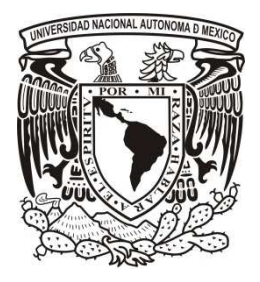

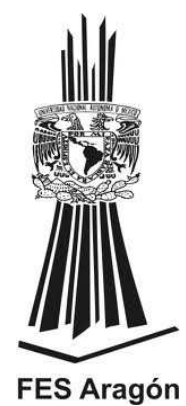

#### **UNIVERSIDAD NACIONAL AUTÓNOMA DE MÉXICO**

**FACULTAD DE ESTUDIOS SUPERIORES ARAGÓN** 

"APLICACIONES DE LA ELECTRÓNICA Y LA PROGRAMACIÓN EN APOYO A LAS CIENCIAS BIOMÉDICAS, CON EL DISEÑO E IMPLEMENTACIÓN DE UN ELECTROCARDIÓGRAFO Y UNA INTERFAZ GRÁFICA DE BAJO COSTO"

### **TESIS**

**PARA OBTENER EL GRADO DE:** 

INGENIERO ELÉCTRICO ELECTRÓNICO

**PRESENTA:** 

DAVID ORTIZ GARCÍA

**ASESOR:** 

ING. NARCISO ACEVEDO HERNÁNDEZ

 **MÉXICO 2013** 

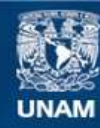

Universidad Nacional Autónoma de México

**UNAM – Dirección General de Bibliotecas Tesis Digitales Restricciones de uso**

#### **DERECHOS RESERVADOS © PROHIBIDA SU REPRODUCCIÓN TOTAL O PARCIAL**

Todo el material contenido en esta tesis esta protegido por la Ley Federal del Derecho de Autor (LFDA) de los Estados Unidos Mexicanos (México).

**Biblioteca Central** 

Dirección General de Bibliotecas de la UNAM

El uso de imágenes, fragmentos de videos, y demás material que sea objeto de protección de los derechos de autor, será exclusivamente para fines educativos e informativos y deberá citar la fuente donde la obtuvo mencionando el autor o autores. Cualquier uso distinto como el lucro, reproducción, edición o modificación, será perseguido y sancionado por el respectivo titular de los Derechos de Autor.

#### ÍNDICE

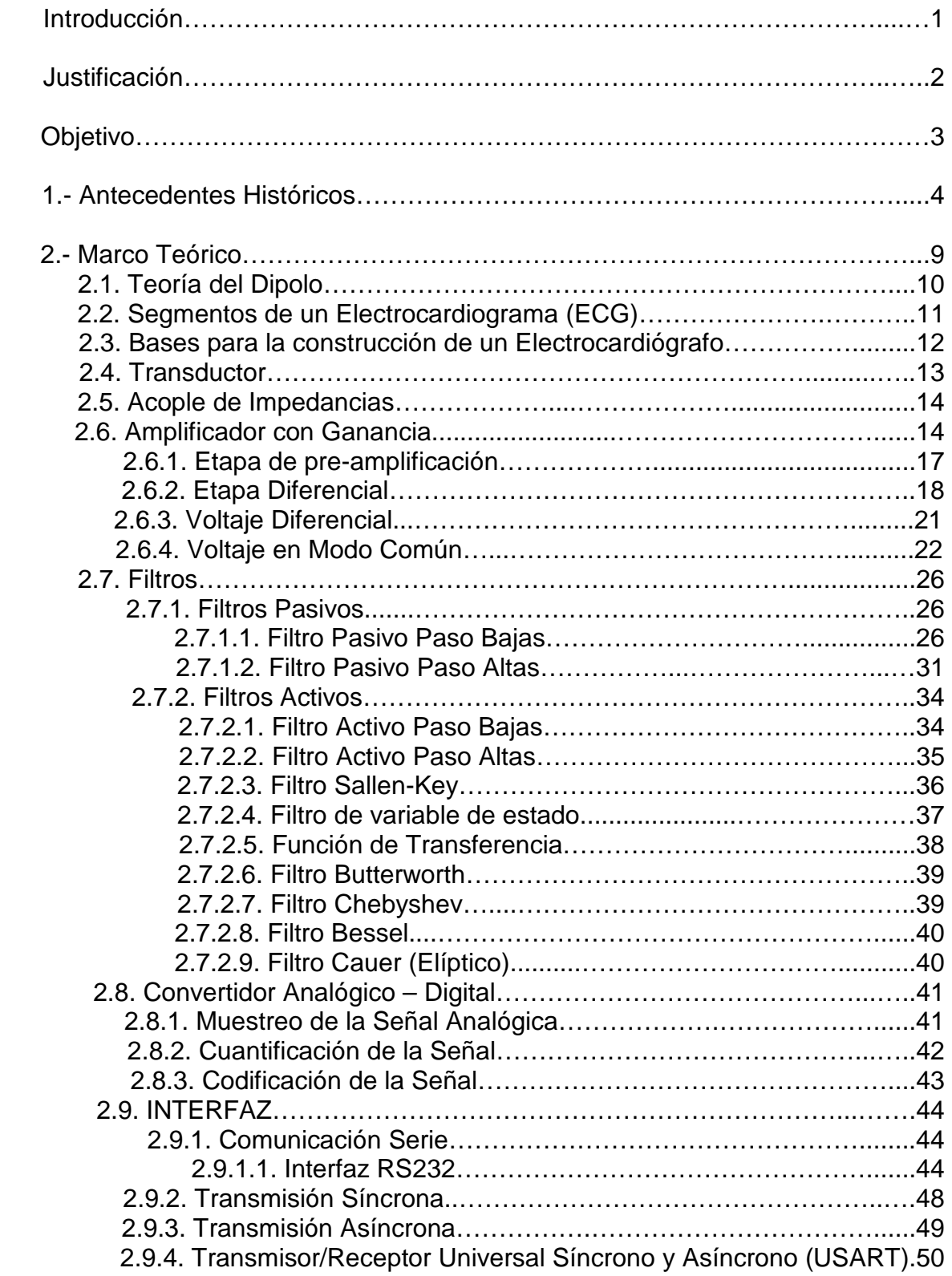

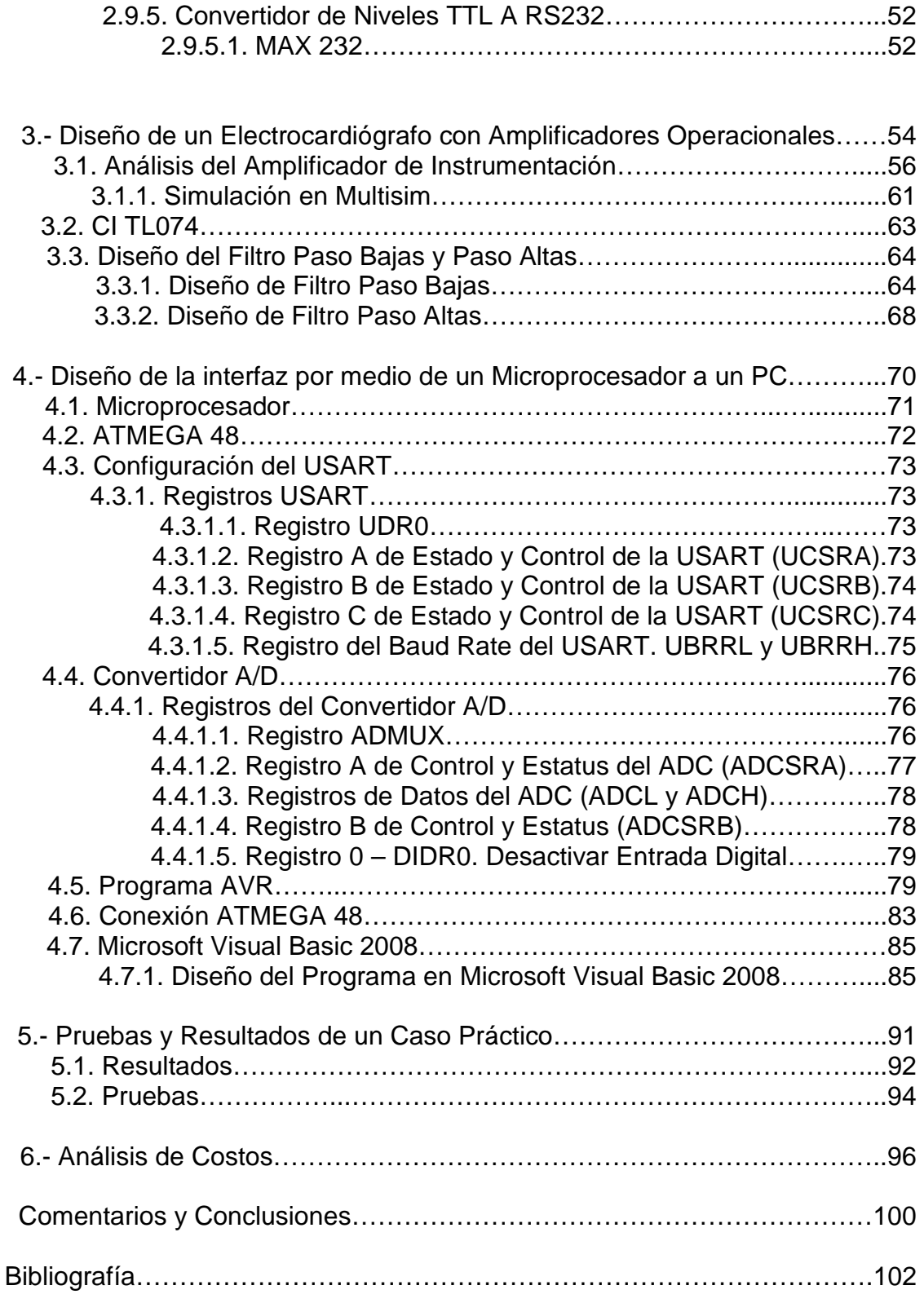

#### **Agradecimientos**

**A mi padre Martín**: Por haberme apoyado en todo momento, por ser siempre mí ejemplo a seguir, por mostrarme como debe ser un verdadero hombre y por que es y siempre será mi gran héroe. Gracias papá.

**A mi madre Irma:** Te agradezco tus cuidados y tus palabras de aliento, tu preocupación y tu inmenso amor. Gracias mamá, por que todo lo bueno que hay en mí te lo debo a ti.

**A mis hermanos:** A mis queridos hermanos: Teresa, Alejandra y Martín, por darme la inspiración y fuerza para salir adelante, por haberme brindado su apoyo y cariño, y por ser mis mejores amigos.

**A mí querida Ana Laura:** Gracias mí amor por estar siempre a mí lado, por darme fuerzas para salir adelante, por apartar de mí la tristeza y las preocupaciones, y llenar mi corazón de amor.

**A mis profesores:** Al profesor Narciso Acevedo, por el apoyo y la confianza que me brindo, por sus conocimientos y motivación para el desarrollo de esta tesis. Al profesor Rafael Márquez por darme las armas para ser un gran profesionista.

#### **INTRODUCCIÓN**

El electrocardiograma (ECG) es la representación grafica de la actividad eléctrica del corazón mediante el uso de un electrocardiógrafo el cual no solo registra el voltaje sino la dirección de la actividad eléctrica durante la despolarización y la repolarización de las células del músculo cardíaco.

Cuando un músculo cardíaco se estimula eléctricamente se contrae. Una célula polarizada en reposo tiene cargas negativas en su interior, y positivas en su exterior. La activación eléctrica de las células o despolarización se produce cuando el corazón es recorrido por una onda progresiva de estimulación que produce la contracción del miocardio. La despolarización, se puede considerar como una onda de cargas positivas dentro de la célula. La repolarización o restauración del potencial eléctrico de las células se produce hacia el final de la contracción cardiaca, esta permite la recuperación de la célula de sus cargas negativas.

Un ciclo cardiaco completo se desarrolla dentro de las cuatro cámaras que tiene el corazón, dos aurículas y dos ventrículos, en las cuales la sangre es transportada y transmitida a todo el cuerpo. La aurícula derecha recibe la sangre venosa del cuerpo y esta es enviada al ventrículo derecho, el cual realiza una función de bombeo transportándola a los pulmones, lugar en el que se oxigena y del que pasa a la aurícula izquierda. Desde este punto la sangre se deriva al ventrículo izquierdo, a partir del cual es distribuida a todo el cuerpo, finalmente regresando a la aurícula derecha, cerrando un ciclo cardiaco completo.

Para que la contracción cíclica del corazón se realice en forma sincrónica y ordenada existe un sistema de estimulación y conducción eléctrica el cual es auto excitable, compuesto por fibras de músculo cardiaco especializadas en la transmisión de impulsos eléctricos.

El sistema de conducción o mejor conocido como SEC (Sistema Especifico de Conducción) inicia con la despolarización cardiaca, originando un impulso eléctrico o estimulo por medio del nodo sinusal y debe transmitirse desde las aurículas hacia los ventrículos. El sistema de conducción esta compuesto de los siguientes elementos: el nódulo sinusal, el nódulo auriculoventricular, el haz de His, con sus ramas, derecha e izquierda y las fibras de Purkinje. En el momento en que el estímulo llega a estas células se produce el acoplamiento de excitación-contracción.

La medición de la actividad eléctrica durante un ciclo cardiaco completo se realiza primeramente por electrodos fijados en la piel, los cuales funcionan como las terminales positiva y negativa de un sistema de derivación. Una onda eléctrica que se desplaza hacia el electrodo positivo se registrará como una deflexión positiva mientras que una onda eléctrica que se desplace alejándose del electrodo se registrará como una deflexión negativa.

Un electrocardiograma valora el estado del sistema de conducción, realiza una evaluación general del corazón, evalúa la aparición de agentes patológicos causados por algún daño al tejido de conducción de las señales eléctricas y diversas enfermedades como la Hipertrofia y probables Arritmias Cardiacas. Es el instrumento principal de la Electrofisiología Cardiaca y su aportación es relevante para el diagnóstico y prevención de enfermedades cardiovasculares.

Un electrocardiógrafo mide las diferencias de potencial que se registra en cada uno de los latidos del corazón por medio de electrodos, en otras palabras visualiza las corrientes eléctricas que se producen en el proceso de cada ciclo cardiaco.

El electrocardiógrafo genera, durante cada ciclo cardiaco, un registro en el que se puede observar una serie de ondas llamadas deflexiones. En el electrocardiograma donde se generan estas deflexiones, el eje de las ordenadas representa la magnitud de potencial o el voltaje que se produce durante cada ciclo cardiaco y el eje de las abscisas representa al tiempo o la duración de dicho voltaje.

El electrocardiógrafo toma las diferencias de potencial producidas por cada latido del corazón mediante electrodos fijados en ciertas partes del cuerpo, teniendo como siguiente propósito amplificar el voltaje recibido con un arreglo de amplificadores operacionales con una ganancia de 1000. La señal amplificada es filtrada para reconocer solamente las componentes de interés, estas se encuentran entre 0.05Hz y 150Hz tomando estas componentes y enviándolas a un sistema de registro, comúnmente utilizando un galvanómetro.

#### **JUSTIFICACIÓN**

Debido a los altos precios de los electrocardiógrafos, necesarios para poder realizar un diagnóstico médico, se tiene la necesidad de apoyar en este ámbito con la realización de un proyecto que ofrezca la capacidad de censar la actividad eléctrica del corazón pero con un menor costo. Para la implementación del proyecto se requiere de una investigación teórica y práctica, de cada una de las partes necesarias para el correcto funcionamiento de un electrocardiógrafo y aplicar lo investigado en el proceso de construcción del aparato.

- ¿Por qué se hace? El proyecto se realizará con el propósito de obtener un electrocardiógrafo de muy bajo costo, teniendo como sistema de registro cualquier equipo de computo que cuente con una entrada USB y la instalación del Visual Basic 2008, y de esta manera facilitar la obtención del ECG y economizar el consumo de la adquisición de papel para la impresión del registro del Electrocardiograma.
- ¿Para que se hace? Se realiza en apoyo a las ciencias biomédicas, esto debido a que algunos centros de salud, médicos particulares, ambulancias, entre otros, no cuentan con el capital suficiente para obtener un electrocardiógrafo debido a su alto precio.

#### **OBJETIVO**

El proyecto debe contar con las características de un electrocardiógrafo, pero con un precio menor. Se deben satisfacer cada uno de los requerimientos necesarios para realizar un instrumento de medición exacto. El proyecto debe contar con un amplificador con ganancia de 1000, filtros que delimiten el ancho de banda, y una interfaz creada con un microcontrolador con los estándares RS232. El sistema de registro se realizara por medio del diseño de un programa en Visual Basic 2008, habilitando uno de los puertos USB de la computadora como un puerto COM. La fusión de cada uno de estos elementos debe dar como resultado un electrocardiógrafo exacto, funcional y barato.

# **CAPÍTULO I**

### ANTECEDENTES HISTÓRICOS

Los estudios referentes a la existencia de actividad eléctrica en los tejidos del cuerpo humano tienen sus inicios a finales del siglo XVII, mediante la experimentación con animales, principalmente ranas, estimulando nervios de las mismas y percatándose cómo los tejidos reaccionaban a dicho estimulo.

El primero en realizar dicha tarea fue el anatomista italiano Luigi Galvani, en 1780, el cual comenzó a descifrar la naturaleza eléctrica del impulso nervioso. Galvani descubrió accidentalmente que al estimular los nervios de una pata de rana mediante una descarga eléctrica, esta sufría contracciones musculares potentes en las ancas. Estos resultados sorprendieron a Galvani, quien nombró a este fenómeno "electricidad animal", según Galvani era una fuerza vital que animaba los músculos de la rana.

Sin embargo, en 1794 tras una serie de estudios Alessandro Volta, físico italiano, llamó a esta forma de producir energía "bioelectrogénesis", afirmando a través de diversos experimentos (como electrocutar cadáveres), que la electricidad necesaria no provenía del exterior sino que ésta se generaba dentro del propio organismo el cual, una vez muerto, seguía teniendo la capacidad de reaccionar a un impulso eléctrico.

Siguiendo estos pasos en 1842 Carlo Matteucci, físico italiano y profesor de la Universidad de Pisa demostró como una corriente eléctrica acompaña a cada contracción muscular, utilizando al igual que Galvani un nervio extraído de una rana y observando la actividad eléctrica por medio de la contracción del nervio.

La actividad eléctrica dentro del cuerpo ya había sido comprobada y aceptada por la comunidad científica, sin embargo, no fue hasta el año de 1856 cuando dos anatomistas, Rudolph Von Kolliker y Heinrich Muller confirmaron, mediante un método parecido al de Matteucci, que una corriente eléctrica acompaña cada latido cardíaco, aplicando un galvanómetro en la base y el ápex de un ventrículo expuesto, observando contracciones del músculo cardíaco antes de la sístole ventricular y un movimiento más pequeño después de la sístole. Estos movimientos son causados por corrientes eléctricas, las cuales se representan dentro del electrocardiograma como las ondas QRS Y T.

Este suceso tuvo como resultado la investigación de muchos físicos y anatomistas sobre el funcionamiento completo del corazón, específicamente en su actividad eléctrica y cómo reaccionaba mediante estos impulsos.

En 1878 dos fisiólogos británicos John Burden Sanderson y Frederick Page, registraron la corriente eléctrica que genera el corazón; esta vez con un voltímetro capilar, demostrando que cuenta con dos fases llamadas más adelante QRS Y T.

Con el voltímetro capilar otro fisiólogo británico, Augustus D. Waller registró y publicó en 1887 el primer electrocardiograma humano.

A finales del siglo XIX llegaría a escena el hombre que revolucionó la fisiología y la medicina, mediante un estudio más preciso de los impulsos eléctricos que producía el corazón. Willem Einthoven, fisiólogo holandés, utilizando un voltímetro mejorado distinguió cinco tipos de ondas (figura 1) diferentes que se producían en el proceso de despolarización y repolarización del impulso eléctrico, generado por cada ciclo cardíaco. Para nombrar las distintas ondas utilizó las letras P,Q,R,S y T, esto en el año de 1895.

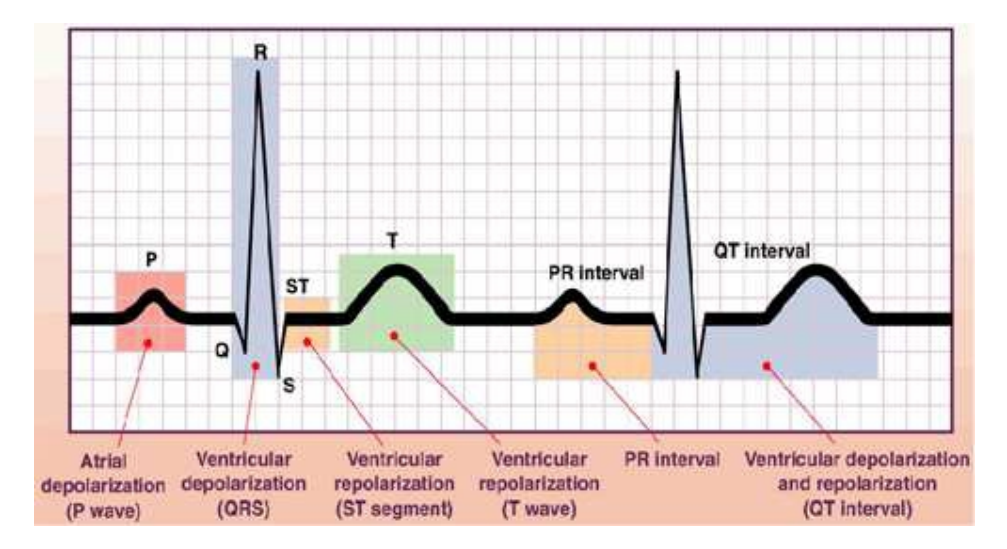

Figura 1. Ondas encontradas por Eindhoven

Sin embargo, Einthoven no había alcanzado su máximo logro, ya que en el año de 1901, creó un galvanómetro muy superior al voltímetro capilar. El galvanómetro de cuerda, el mayor invento de Einthoven, era capaz de captar, siendo aplicado en la superficie del cuerpo, las variaciones de potencial eléctrico de una milésima parte de un voltio en fracciones de segundo.

El galvanómetro de cuerda (Figura 2), estaba constituido por un hilo o filamento de cuarzo revestido de plata, extendido en el campo magnético de un electroimán. Al hacer transitar una corriente eléctrica a través del hilo, se genera en torno a él un campo magnético, que adicionándose al campo magnético del electroimán, determina el desplazamiento del hilo. De esta manera fue posible transformar y proyectar el movimiento del hilo de cuarzo, mediante un arco voltaico amplificado, registrando la acción en una película fotográfica móvil, obteniendo curvas electrocardiográficas uniformes.

Unos años después, con la ayuda de la Sociedad de Ciencias de Holanda y aprovechando los cables subterráneos de red telefónica, estableció una conexión de 1.5 kilómetros entre el laboratorio de fisiología y el hospital de la Universidad.

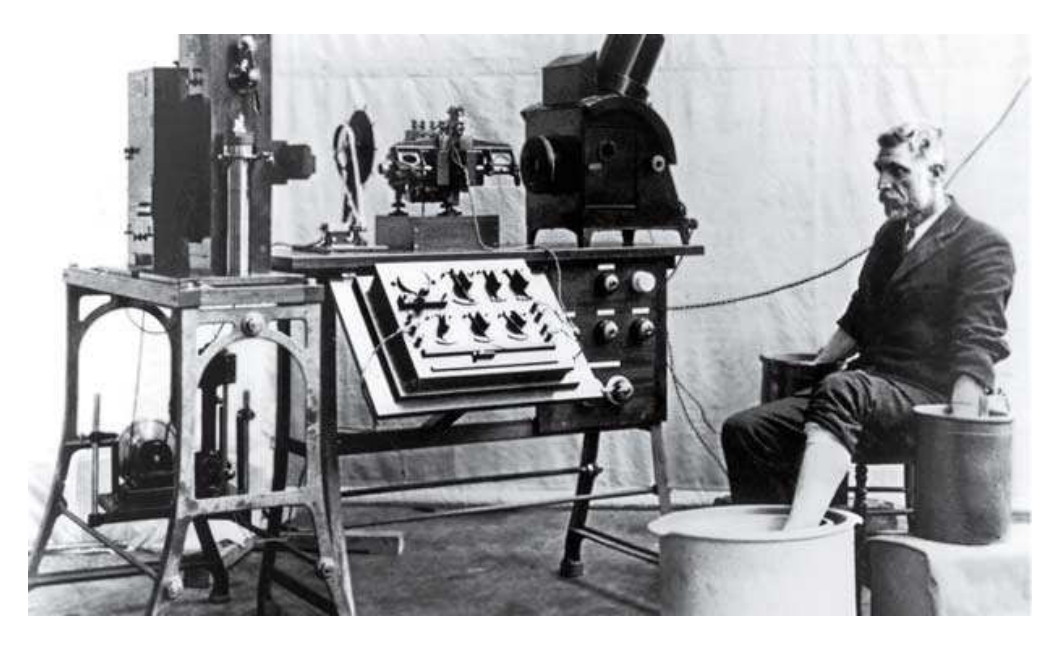

Figura 2. Galvanómetro de Einthoven

Con todo lo obtenido en los últimos años, Einthoven publicó un artículo llamado "Le Telecardiogramme" en el que describió las características electrocardiográficas de diversos desórdenes cardiovasculares como la hipertrofia ventricular y auricular izquierda y derecha, y la onda U entre otras.

Debido a todos estos logros y aportaciones a la medicina, le fue otorgado a Einthoven el Premio Nobel de Medicina en 1924.

Einthoven también describió tres derivaciones representadas en un triángulo, llamado "triangulo de Einthoven"; considerando al corazón como una fuente de corriente y al cuerpo humano como un gran conductor, construyó un triángulo imaginario alrededor del corazón en cuyos lados se proyectarían las fuerzas eléctricas emanadas por el músculo cardíaco.

Einthoven introdujo las derivaciones bipolares de miembros en el plano frontal. Se les denomino I, II Y III. La derivación I mide la diferencia de potencial entre el brazo derecho (-) e izquierdo (+), la derivación II mide la diferencia de potencial entre brazo derecho (-) y pierna izquierda (+) y la derivación III mide la diferencia de potencial entre el brazo izquierdo (-) y pierna izquierda (+) (Figura 3).

Las derivaciones unipolares de miembros, se obtienen enfrentando el electrodo explorador ante un potencial 0 que se obtiene sumando las tres derivaciones de miembros (Ley de Kirchoff). El electrodo explorador se coloca en el brazo derecho (VR), izquierdo (VL) y pierna izquierda (VF). Como el voltaje de estas derivaciones era muy bajo fue amplificado pasándose a denominar aVR, aVL y aVF.

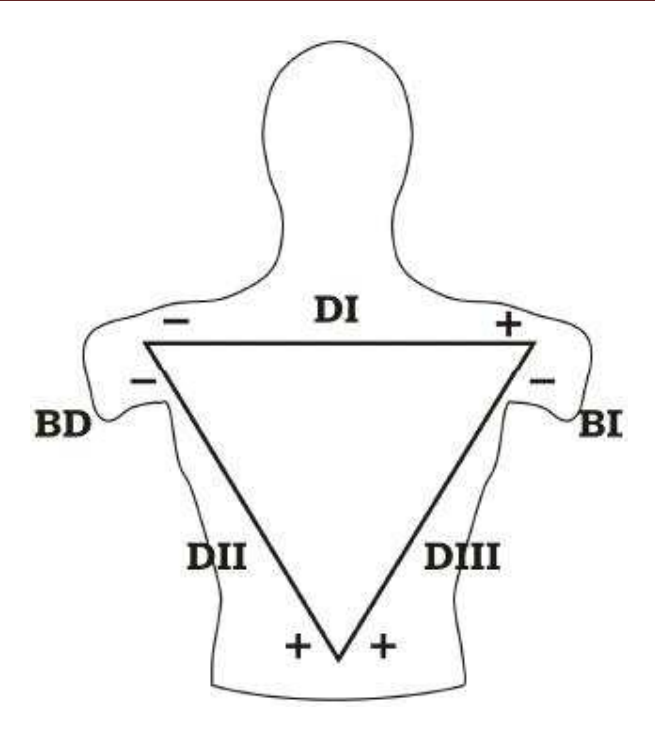

Figura 3. Derivaciones del Plano Frontal y Triángulo de Einthoven

## **CAPÍTULO II MARCO TEÓRICO**

#### **2.1. Teoría del Dipolo**

La actividad eléctrica realizada en el corazón, se produce de tal forma que este estimulo eléctrico recorre todo el músculo cardíaco, dando como resultado deflexiones positivas en las regiones hacia las cuales se acerquen estas ondas eléctricas y deflexiones negativas a las zonas en las cuales la onda eléctrica se aleja. Esto equivale a decir que la onda de activación puede ser representada como un dipolo.

Llamamos dipolo al conjunto de dos polos o cargas, una negativa y otra positiva, situadas en la superficie de una célula. Este dipolo puede representarse por un vector, cuya cabeza se enfrenta a la carga positiva y la cola a la carga negativa.

**(Negativo) (Positivo)**

Si colocamos un electrodo en ambos extremos de la célula, el extremo de la carga negativa o un desplazamiento de la onda eléctrica alejándose del electrodo produce en el electrocardiograma una deflexión negativa. En caso contrario se registrará una deflexión positiva, pues en todo momento el electrodo se enfrenta al vector dipolo.

Cuando una célula se encuentra en reposo (Figura 4), tiene cargas negativas en su interior y cargas positivas sobre la membrana que la cubre. Toda célula en reposo se encuentra polarizada, con igual número de cargas negativas en su interior que cargas positivas en el exterior. Cuando un estimulo es aplicado a esta célula en reposo se produce su despolarización (Figura 5), lo cual representa un intercambio de cargas entre la célula, de tal forma que en el interior de la célula tendrá cargas positivas y negativas en el exterior. Su representación vectorial es positivo en la cabeza del vector y negativo en la cola del vector. Si son aplicados electrodos, según la teoría del dipolo el electrodo que se enfrenta a la cola del vector registrará una onda monofásica negativa, mientras que el electrodo que se encuentra con la cabeza del vector registrará una onda positiva.

Toda célula despolarizada tiene la capacidad de recuperar su estado original, gracias a una onda de recuperación que se produce con el dipolo de recuperación. Este dipolo de repolarización (Figura 6), apunta hacia la zona estimulada, sin embardo, esta vez las cargas negativas se encuentran en la cabeza del dipolo y las positivas en la cola del dipolo. En la repolarización el sentido es opuesto al vector dipolo, aplicando electrodos se registrarán ondas monofásicas positivas en el lugar donde apunta el vector del dipolo y negativas en la cola del vector.

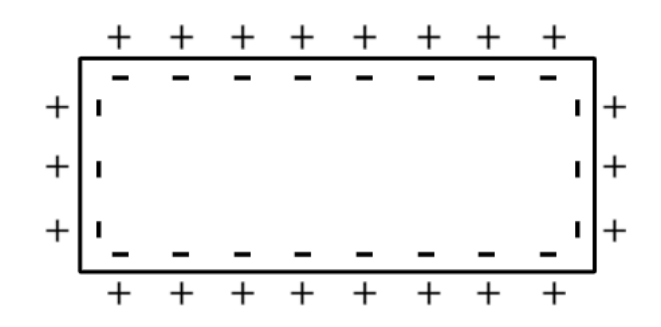

Figura 4. Célula en reposo

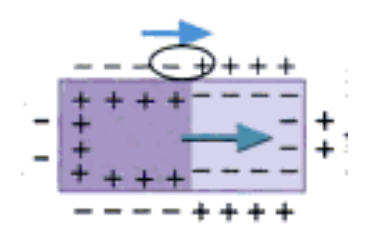

de despolarización de repolarización

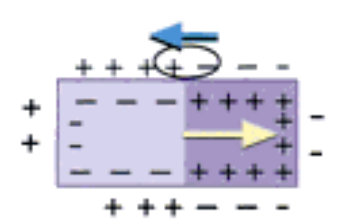

Figura 5. Célula en proceso Figura 6. Célula en proceso

Al realizarse el proceso de la despolarización y la repolarización de las células, esto como resultado del estímulo eléctrico producido por el nódulo sinusal el cual es transportado por todo el corazón hasta completar un ciclo cardíaco completo, se generan deflexiones positivas y negativas tomadas por los electrodos mediante la teoría del dipolo. Al ser registradas dichas deflexiones, se generan una serie de ondas monofásicas, las cuales tienen nombres y cualidades específicas dentro de la lectura de un electrocardiograma.

#### **2.2. Segmentos de un Electrocardiograma (ECG)**

En la figura 7 se muestra las definiciones básicas de los segmentos que conforman un electrocardiograma.

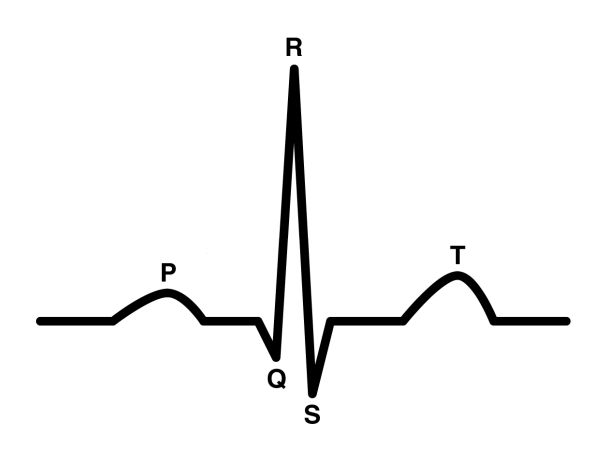

Figura 7. Diagrama de un ciclo del corazón (Complejo PQRST)

ONDA P: Es la representación de la despolarización de las aurículas, su duración debe ser menor a 100ms y su voltaje no excede los 5.5mV.

INTERVALO PR: Indica el tiempo de conducción auriculo-ventricular. Se extiende desde el inicio de la onda P (inicio de la despolarización auricular) hasta el inicio del complejo QRS (inicio de la despolarización ventricular). Es un periodo de inactividad eléctrica comprendido entre 120 y 200ms.

COMPLEJO QRS: Es la representación de la despolarización de ambos ventrículos. Su duración esta en un intervalo entre 80 y 100ms. El límite superior de duración normal del QRS es de menos de 120ms.

SEGMENTO ST: Este segmento es una línea isoeléctrica (horizontal) sin voltaje, que va desde el final de la onda S al comienzo de la onda T.

ONDA T: Representa la repolarización de los ventrículos, comprendida al final del complejo ST.

#### **2.3. Bases para la construcción de un Electrocardiógrafo**

La lectura de las distintas ondas producidas por la actividad eléctrica del corazón se realiza mediante un electrocardiógrafo. El electrocardiógrafo consta de un sistema de conversión de señal, un sistema de amplificación y otro de registro. Para realizar un electrocardiograma básico (Figura 8), el electrocardiógrafo debe contar con ciertos requerimientos:

• un transductor, que es el encargado de la conversión de energía; esta función la cumplen nuestros electrodos.

- acople de impedancias, realizado con resistencias de entrada de aproximadamente 2Mohms o superior, esto para evitar la atenuación de nuestra señal.
- un amplificador con ganancia aproximadamente de 1000, ya que los valores de la señal en la piel oscilan entre unos 0.5mV como mínimo y 10mV como máximo.
- la implementación de un filtro paso bajas y otro filtro de tipo paso altas, debido a que la señal de ECG tiene componentes relevantes solo entre 0.05Hz y 150Hz.
- un filtro rechaza banda de entre 50 o 60Hz, para eliminar ruidos indeseables cuando utilizamos fuentes de poder que están alimentadas entre 110v y 220v.
- por último, la adquisición de la señal por medio de un equipo de registro ya sea un galvanómetro o una PC.

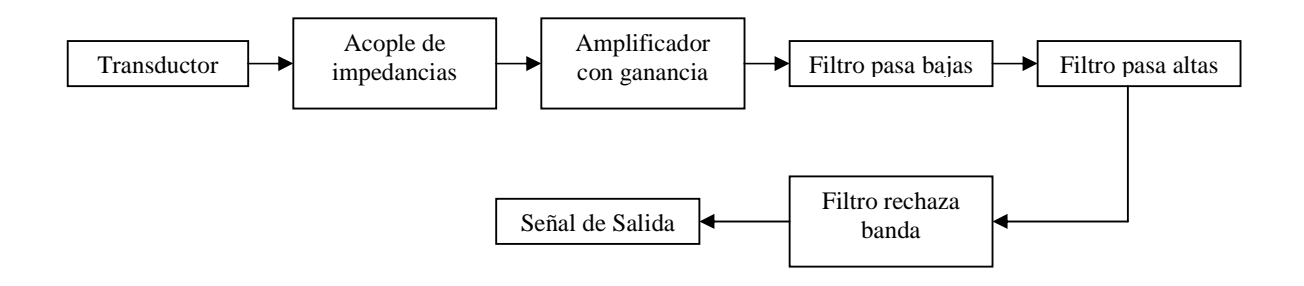

Figura 8. Electrocardiograma sencillo

#### **2.4. Transductor**

Un transductor es un dispositivo capaz de transformar o convertir un determinado tipo de energía de entrada, en otro diferente a la salida. Un transductor es el primer elemento de todo sistema de medición, sus características de exactitud y fidelidad determinan las condiciones operativas del sistema. Los electrodos son transductores de tipo electroquímico los cuales transforman los potenciales iónicos en eléctricos, es decir convierten las corrientes iónicas y corrientes de desplazamiento presentes en el cuerpo y en la interfaz entre el cuerpo y el electrodo, en corrientes de electrones permitiendo la detección de la variación de potencial en el corazón. Este potencial es el resultado de la diferencia entre los ritmos de difusión de iones hacia dentro y fuera del metal de uno de los extremos de los electrodos.

#### **2.5. Acople de Impedancias**

Un acople de impedancias consiste en mantener una cierta relación entre la impedancia de la etapa de salida de un sistema con la impedancia de entrada de otro sistema, teniendo como resultado la cantidad de potencia transmitida de un sistema a otro dependiendo de la relación que exista entre estas impedancias.

Cuando se interconectan la etapa de salida de un sistema con la etapa de entrada de otro, las impedancias de ambos sistemas tienen una conexión de tipo serie lo cual forma un divisor de tensión. La señal que se produce en el sistema de salida se ve atenuada por dicho divisor de tensión por lo cual en el sistema de entrada la señal no es obtenida en su totalidad, atenuando la señal.

La siguiente expresión determina la atenuación de la señal del sistema de salida siendo afectada por el divisor de corriente:

$$
Sr = So * \left(\frac{Zin}{(Zin + Zout)}\right)
$$

 $Sr =$ Señal resultante So = Señal original Zin = Impedancia de entrada  $Zout =$ Impedancia de salida

Para poder obtener una señal con el menor nivel de atenuación, la relación Zin / (Zin + Zout) debe tender a 1(valor ideal) para que nuestra señal resultante sea igual o lo más aproximada posible a nuestra señal original. Tomando en cuanta esto se debe tener en el sistema de entrada una impedancia, considerablemente mayor, que la impedancia de nuestro sistema de salida teniendo como resultado un valor cada vez más cercano a 1 conforme el valor de la impedancia del sistema de entrada aumenta y se hace cada vez mayor que la impedancia de nuestro sistema de salida.

#### **2.6. Amplificador con Ganancia**

Una vez tomadas las señales pertenecientes al corazón con los electrodos, son transportadas a un amplificador con ganancia, el cual comparara las señales entrantes enviadas por los electrodos y transmite el resultado de esta comparación a un sistema de registro. También realiza la función de amplificar la señal entrante, debido a que los valores de voltaje producidos por la piel y tomados por los electrodos oscila entre 0.5mV como mínimo y 10mV como máximo. Estos niveles de voltaje son demasiado pequeños para poder diferenciar las distintas deflexiones en un sistema de registro las cuales son necesarias en el estudio de las enfermedades y trastornos del corazón. Para estas funciones tan precisas se utilizan principalmente los amplificadores de

instrumentación, que cuentan con características precisas y estables que son fundamentales en un electrocardiograma.

El amplificador de instrumentación es un amplificador diferencial tensióntensión cuya ganancia puede establecerse de forma muy precisa. Es un elemento esencial en los sistemas de medida, en los que se ensambla como bloque funcional que ofrece características funcionales propias e independientes de los elementos restantes con los que interacciona.

Un amplificador diferencial básico consta de un solo amplificador operacional (Figura 9), satisface algunas de las de las características del amplificador de instrumentación y cumple con algunas de las necesidades que se requieren en un electrocardiógrafo, sin embargo no tiene la suficiente confiabilidad y algunas de sus características no son suficientes para formar parte de un sistema de medición tan exacto como un electrocardiógrafo.

El amplificador diferencial básico es un dispositivo cuya salida es proporcional a la diferencia entre sus dos entradas (Vi+ y Vi-). Un amplificador de instrumentación cumple la misma función ya que esta basado en un amplificador diferencial, sin embargo tiene características mucho más precisas y eficientes. Las principales limitaciones de un amplificador diferencial básico son las siguientes:

- Para modificar su ganancia diferencial requiere la modificación de dos componentes.
- Su impedancia de entrada es muy baja.
- Es difícil conseguir un Rechazo en Modo Común (CMRR) muy alto.

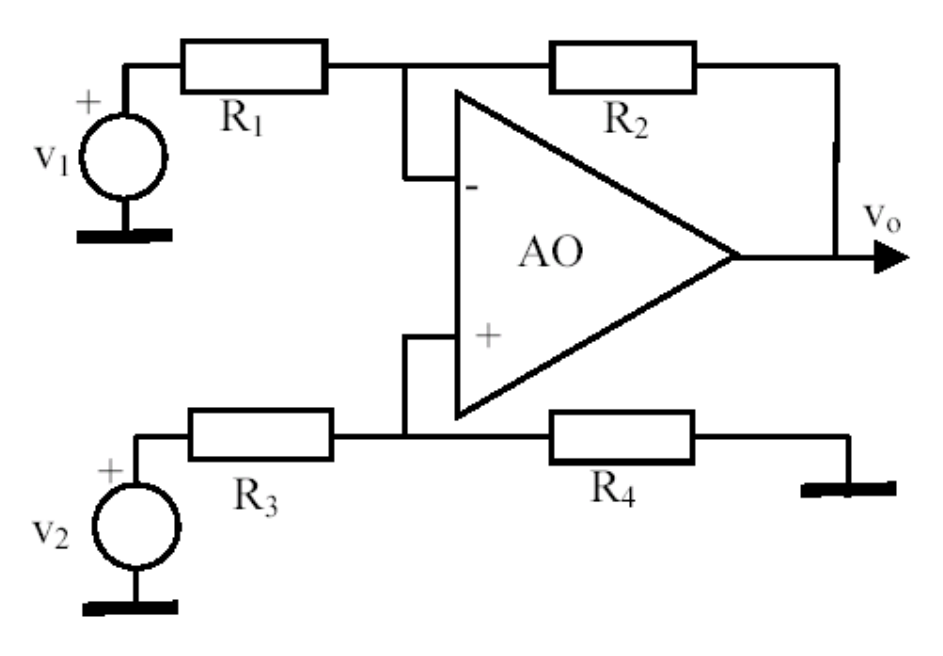

Figura 9. Amplificador Diferencial Básico

Estas características son compensadas con la configuración de un amplificador de instrumentación el cual tiene las siguientes ventajas:

- 1. Son amplificadores diferenciales con ganancia precisa, estable y lineal con rango de 1 a 1000.
- 2. Una impedancia de entrada muy alta y una impedancia de salida muy baja.
- 3. Su ganancia diferencial se ajusta fácilmente con un solo elemento. Normalmente se utiliza un potenciómetro.
- 4. CMRR alto.
- 5. Errores despreciables debido a los bajos niveles de las tensiones de offset del amplificador.

Los amplificadores de instrumentación fueron desarrollados para ser utilizados en los sistemas de instrumentación en los que las características de operación son críticas. Son amplificadores que han sido diseñados solamente para amplificar, pero a cambio de ello proporcionan características inigualables de precisión y estabilidad en los sistemas de medición.

Para poder capturar la actividad eléctrica del corazón son utilizados los amplificadores de instrumentación (Figura 10), los cuales además de ser muy precisos brindan impedancias de entrada muy altas en su primera etapa, produciendo un acople de impedancias de las señales que provienen de los electrodos, evitando la atenuación de la señal. En la segunda etapa cuenta como ya se menciono con un amplificador diferencial que se encarga de tomar las dos señales de los electrodos y mostrar a su salida la diferencia de potencial de las dos señales originales.

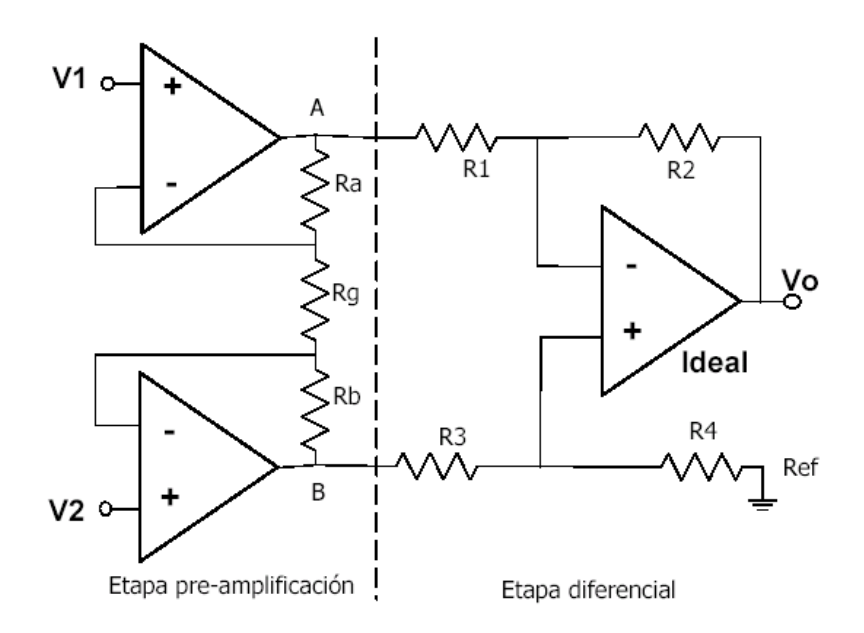

Figura 10. Amplificador de Instrumentación

#### **2.6.1. Etapa de pre-amplificación**

La función principal de la primera etapa es generar una alta impedancia de entrada para evitar la atenuación de la señal y poder variar de manera sencilla y estable la ganancia que tendrá nuestro amplificador de instrumentación, mediante la resistencia Rg la cual suele ser un potenciómetro.

Análisis:

En la etapa pre-amplificadora se generan dos potenciales en base a los voltajes de entrada  $V_1$  y  $V_2$ , los cuales serán comparados en la segunda etapa del amplificador, estos los voltaje son  $V_A$  y  $V_B$ .

Para hacer el análisis de la primera etapa aplicaremos el principio de superposición, primero suponiendo que  $V_2 = 0$ .

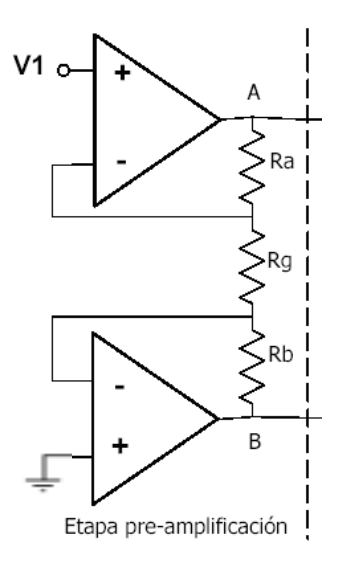

$$
V_{A} = I_{G} (R_{A} + R_{G}) = \frac{V_{1}}{R_{G}} (R_{A} + R_{G})
$$

$$
V_B = -I_G R_B + V_0 = -\frac{V_1}{R_G} R_B
$$

Ahora suponiendo que  $V_1 = 0$  tenemos:

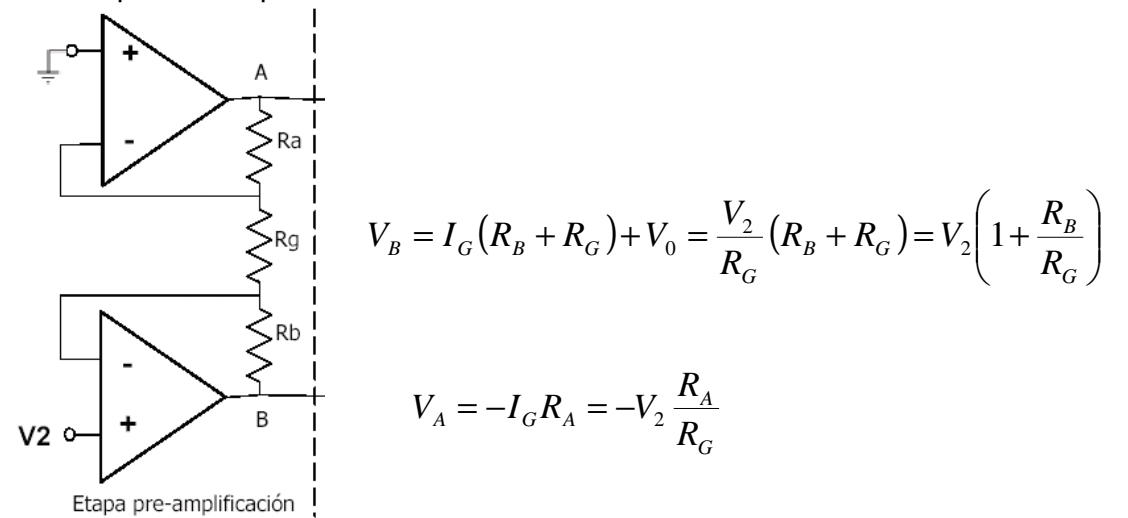

Sumando cada uno de nuestros resultados siguiendo el principio de superposición:

$$
V_{A} = V_{1} \left( 1 + \frac{R_{A}}{R_{G}} \right) - V_{2} \frac{R_{A}}{R_{G}}
$$

$$
V_{B} = -V_{1} \frac{R_{B}}{R_{G}} + V_{2} \left( 1 + \frac{R_{B}}{R_{G}} \right)
$$

#### **2.6.2. Etapa Diferencial**

Esta etapa nos presenta como resultado la diferencia entre los dos voltajes de entrada. Para comenzar su análisis debemos analizar la figura 11.

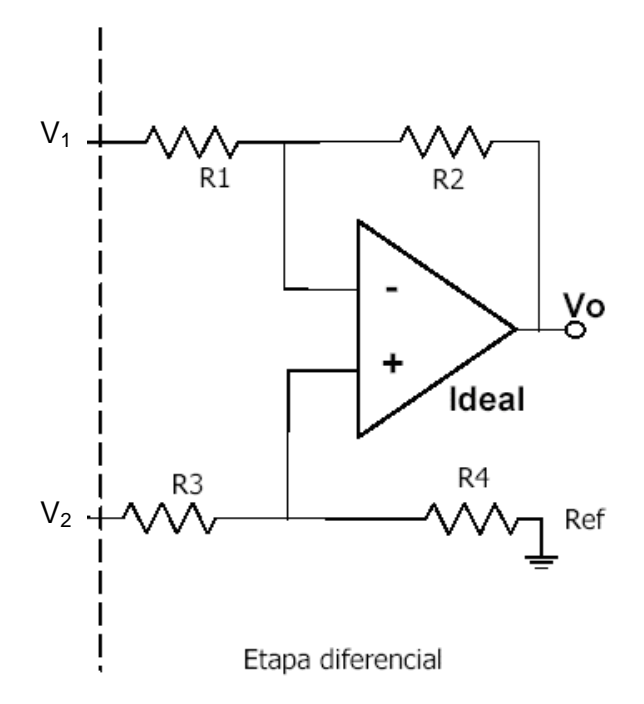

Figura 11. Amplificador diferencial. Segunda etapa de un Amplificador de Instrumentación.

Para poder conocer nuestro voltaje de salida o señal resultante y la ganancia de nuestro amplificador debemos realizar el análisis de un amplificador diferencial básico. Comenzaremos anulando  $V_{2n}$  por lo cual tendríamos lo siguiente:

$$
V_0 = -\frac{R_2}{R_1}V_1
$$

Ahora eliminando  $V_1$  tenemos:

$$
V_0 = \left(1 + \frac{R_2}{R_1}\right) V_+ = \left(1 + \frac{R_2}{R_1}\right) \left(\frac{V_2}{R_3 + R_4}\right) R_4
$$

Sumando ambos resultados:

$$
V_0 = -\frac{R_2}{R_1}V_1 + \left(\frac{R_1 + R_2}{R_1} * \frac{R_4}{R_3 + R_4} * V_2\right)
$$

Reacomodando términos nuestra ecuación la cual representa a  $V_0$  queda de la siguiente manera:

$$
V_0 = -V_1 \left(\frac{R_2}{R_1}\right) + V_2 \left(\frac{R_1 + R_2}{R_3 + R_4}\right) \left(\frac{R_4}{R_1}\right)
$$

Para que nuestra ecuación resultante sea una expresión del tipo diferencial de la forma  $V_0$  =G(V<sub>1</sub> - V<sub>2</sub>) deben cumplirse las siguientes condiciones:

$$
\frac{R_2}{R_1} = \frac{R_1 + R_2}{R_1} \left(\frac{R_4}{R_3 + R_4}\right) \text{ ; por lo tanto:}
$$
\n
$$
R_2 R_3 = R_4 R_1
$$
\n
$$
R_2 = R_1
$$
\n
$$
R_3 = R_4
$$

Tomando estas consideraciones tendríamos como resultado:

$$
V_0 = -\frac{R_2}{R_1} (V_1 - V_2)
$$

Los voltajes  $V_1$  y  $V_2$  representan los potenciales que entran para ser comparados en el amplificador diferencial. Para nuestra etapa diferencial de nuestro amplificador de instrumentación estos potenciales están representados por  $V_A$  y  $V_B$ .

$$
V_1 = V_A
$$
  

$$
V_2 = V_B
$$

Por lo tanto nuestra ecuación queda de la siguiente manera:

$$
V_0 = -\frac{R_2}{R_1} (V_A - V_B)
$$

Sustituyendo las expresiones encontradas anteriormente  $V_A$  y  $V_B$  tenemos:

$$
V_A - V_B = V_1 \left( 1 + \frac{R_A}{R_G} + \frac{R_B}{R_G} \right) - V_2 \left( 1 + \frac{R_A}{R_G} + \frac{R_B}{R_G} \right) =
$$
  
=  $(V_1 - V_2) \left( 1 + \frac{R_A}{R_G} + \frac{R_B}{R_G} \right)$ 

Sustituyendo en nuestra ecuación principal:

$$
V_0 = -\frac{R_2}{R_1} \left( 1 + \frac{R_A}{R_G} + \frac{R_B}{R_G} \right) (V_1 - V_2)
$$

Simplificando la ecuación y al mismo tiempo haciendo un circuito simétrico se considera:

$$
R_A = R_B
$$

por lo tanto nuestra ecuación queda de la siguiente manera:

$$
V_O = -\frac{R_2}{R_1} \left( 1 + 2 \frac{R_A}{R_G} \right) (V_1 - V_2)
$$

Una expresión del tipo diferencial es de la forma  $V_0 = G(V_1 - V_2)$ , en base a nuestra ecuación final obtenida la Ganancia Diferencial esta dada por la expresión:

$$
A_D = \frac{R_2}{R_1} \left( 1 + 2 \frac{R_A}{R_G} \right)
$$

Para que un amplificador de Instrumentación se comporte de manera satisfactoria como un amplificador diferencial preciso se debe cumplir ciertos requerimientos. Dentro de estos parámetros internos de un amplificador de instrumentación ideal se encuentra tanto la ganancia diferencial como la ganancia en modo común, las cuales deben tener las siguientes características:

- 1. La Ganancia Diferencial deberá ser muy grande.
- 2. La Ganancia en Modo Común deberá ser muy pequeña o los más cercana a cero.

Esto se logra mediante la siguiente característica la cual ya fue considerada anteriormente:

$$
R_2R_3=R_4R_1
$$

La calidad de un amplificador operacional esta en función de estas características. Para comenzar a analizar estas ganancias primero definamos otras dos características de un amplificador, el voltaje diferencial y el voltaje en modo común.

#### **2.6.3. Voltaje Diferencial**

Es la diferencia de Voltaje existente entre el voltaje de la entrada no inversora  $V_2$  y el voltaje de la entrada inversora  $V_1$ .

$$
V_D = V_2 - V_1
$$

#### **2.6.4. Voltaje en Modo Común**

Cuando ambas señales de entrada son idénticas, es posible definir un elemento de señal común debido a las dos entradas como el promedio de la suma de las dos señales.

$$
V_C = \frac{V_1 + V_2}{2}
$$

La relación existente entre el voltaje diferencial y el voltaje en modo común esta dada por el siguiente análisis:

En un amplificador operacional, el voltaje de salida es proporcional al voltaje diferencial, siendo esta nula cuando el valor de ambas entradas es igual

$$
V_1 = V_2
$$

$$
V_D = 0
$$

Como siguiente paso en nuestro análisis de la ecuación correspondiente a la definición del voltaje en modo común realizamos el siguiente despeje:

$$
2V_C = V_1 + V_2
$$

Si sumamos ahora a esta ecuación resultante, el modelo correspondiente al voltaje diferencial tendremos lo siguiente:

$$
(2V_C = V_1 + V_2) + (V_D = V_2 - V_1) = 2V_C + V_D = 2V_2
$$

Despejando el voltaje en la no inversora  $V_2$ :

$$
V_2 = V_C + \frac{1}{2}V_D
$$

Ahora si restamos las mismas ecuaciones que fueron sumadas tendríamos:

$$
(2V_C = V_1 + V_2) + (-V_D = -V_2 + V_1)
$$
  

$$
2V_C - V_D = 2V_1
$$

Despejando la entrada inversora  $V_1$ :

$$
V_1 = V_C - \frac{1}{2}V_D
$$

Mediante este análisis de la relación entre el voltaje diferencial y el voltaje en modo común obtuvimos las siguientes ecuaciones:

$$
V_1 = V_C - \frac{1}{2}V_D
$$
  

$$
V_2 = V_C + \frac{1}{2}V_D
$$

Sustituyendo ambas expresiones en nuestra ecuación general del voltaje de salida:

$$
V_O = -V_1 \left(\frac{R_2}{R_1}\right) + V_2 \left(\frac{R_1 + R_2}{R_3 + R_4}\right) \left(\frac{R_4}{R_1}\right)
$$
  
\n
$$
V_O = -\left(V_C - \frac{1}{2}V_D\right) \left(\frac{R_2}{R_1}\right) + \left(V_C + \frac{1}{2}V_D\right) \left(\frac{R_1 + R_2}{R_3 + R_4}\right) \left(\frac{R_4}{R_1}\right)
$$
  
\n
$$
V_O = -V_C \frac{R_2}{R_1} - \frac{1}{2}V_D \frac{R_2}{R_1} + V_C \left(\frac{(R_1 + R_2)R_4}{(R_3 + R_4)R_1}\right) + \frac{1}{2}V_D \left(\frac{(R_1 + R_2)R_4}{(R_3 + R_4)R_1}\right)
$$

Utilizaremos de nuevo el principio de superposición para continuar el análisis. Supongamos primero a  $V_D=0$ 

$$
V_O = -V_C \frac{R_2}{R_1} + V_C \bigg( \frac{(R_1 + R_2)R_4}{(R_3 + R_4)R_1} \bigg)
$$
  

$$
V_O = V_C \bigg( -\frac{R_2}{R_1} + \frac{(R_1 + R_2)R_4}{(R_3 + R_4)R_1} \bigg)
$$
  

$$
V_O = V_C \bigg( -\frac{R_2}{R_1} + \bigg( \frac{R_4}{(R_3 + R_4)} \bigg) \bigg( \frac{R_1 + R_2}{R_1} \bigg) \bigg)
$$

$$
V_O = V_C \left( -\frac{R_2}{R_1} + \frac{(R_1 + R_2)R_4}{(R_3 + R_4)R_1} \right)
$$
  
\n
$$
V_O = V_C \left( \frac{-R_2(R_3 + R_4) + (R_1 + R_2)R_4}{(R_3 + R_4)R_1} \right)
$$
  
\n
$$
V_O = V_C \left( \frac{-R_2R_3 - R_2R_4 + R_1R_4 + R_2R_4}{(R_3 + R_4)R_1} \right)
$$
  
\n
$$
V_O = V_C \left( \frac{R_1R_4 - R_2R_3}{(R_3 + R_4)R_1} \right)
$$

Ahora supongamos a  $V_C=0$ 

$$
V_O = -\frac{1}{2} V_D \frac{R_2}{R_1} + \frac{1}{2} V_D \left( \frac{(R_1 + R_2)R_4}{(R_3 + R_4)R_1} \right)
$$
  

$$
V_O = -\frac{1}{2} V_D \left( \frac{R_2}{R_1} - \frac{(R_1 + R_2)R_4}{(R_3 + R_4)R_1} \right)
$$
  

$$
V_O = -\frac{1}{2} V_D \left( \frac{R_2}{R_1} - \frac{R_4}{(R_3 + R_4)} \left( \frac{R_1 + R_2}{R_1} \right) \right)
$$
  

$$
V_O = -\frac{1}{2} V_D \left( \frac{R_2}{R_1} - \frac{R_4}{R_3 + R_4} \left( 1 + \frac{R_2}{R_1} \right) \right)
$$

La salida resultante o voltaje de salida también se puede representar de la siguiente manera:

$$
V_O = A_D V_D + A_C V_C
$$

Sustituyendo las ecuaciones obtenidas tenemos:

$$
V_O = -\frac{1}{2}V_D \left(\frac{R_2}{R_1} - \frac{R_4}{R_3 + R_4} \left(1 + \frac{R_2}{R_1}\right)\right) + V_C \left(\frac{R_1R_4 - R_2R_3}{(R_3 + R_4)R_1}\right)
$$

Tomando en cuenta la condición:

$$
R_2 R_3 = R_4 R_1
$$

la ganancia en modo común representado por:

$$
A_C = \left(\frac{R_1R_4 - R_2R_3}{(R_3 + R_4)R_1}\right) = \left(\frac{0}{(R_3 + R_4)R_1}\right) = 0
$$

Por lo tanto tendremos:

$$
V_O = -\frac{1}{2}V_D \left(\frac{R_2}{R_1} - \frac{R_4}{R_3 + R_4} \left(1 + \frac{R_2}{R_1}\right)\right)
$$

Como se puede observar, cumpliendo esta condición la ganancia en modo común toma un valor de cero; por lo cual aseguramos un alto nivel de calidad de nuestro amplificador.

El parámetro que define la calidad de un amplificador operacional es el rechazo en modo común (CMRR) el cual esta definido por la siguiente ecuación:

$$
CMRR = \frac{A_D}{A_C}
$$

También puede ser expresado en términos logarítmicos:

$$
CMRR(\log) = 20 \log_{10} \frac{A_D}{A_C} (dB)
$$

Obviamente, cuanto mayor sea el parámetro que define la relación de rechazo en modo común, mayor será la calidad del amplificador.

#### **2.7. FILTROS**

Una de las partes más importantes de un acondicionador de señales es el filtrado, el cual nos determina al ancho de banda en el que debe trabajar nuestro circuito. Los filtros son empleados para dejar pasar solo las frecuencias que contengan la información deseada y eliminar aquella información que no nos interesa. Los filtros se utilizan para filtrar cualquier frecuencia no deseada, no solo la información que no es de interés si no también frecuencias que dañan la señal original, comúnmente denominada ruido, producido por diversas características no lineales de algunos dispositivos electrónicos o señales captadas del medio ambiente.

Los filtros analógicos por su tecnología se dividen en:

- 1. Filtros Pasivos
- 2. Filtros Activos

Dentro de estos dos tipos de tecnologías hay cuatro tipos de filtros:

- 1. Filtro Paso Bajas
- 2. Filtro Paso Altas
- 3. Filtro Paso Banda
- 4. Filtro Supresor de Banda

En una señal de ECG tenemos componentes relevantes solo entre 0.05Hz y 150Hz, por lo cual el ancho de banda de nuestro circuito se encuentra delimitado dentro de este rango. Por esto es necesario la implementación de filtros, los cuales solo dejen pasar la señal en nuestro ancho de banda ya especificado.

Los filtros necesarios para este trabajo son un filtro pasa bajas, que permite el paso de frecuencias bajas y su función es cortar el paso de las componentes de información a partir de una frecuencia de 150Hz; y un filtro pasa altas el cual permite el paso de frecuencias altas y que debe permitir el paso de nuestra señal a partir de 0.05Hz.

#### **2.7.1. Filtros Pasivos**

#### **2.7.1.1. Filtro Pasivo Paso Bajas**

Son aquellos que introducen muy poca atenuación a las frecuencias que son menores a su frecuencia de corte, y atenúa fuertemente aquellas frecuencias que son mayores a la frecuencia de corte.

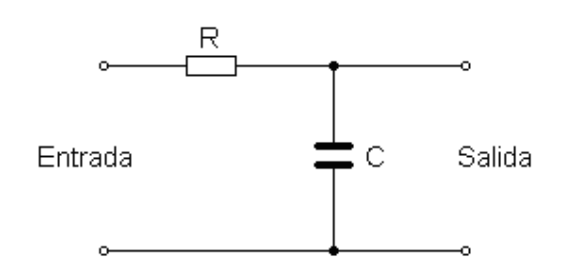

Figura 12. Filtro Paso Bajas R-C.

El funcionamiento de un filtro pasa bajas R-C (Figura 12) se basa en una resistencia y un condensador que se comporta como una resistencia dependiente de la frecuencia por la siguiente relación:

$$
X_c = \frac{1}{2\pi fC}
$$

El condensador presenta una gran oposición al paso de corrientes debidas a bajas frecuencias y que con la resistencia forma un divisor de tensión, al ser una resistencia muy alta consume casi todo el voltaje por lo cual aparecerá sobre sus extremos la mayor parte de la tensión de entrada, produciendo en la salida (conectada en paralelo al capacitor), el máximo nivel de voltaje.

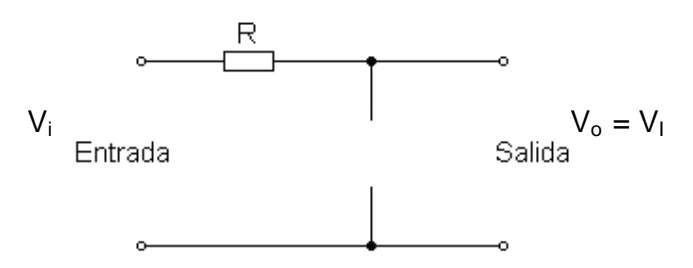

Figura 13. Filtro R-C Pasa Bajas a Bajas Frecuencias.

Examinando la figura 13, sustituimos el equivalente de circuito abierto para el capacitor y tomando en cuenta frecuencias bajas en este caso considerando una frecuencia de cero en la entrada del circuito tenemos:

$$
f = 0Hz
$$

$$
X_c = \frac{1}{2\pi fC} = \frac{1}{0} = \infty \Omega
$$

Teniendo altas impedancias en el capacitor, da por resultado:

$$
V_o = V_I
$$

Para frecuencias altas el condensador presentara poca oposición al paso de la corriente y la resistencia se quedara con la mayoría de la tensión de entrada apareciendo muy poca tensión en los extremos del capacitor. Conforme aumentamos la frecuencia en la entrada del condensador disminuye su impedancia, por lo que el voltaje que disipa desminuye, hasta tender a cero.

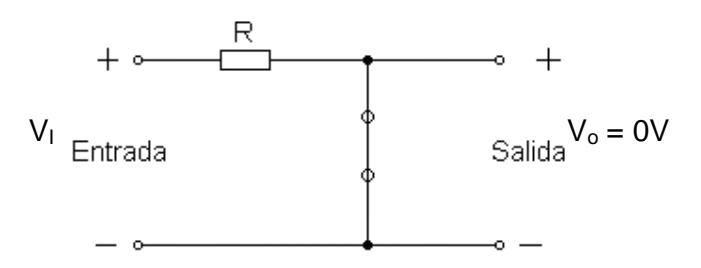

Figura 14. Filtro R-C Paso Bajas a Altas Frecuencias.

Analizando la Figura 14, el capacitor es sustituido por su equivalente de corto circuito, y considerando una frecuencia muy alta tenemos lo siguiente:

$$
f = \infty Hz
$$

$$
X_c = \frac{1}{2\pi fC} = \frac{1}{\infty} = 0\Omega
$$

Teniendo en cuanta una impedancia del capacitor muy baja, la mayor parte de la tensión de entrada se queda en la resistencia dando como resultado:

$$
V_o=0
$$

Considerando a un filtro de este tipo como se muestra en la figura 12, se considera como una etapa intermedia entre dos sistemas más complejos. La entrada de nuestro filtro  $V_1$  corresponde a la salida de otro circuito ubicado en una etapa anterior y la salida de nuestro filtro  $V<sub>O</sub>$  corresponde a su vez a la entrada de un sistema ubicado en una etapa siguiente a la del filtro. En base a esto, al existir un acople de impedancias entre cada sistema la entrada del sistema siguiente al del filtro se considera como una alta impedancia, dándonos como resultado una corriente  $I_0 \approx 0$ . Considerando todo esto, las ecuaciones que representan los voltajes de entrada y salida mediante un análisis de mallas son las siguientes:

$$
V_I = I_1 (R - jX_C)
$$

$$
V_o = I_1(-jX_c)
$$

La relación que produce la diferencia entre tensión de salida y tensión de entrada se le denomina Ganancia de Tensión Av.

$$
A_U = \frac{V_O}{V_I} = \frac{X_C \angle -90^{\circ}}{R - jX_C}
$$

Desarrollando la ecuación:

$$
A_U = \frac{V_O}{V_I} = \frac{X_C \angle -90^\circ}{R - jX_C} = \frac{X_C \angle -90^\circ}{\sqrt{R^2 + X_C^2} \angle -\tan^{-1}\left(\frac{X_C}{R}\right)}
$$

$$
A_U = \frac{V_O}{V_I} = \frac{X_C}{\sqrt{R^2 + X_C}^2} \angle -90^\circ + \tan^{-1}\left(\frac{X_C}{R}\right)
$$

La magnitud de la ganancia de tensión se determina mediante:

$$
A_U = \frac{V_O}{V_I} = \frac{X_C}{\sqrt{R^2 + X_C^2}} = \frac{1}{\sqrt{\left(\frac{R}{X_C}\right)^2 + 1}}
$$

El ángulo de fase se determina por:

$$
\theta = -90^{\circ} + \tan^{-1}\left(\frac{X_C}{R}\right) = -\tan^{-1}\left(\frac{R}{X_C}\right)
$$

La frecuencia en que  $X<sub>C</sub> = R$  se define como frecuencia crítica o de corte, modifica la magnitud de la ganancia de tensión de la siguiente manera:

$$
A_U = \frac{V_O}{V_I} = \frac{1}{\sqrt{\left(\frac{R}{X_C}\right)^2 + 1}} = \frac{1}{\sqrt{1+1}} = \frac{1}{\sqrt{2}} = 0.707
$$

La frecuencia de corte (Figura 15), es aquella a la cual la ganancia del circuito toma el valor 2 1 del valor máximo, es decir cuando la ganancia se ha reducido al 70% y el voltaje de salida  $V<sub>O</sub>$  tiene una amplitud 0.707 veces la de la señal de entrada VL

La frecuencia que determina cuando  $X<sub>C</sub> = R$  o frecuencia de corte esta dada por:

$$
\frac{1}{2\pi f_c C} = R
$$

Despejando:

$$
f_C = \frac{1}{2\pi RC}
$$

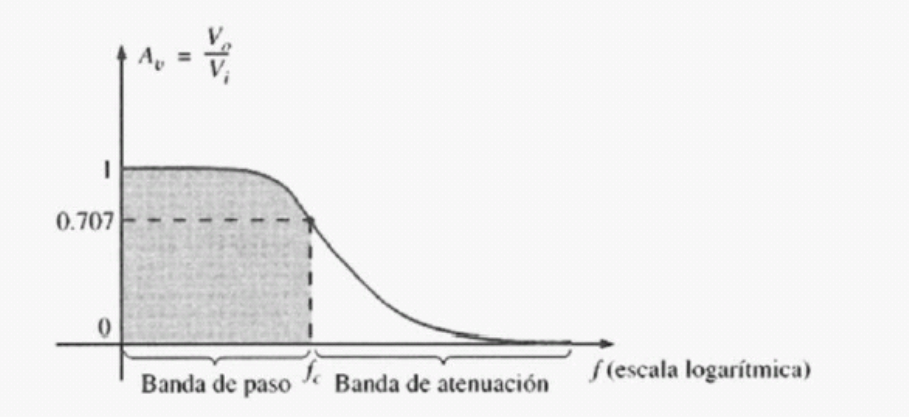

Figura 15. Frecuencia de corte. Filtro Pasa Bajas

El ángulo  $\Theta$  será, por tanto, el ángulo por el que  $V_0$  adelanta a  $V_1$ . Dado que el ángulo  $\Theta$  siempre es negativo (excepto cuando f =0Hz) el voltaje de salida  $V_0$ siempre se encontrara atrasado con respecto a  $V<sub>1</sub>$ .

#### **2.7.1.2. Filtro Pasivo Paso Altas**

Este tipo de filtro es muy parecido al filtro paso bajas con la diferencia de que se intercambian de posición la resistencia y el capacitor (Figura 16).

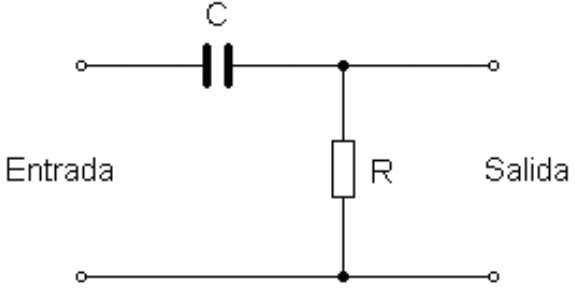

Figura 16. Filtro Paso Altas R-C.

A frecuencias muy bajas el capacitor actúa como una alta impedancia y consume la mayor parte del voltaje de entrada por lo que el voltaje en la resistencia es muy bajo. A frecuencias altas el capacitor casi no consume voltaje por lo que la mayor parte del voltaje es consumido por la resistencia.

En frecuencias cercanas a cero o frecuencias muy bajas la reactancia del capacitor es muy alta y se puede sustituir su equivalente de circuito abierto:

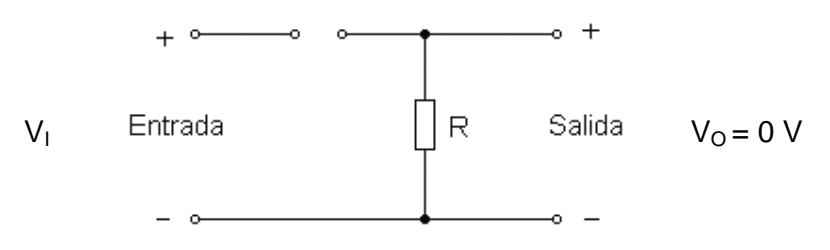

Figura 17. Filtro R-C Paso Altas a Bajas Frecuencias.

A frecuencias muy altas la reactancia del capacitor es muy pequeña, por lo tanto actúa prácticamente como un corto circuito dando como resultado lo siguiente:

$$
V_o = V_I
$$
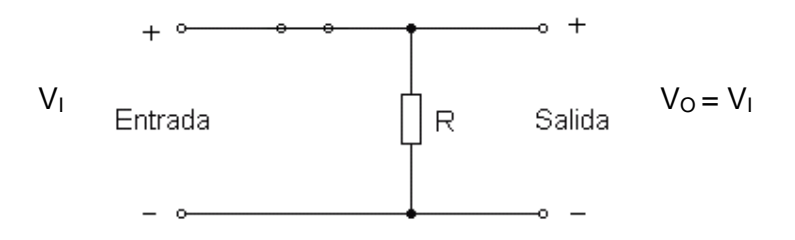

Figura 18. Filtro R-C Paso Altas a Altas Frecuencias

Realizando el análisis de mallas tenemos lo siguiente:

$$
V_I = I_I (R - jX_C)
$$
  

$$
V_O = I_I (R)
$$

Relacionando las ecuaciones con la definición antes mencionada de la Ganancia Diferencial tenemos:

$$
A_U = \frac{V_O}{V_I}
$$

Sustituyendo las ecuaciones obtenidas del análisis de mallas:

$$
A_U = \frac{V_O}{V_I} = \frac{R\angle 0^\circ}{R - jX_C}
$$

Desarrollando la ecuación:

$$
A_U = \frac{V_O}{V_I} = \frac{R\angle 0^{\circ}}{R - jX_C} = \frac{R\angle 0^{\circ}}{\sqrt{R^2 + X_C^2} \angle -\tan^{-1}\left(\frac{X_C}{R}\right)}
$$

La magnitud de la ganancia de tensión esta dada por la siguiente ecuación:

$$
A_U = \frac{V_O}{V_I} = \frac{R}{\sqrt{R^2 + X_C^2}} = \frac{1}{\sqrt{1 + \left(\frac{X_C}{R}\right)^2}}
$$

El ángulo de fase por:

$$
\theta = \tan^{-1} \frac{X_C}{R}
$$

La frecuencia de corte que se define cuando  $X_c = R$ , genera una magnitud de Ganancia de Tensión expresada por la siguiente ecuación:

$$
A_U = \frac{V_O}{V_I} = \frac{1}{\sqrt{1 + \left(\frac{X_C}{R}\right)^2}} = \frac{1}{\sqrt{1 + 1}} = \frac{1}{\sqrt{2}} = 0.707
$$

Comprobamos la definición de frecuencia de corte, ya que en este caso la ganancia indica que la frecuencia de corte se toma a partir de que la ganancia se haya reducido hasta un 70% de la señal original. La frecuencia de corte (Figura 19) en la cual se cumple  $X<sub>C</sub> = R$  esta representada por lo siguiente:

$$
X_C = \frac{1}{2\pi f_C C} = R
$$

$$
f_C = \frac{1}{2\pi RC}
$$

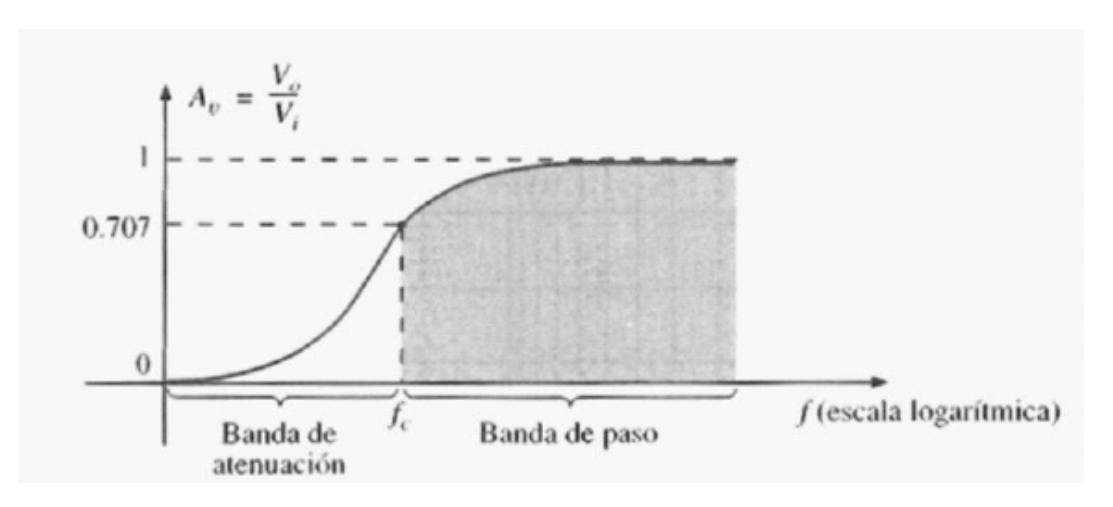

Figura 19. Frecuencia de Corte. Filtro Paso Altas

En ángulo de fase se comporta de la siguiente manera:

- A frecuencias altas en ángulo de fase de aproxima a 0°
- A frecuencias bajas el ángulo de fase se aproxima a 90°
- Para la frecuencia de corte el ángulo de fase es de 45°

#### **2.7.2. Filtros Activos**

Un circuito de filtro puede construirse por medio de los siguientes componentes: resistencias y capacitores. Un filtro activo emplea además un amplificador para proporcionar una amplificación de voltaje y un acoplamiento de señal.

Los filtros activos se distinguen por el uso de elementos activos, típicamente utilizando transistores o amplificadores, presentan una ganancia de voltaje y mediante su aplicación con amplificadores operacionales presentan un factor de calidad elevado.

Las ventajas de utilizar un filtro activo son principalmente la buena ganancia que presentan, diseños simples y un costo bajo.

Su principal desventaja es que a diferencia de los filtros pasivos presentan una gran cantidad de ruido. Debido al uso de un Amplificador Operacional tiene una limitación en alta frecuencia, lo cual en nuestro caso esta desventaja se convierte en una ventaja ya que en un ECG nuestro ancho de banda es muy pequeño y de frecuencias bajas.

#### **2.7.2.1 Filtro Activo Paso Bajas**

Un filtro pasa bajas de primer orden consiste de una resistencia y de un capacitor, junto con un Amplificador Operacional (Figura 20).

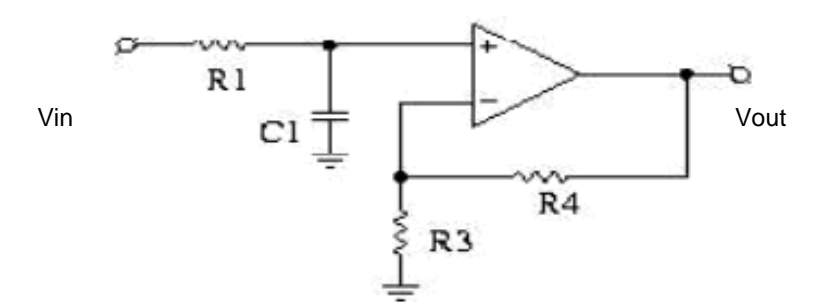

Figura 20. Filtro Activo Paso Bajas de Primer Orden

Analizando la figura 20, observamos que la configuración en la cual están colocados el capacitor  $C_1$  y la resistencia  $R_1$  corresponde a un filtro pasivo paso bajas, por el cual entra la señal provocando una alta reactancia por parte del capacitor a frecuencias bajas y una reactancia de casi cero a frecuencias elevadas. Esta señal filtrada es conectada a la entrada no inversora del amplificador operacional, la cual es retroalimentada haciéndose variar según la diferencia que provoque  $R_4$  y  $R_3$  dando como resultado la ganancia de voltaje del filtro activo. La ganancia de voltaje esta determinada por la siguiente ecuación:

$$
A_V = 1 + \frac{R_4}{R_3}
$$

Su frecuencia de corte esta representada por la siguiente expresión:

$$
f_C = \frac{1}{2\pi RC}
$$

#### **2.7.2.2. Filtro Activo Paso Altas**

Un filtro activo paso altas de primer orden (Figura 21) esta conformado por un capacitor y una resistencia, teniendo una configuración como filtro pasivo paso altas, filtrando la señal permitiendo el paso de señales por arriba de una frecuencia de corte, el cual es conectado a la entrada no inversora del amplificador operacional, teniendo a la salida una retroalimentación que es afectada por la diferencia de  $R_4$  y  $R_3$ , generando con esto la ganancia del amplificador.

$$
A_V = 1 + \frac{R_4}{R_3}
$$

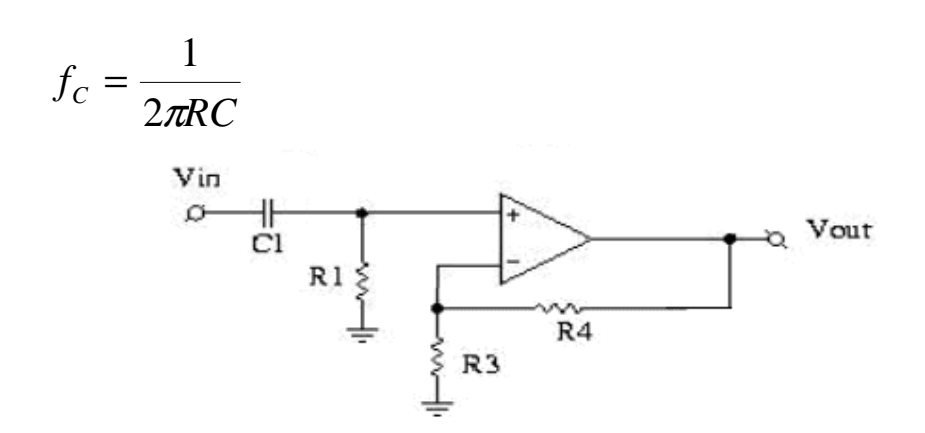

Figura 21. Filtro Activo Paso Bajas de Primer Orden

Los filtros activos se clasifican según las características que presentan:

Según su implementación:

- 1. Filtro Sallen-Key
- 2. Filtro de Variable de Estado.

Según su respuesta y Función de Transferencia:

- 1. Butterworth
- 2. Chebyshev
- 3. Bessel
- 4. Cauer

#### **2.7.2.3. Filtro Sallen-Key**

En cuanto a construcción de filtros analógicos se refiere, éste destaca por su simplicidad y flexible tolerancia de sus componentes. Son sistemas de filtro paso altas(Figura 23) y pasa bajas(Figura 22) de segundo orden con dos polos en su función de transferencia, usando dos resistencias, dos capacitores y un Amplificador Operacional; obteniendo filtros de orden mayor aplicando varias etapas en cascada del mismo filtro. Su principal desventaja es un factor de calidad bajo, el cual puede ser aumentado solo con componentes de valores extremos.

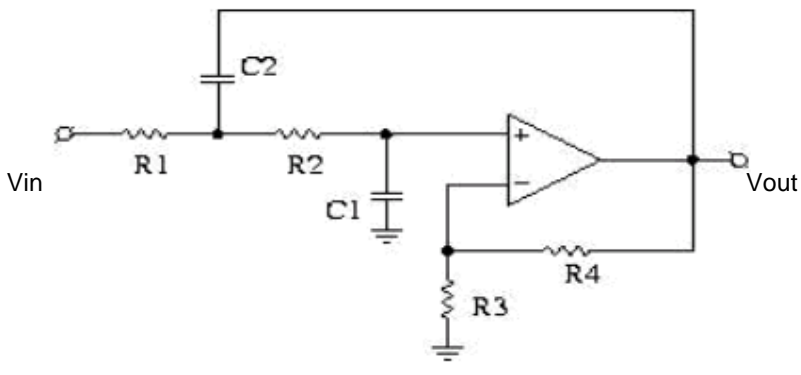

Figura 22. Filtro de estructura Sallen-Key.

#### Paso Bajas de Segundo Orden

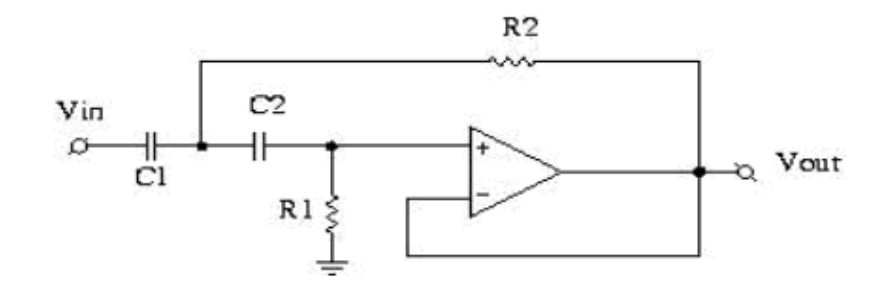

Figura 23. Filtro de estructura Sallen-Key. Paso Altas de Segundo Orden

#### **2.7.2.4. Filtro de Variable de Estado**

Este tipo de filtro nos brinda simultáneamente una respuesta de segundo orden de paso bajas, paso altas y paso banda, siendo la respuesta paso banda dependiente del comportamiento del paso bajas y del paso altas.

El filtro variable de estado (Figura 24), también conocido como filtro activo universal, es muy estable, sin embargo su implementación es compleja comparada con los Sallen-Key, ya que requiere de tres amplificadores operacionales para la versión de un filtro con ganancia unitaria, y cuatro amplificadores para la versión de un filtro con ganancia independiente.

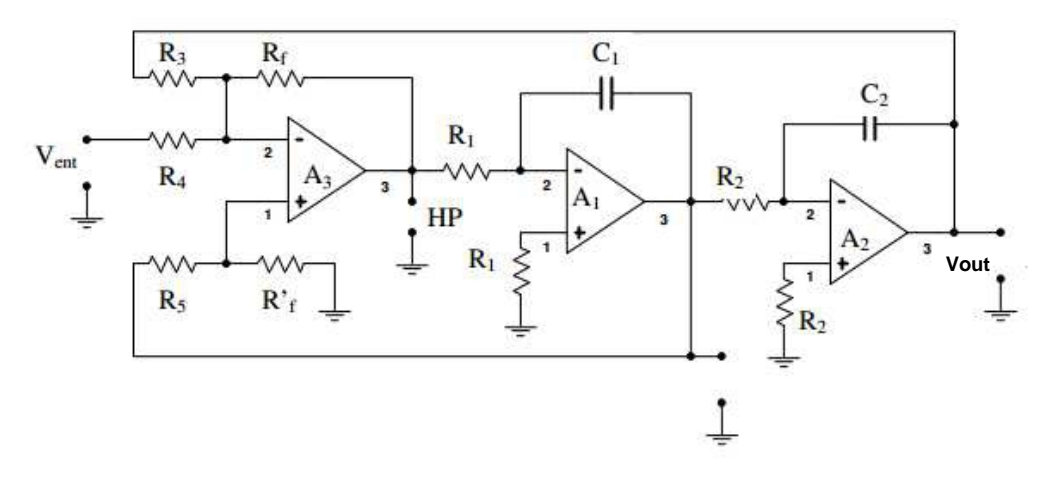

Figura 24. Filtro Variable de Estado de Segundo Orden con Ganancia Unitaria

El filtro variable de estado esta formado por un sumador y dos integradores (Figura 25), los integradores son los encargados de proporcionar los coeficientes de la solución que se realimenta al sumador.

La respuesta paso bajas es producida por conexión en cascada de los dos integradores dando como resultado una respuesta de segundo orden. La respuesta de segundo orden paso altas es producida por la suma fuera de fase de la respuesta paso bajas con la entrada. La respuesta paso banda se considera como la integral de la suma de las salidas de paso altas y paso bajas.

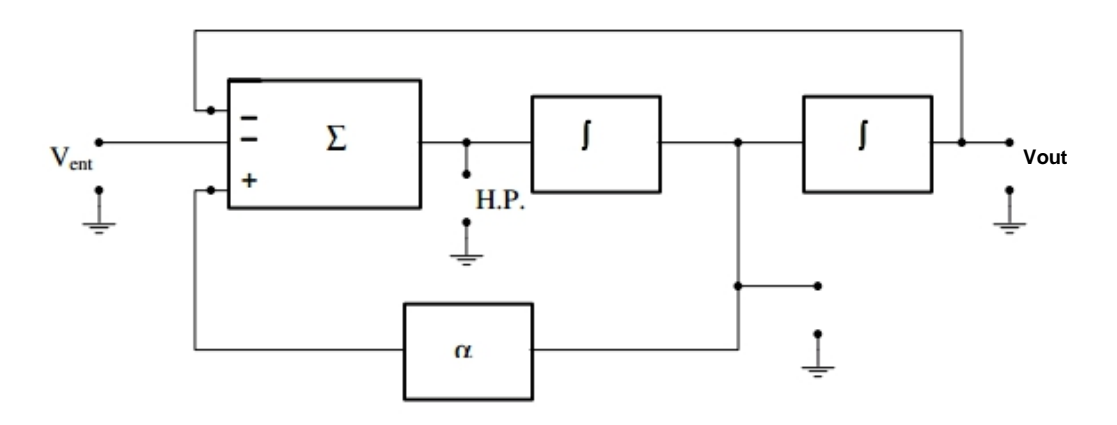

Figura 25. Diagrama de Bloques. Filtro Variable de Estado.

#### **2.7.2.5. Función de Transferencia**

En comparación a los filtros ideales, los filtros reales cuentan con muchos defectos como los siguientes:

- La transición entre la banda que se quiere dejar pasar y la que se quiere eliminar no es abrupta, si no que tiene una determinada pendiente que depende del orden del filtro.
- La respuesta en fase no es lineal, aumentando la distorsión de la señal.

Para poder conseguir una respuesta lo más aproximada a un filtro activo ideal, la función de transferencia debe tener polos complejos. La función de Transferencia de un filtro RC no cumple con los requisitos de un filtro ideal, por lo cual para generar polos complejos, se debe utilizar filtros de tipo RCL. Sin embargo el inductor es demasiado grande para ser utilizado en bajas frecuencias. La implementación de filtro activo sustituye al inductor por un amplificador operacional.

La función de transferencia es un modelo matemático que a través de un cociente relaciona la respuesta de un sistema modelado a una señal de entrada o excitación. La forma de comportarse de un filtro se describe por su función de transferencia. Esta determina la forma en que cambia la señal en amplitud y en fase al atravesar el filtro.

Los valores que hacen nulo el numerador en la función de transferencia se le conocen como ceros, y los que hacen nulo el denominador son los polos. El número de polos indica el orden del filtro y su valor determina las características del filtro.

$$
H(s) = \frac{V_{OUT}}{V_{IN}}
$$

La palabra polo se refiere a una gráfica de las matemáticas usada para derivar las ecuaciones que se aplican para calcular las respuestas de los filtros activos. Un polo se refiere a la proporción en que varia la atenuación en la región de transición por causa de cada red RC utilizada para determinar la respuesta en frecuencia de un filtro activo.

El orden de un filtro indica simplemente, el número de sus polos. Mientras mayor es el orden del filtro, mayor numero de polos tiene su función de transferencia y por lo cual la caída de la banda de transición entre las frecuencias que se quieren dejar pasar y las que no se quieren dejar pasar (frecuencia de corte) es más rápida.

Para que la respuesta de un filtro sea más cercana a lo ideal, se debe tener polos en su función de transferencia y el mayor orden posible en el filtro. Los filtros que se pueden implementar a partir de un polinomio con polos complejos son:

- Butterworth
- Chebyshev
- Bessel
- Cauer o Elíptico

#### **2.7.2.6. Filtro Butterworth**

Cuenta con una respuesta bastante plana en la banda de paso y con un corte poco abrupto. La variación de atenuación de este filtro en la región de transición es de 6dB/ octava por cada polo. Es utilizado para aplicaciones de conversión de datos, por lo cual es implementado como filtro anti-aliasing, para señales analógicas que van a ser muestreadas.

#### **2.7.2.7. Filtro Chebyshev**

La transición a partir de la frecuencia es muy abrupta, por lo cual la transición de la frecuencia de corte es muy rápida teniendo una variación de atenuación de más de 6dB/ octava por polo, pero en la banda de paso presenta un rizado u ondulaciones. La pendiente de la zona de transición es mayor cuando aumenta el orden del filtro, sin embargo también aumenta el rizado en la banda de paso. Mientras más ondulación se permita, más atenuación se obtendrá en la región de transición. Su aplicación se restringirá a aquellas aplicaciones en el que el contenido de la frecuencia es más importante que la magnitud.

#### **2.7.2.8. Filtro Bessel**

A los filtros Bessel se les llama filtros de fase lineal o de retraso lineal en el tiempo, lo cual resulta en un retardo constante en todo el ancho de banda deseado. La señal resultante que atraviesa este tipo de filtro no tendrá distorsión en su forma pero si un retardo en la salida. La pendiente de transición es peor que la que presenta el filtro Butterworth, por lo cual su variación de atenuación en la región de transición es de menos de 6dB/ octava por polo.

#### **2.7.2.9. Filtro Cauer (Elíptico)**

Su pendiente de transición es muy abrupto con mucho rizado en la banda de paso, una respuesta transitoria peor que la de un filtro Chebyshev. Son utilizados principalmente para la eliminación de una frecuencia concreta.

La figura 26 muestra la comparación de la pendiente de transición de cada uno de los 4 tipos de respuesta, considerando filtros de 2 polos:

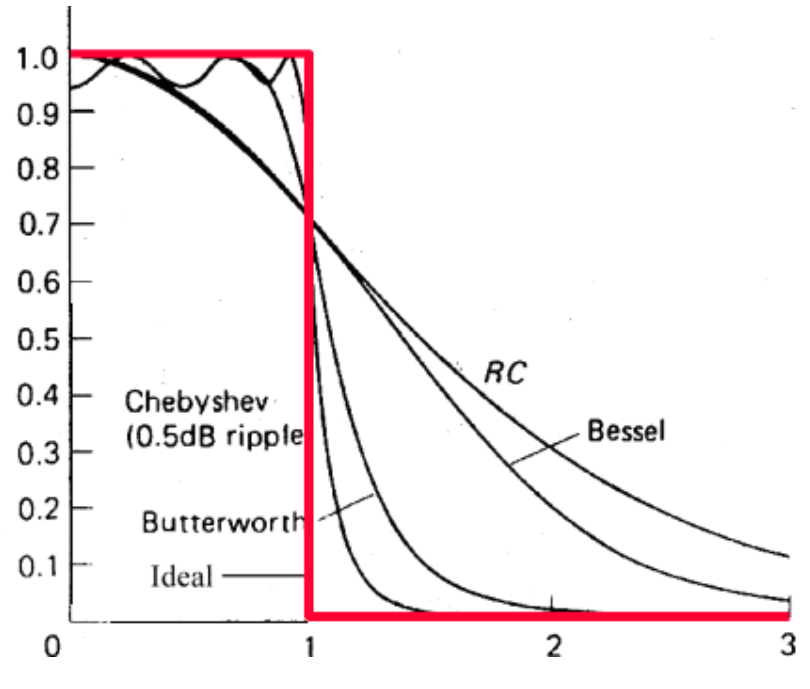

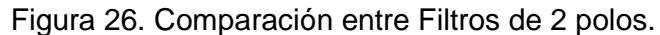

### **2.8. CONVERTIDOR ANALÓGICO-DIGITAL**

Un convertidor analógico-digital (Figura 27) es un dispositivo electrónico cuya función es la de convertir una entrada analógica en un valor binario. Su funcionamiento se basa en asignar valores binarios a cada nivel de tensión de la señal analógica entrante. Este dispositivo es muy utilizado en la automatización e instrumentación industrial, y en sistemas de medición como nuestro electrocardiograma para registrar en un sistema de procesamiento el comportamiento y las variaciones del corazón. La señal analógica que varia de forma continua en el tiempo, es muestreada a una velocidad fija, obteniendo una señal digital a la salida del dispositivo. Su principal objetivo es registrar y manipular la información analógica, la cual es muy variable.

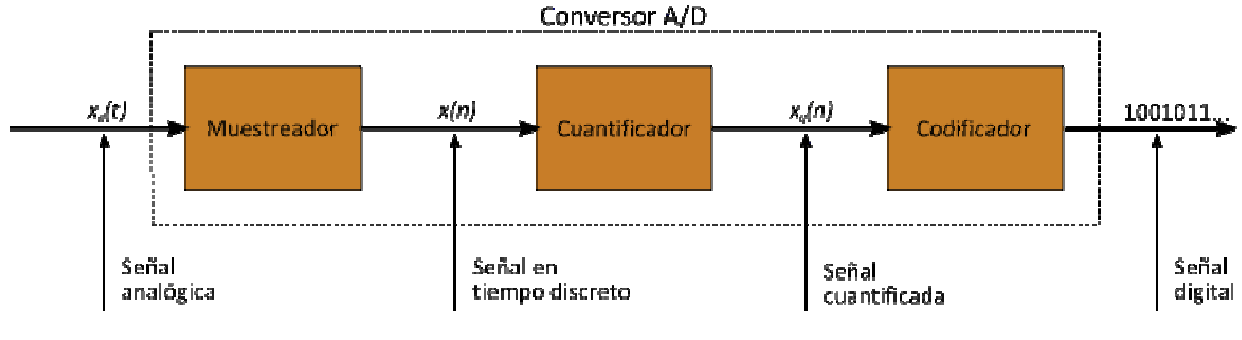

Figura 27. Diagrama de Bloques de un Convertidor Analógico-Digital

El convertidor analógico-digital cumple los siguientes procesos para digitalizar una señal analógica:

- 1. Muestreo
- 2. Cuantificación
- 3. Codificación

#### **2.8.1. Muestreo de la Señal Analógica**

El muestreo (Figura 28) consiste en tomar diferentes muestras de tensiones o voltajes en diferentes puntos de la señal analógica a una frecuencia o tasa de muestreo constante, para cuantificarlas posteriormente.

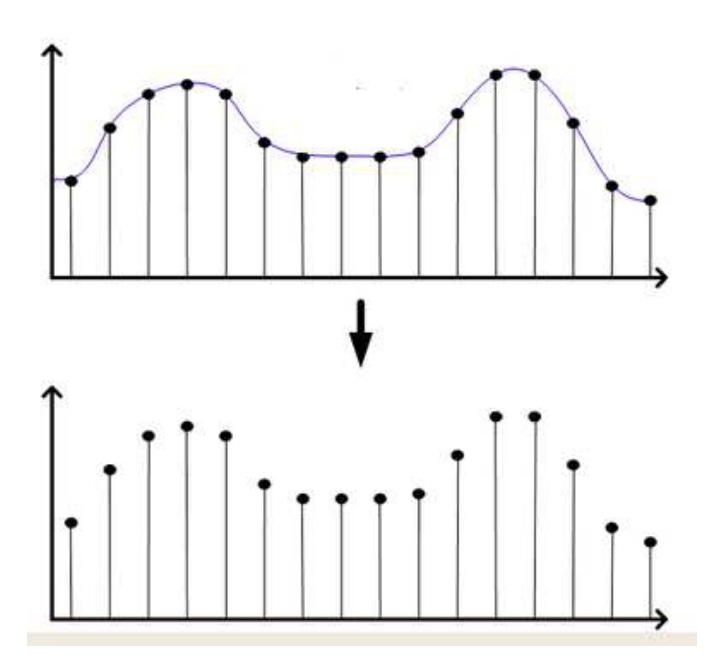

Figura28. Muestreo de una Señal Analógica

Para realizar el muestreo de una señal analógica y convertirla a digital, se toman valores discretos de tensión o voltaje a intervalos regulares en diferentes puntos de la señal analógica (Figura 29).

La frecuencia a que se realiza el muestreo se denomina tasa o frecuencia de muestreo, la cual se mide en KHz. Mientras mayor se la frecuencia a la que se muestrea una señal analógica, mayor será su calidad y fidelidad ya que el número de muestras tomadas es también mayor. Sin embargo mientras más alta sea la frecuencia de muestreo, mayor ancho de banda se requiere para la transmisión de una señal. Para que una señal pueda reconstruirse apropiadamente es necesario aplicarle una cierta frecuencia de muestreo.

El **teorema de Nyquist** establece que para la reconstrucción de una señal de información a partir de sus valores muestra, la frecuencia mínima de muestreo deberá ser al menos el doble de la frecuencia máxima de la información.

## $fm \geq 2$   $fM$

Por lo tanto si un electrocardiógrafo que detecta los niveles de voltaje en el corazón, las frecuencias de interés están entre 0.05Hz y 150Hz, por lo tanto su frecuencia de muestreo será de al menos de 300Hz.

#### **2.8.2. Cuantificación de la Señal**

Una vez realizado el proceso del muestreo, el siguiente paso es la cuantificación de la señal (Figura 30). Este proceso convierte una sucesión de muestras de amplitud continua en una sucesión de valores discretos preestablecidos según el código utilizado.

Durante el proceso de la cuantificación se mide el nivel de voltaje de cada muestra, obtenida durante el proceso del muestreo, y se le atribuye un valor finito (discreto) de amplitud, seleccionado por aproximación dentro de un margen de niveles previamente establecido.

Estos valores que son establecidos se eligen en función de la resolución que utilice el código que se este empleando. Si el nivel obtenido no coincide exactamente con ningún valor preestablecido, se toma como valor el inferior más próximo.

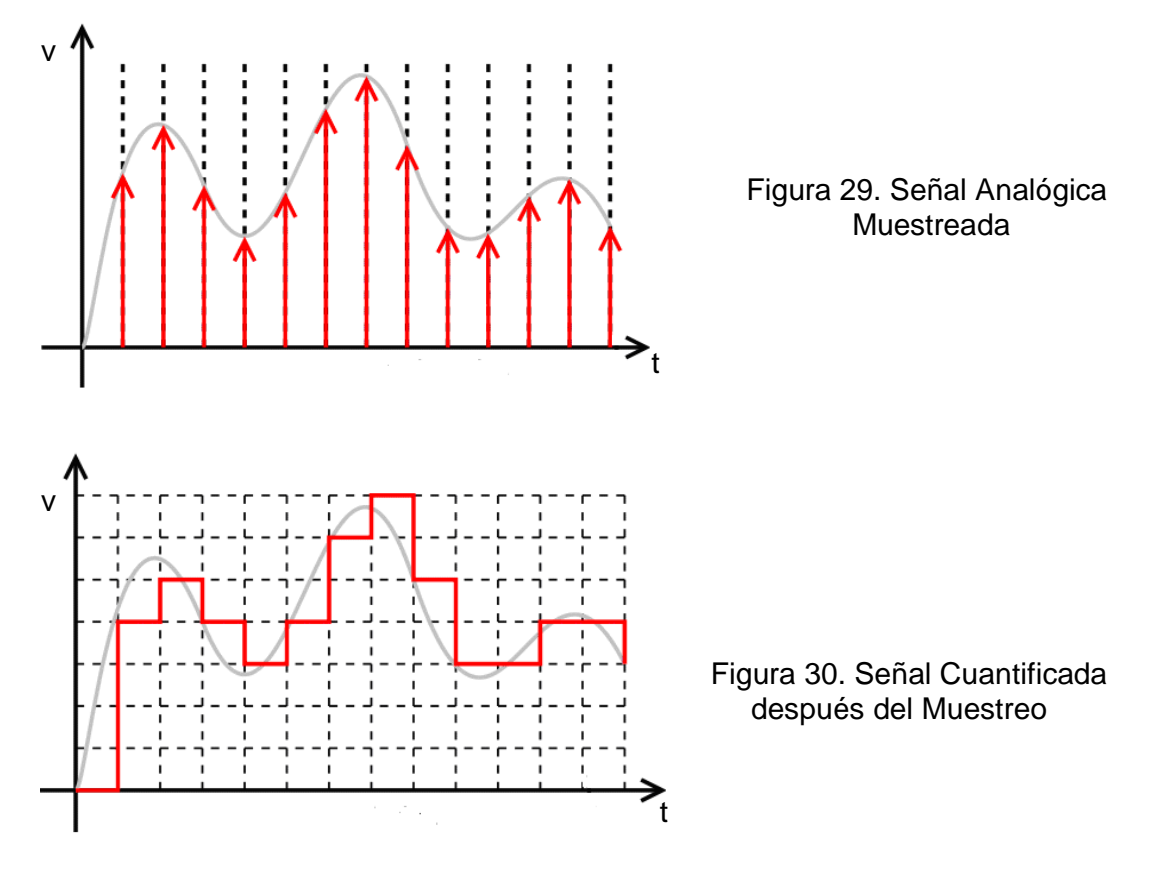

#### **2.8.3. Codificación de la Señal**

La codificación permite asignar valores numéricos binarios, equivalentes a los valores discretos que se obtuvieron en el proceso de la cuantificación. La codificación es el proceso de conversión de un sistema de datos de origen a otro sistema de datos de destino. El códec es el código específico que se utiliza para la codificación y la decodificación de los datos y cuenta con las siguientes características:

- Frecuencia de Muestreo
- **Resolución**
- Bit Rate

Como ya se mencionó la frecuencia de muestreo se refiere a la cantidad de muestras tomadas en amplitud por unidad de tiempo. Mientras mayor sean las muestras tomadas, más exactitud se tendrá en la reconstrucción de la señal.

La resolución se basa en el número de bits que se utilizan, a mayor número de bits mayor es la precisión. Esta determina la precisión con la que se reproduce la señal original. También se conoce como la cantidad de voltaje necesario para lograr que en la salida se haga un cambio en el bit menos significativo (LSB).

$$
Reolución = \frac{V_I}{2^n - 1}
$$

 $V_1$  = Voltaje de Entrada  $n = N$ úmero de bits

El Bit Rate es la velocidad a la que se transmiten los datos. Esta se determina multiplicando la frecuencia de muestreo que se este utilizando por los bits utilizados por muestra.

#### **2.9. INTERFAZ**

#### **2.9.1. Comunicación Serie**

Este tipo de comunicación consiste en el envío de un bit de información de manera secuencial, esto es, un bit a la vez y a un ritmo acordado entre el emisor y el receptor. Se le llama "comunicación serial" por que los bits vienen uno de tras de otro.

#### **2.9.1.1. Interfaz RS232**

La comunicación serial en las computadoras sigue estándares definidos por la norma RS232, la cual es una interfaz que consiste en el intercambio de una serie de datos binarios entre un Equipo Terminal de Datos y un Equipo de Comunicación de Datos. Esta norma regula el protocolo de la transmisión de datos, el cableado, niveles de voltaje, velocidades de transmisión, características de la señal y los conectores que deben basarse en una conexión RS232.

La Interfaz RS232 establece que la longitud máxima del cable no debe ser mayor a 15 metros, con una velocidad máxima de transmisión estandarizada en 20 Kbps. Los aspectos más importantes en la norma RS232 son las siguientes:

1.- Características eléctricas: Los niveles de voltaje empleados (Figura 31) son entre +15 y -15 volts, entre los cuales son establecidos los niveles lógicos 1 y 0 de la siguiente manera:

- 1 lógico entre -3V y -15V
- 0 lógico entre 3V y 15V

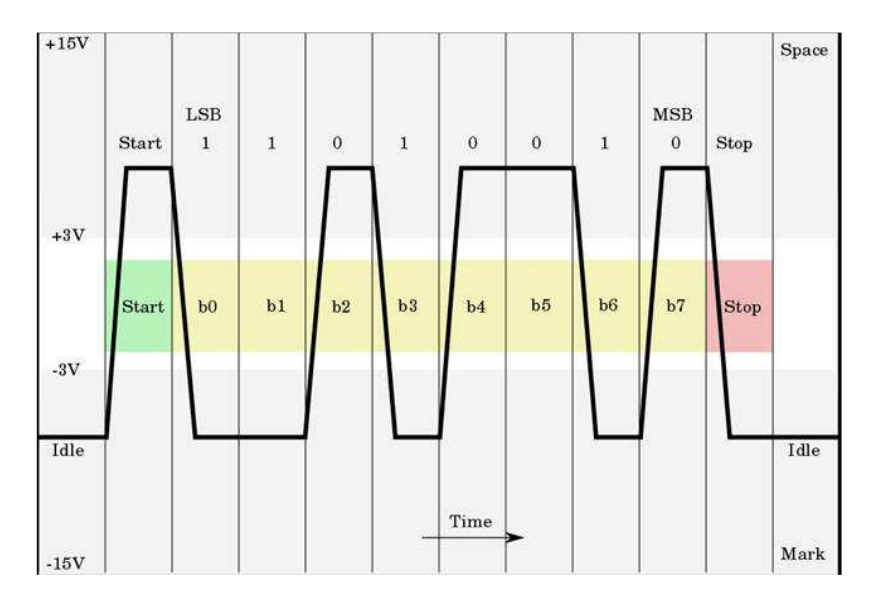

Figura 31. Niveles de Voltajes empleados para niveles Lógicos 1 y 0con 1 bit de inicio, 1 bit de parada y 8 bits de datos.

Las señales se consideran en el estado de MARCA, (nivel lógico "1"), cuando el voltaje sea más negativo que -3V con respecto a la línea de Signal Ground. Las señales se consideran en el estado de ESPACIO, (nivel lógico "0"), cuando el voltaje sea más positivo que +3V con respecto a la línea de Signal Ground. Los niveles de voltajes entre -3V y +3V se definen como una región de transición, donde la condición de la señal no esta definida.

El driver de la interfaz mantendrá un voltaje de entre -5 a -15V relativos a la Signal Ground para representar una condición de MARCA. El mismo driver de la interfaz mantendrá un voltaje con respecto a la Signal Ground de entre +5 a +15V para simbolizar una señal de ESPACIO. Esto permite con respecto al anterior margen de voltajes descrito de ±3V, 2V de rango de ruido. En la práctica se utilizan los niveles de tensión de +12 y -12V respectivamente.

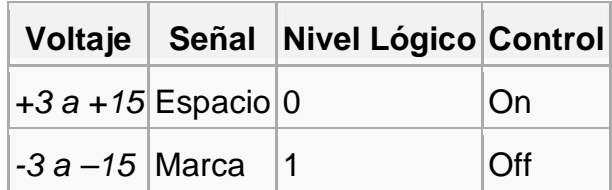

2.- Velocidad de Envío de Datos: Esta velocidad esta definida por la norma RS232 en baudios:

- 110
- 150
- 300
- 600
- 1200
- 2400
- 4800
- 9600
- 19200
- 38400
- 57600
- 76800
- 115200

El baudio es una unidad de medida, usada en telecomunicaciones que representa la cantidad de veces que cambia el estado de un señal en un periodo de tiempo, tanto para señales digitales como para señales analógicas. El bate rate o tasa de baudios es el número de unidades de señal por segundo. Un baudio puede contener varios bits. De tal manera que el grupo de bits enviados en un segundo forman un baudio. El baudio expresa la velocidad a la que se modula una señal para ser transmitida y esto depende directamente del tipo de modulación usada.

3.- Conectores RS232: Consiste en un conector tipo DB-25 (de 25 pines), aunque es más común encontrar los conectores tipo DB-9 (9 pines). Ambos conectores son de tipo Macho y Hembra.

• Conector DB-25: Es un conector de tipo analógico de 25 clavijas (Figura 32), utilizado principalmente para conexiones en serie, ya que permite la transmisión asíncrona de datos establecida por la norma RS232, aunque también es utilizado para conexiones en paralelo.

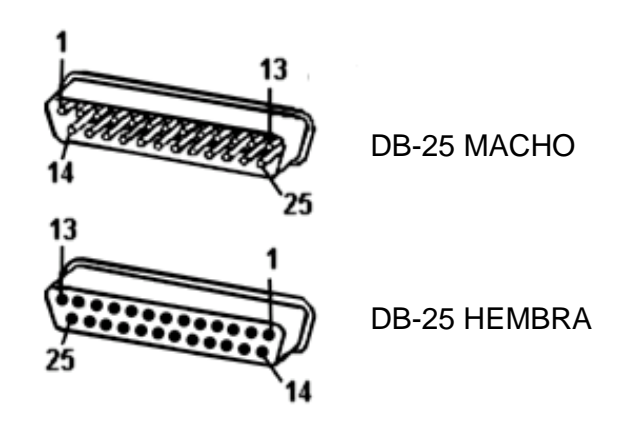

Figura 32. Conector DB-25

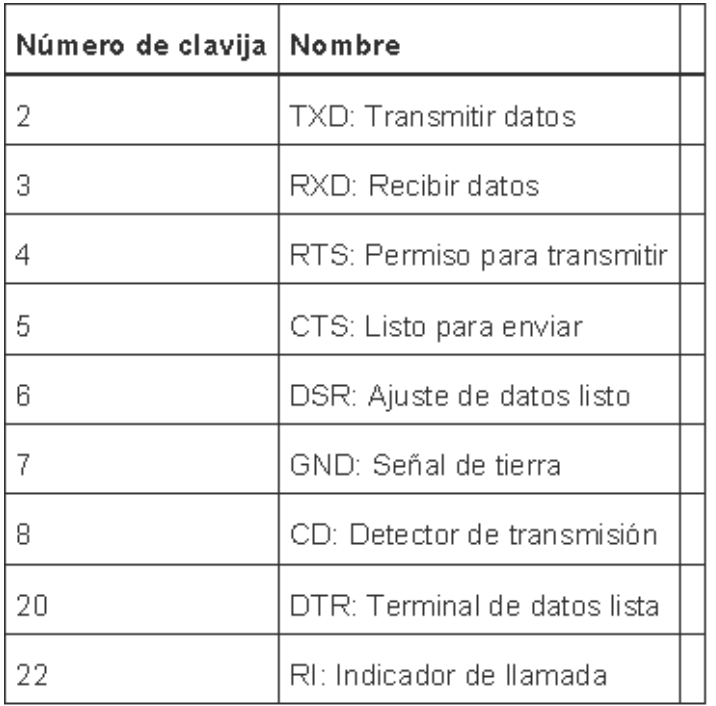

#### Pines para conexión Serie

• Conector DB-9: Es un conector analógico de 9 pines (Figura 33) utilizado para conexiones de tipo serie ya que permite la transmisión asíncrona de los datos según lo establecido por la norma RS232.

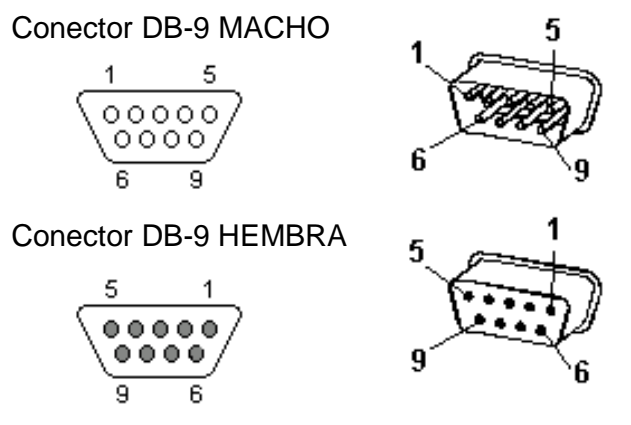

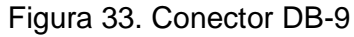

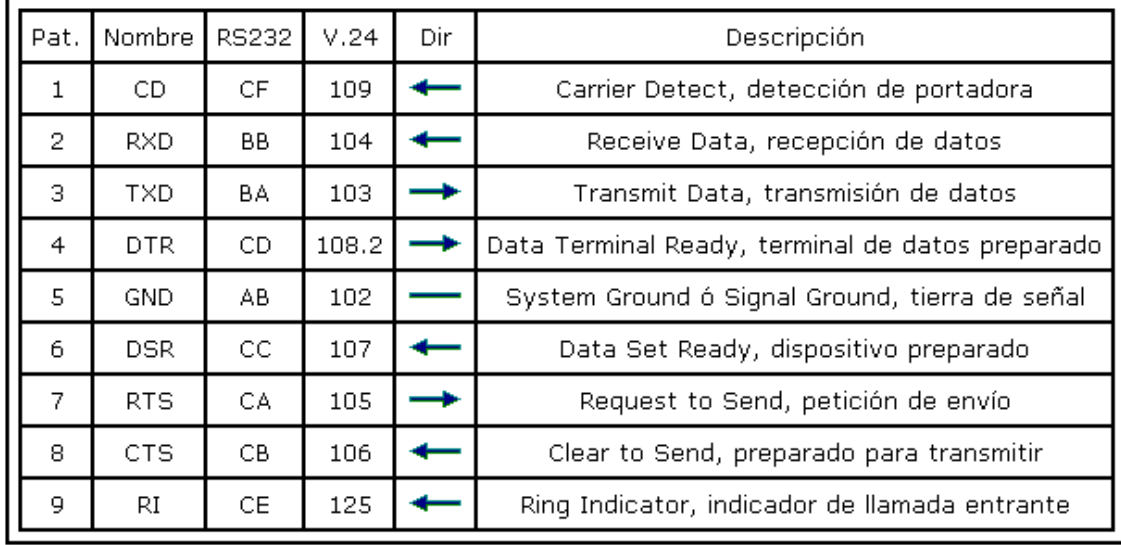

Pines para conexión serie DB-9

La interfaz RS232 puede trabajas en comunicación sincronía o asíncrona y en los tipos de canal simplex, half duplex o full fuplex.

Tipos de Transmisión de un Canal RS232

- 1. Simplex: En este tipo de canal los datos son transmitidos en un solo sentido de una estación A, a otra estación B. La estación A actuara siempre como emisor de la información y la estación B actuara siempre como receptor. Estos sistemas también son conocidos como sistemas de un solo sentido, solo para recibir o solo para transmitir.
- 2. Half Duplex: Es la línea de transmisión en la que los datos enviados y recibidos entre una estación A y una estación B se realiza en ambos sentidos pero no simultáneamente. Este sistema es conocido como sistema con alternativa de dos sentidos, cualquier sentido o cambio y fuera.
- 3. Full Duplex: Es el canal en el cual los datos viajan en ambos sentidos entre una estación A y una estación B y de manera simultanea. Estos sistemas son conocidos como líneas simultaneas de doble sentido, duplex o de ambos sentidos.

#### **2.9.2. Transmisión Síncrona**

Este tipo de transmisión consiste en el envío de una trama de datos, antecedida por un conjunto de bits encargados de la sincronización de los relojes existentes tanto en el emisor como en el receptor. En la transmisión síncrona lo primero que se envía es un octeto de sincronismo, también conocido como preámbulo, el cual indica al receptor donde esta el comienzo y el final de cada bloque de datos. Para llevar a cabo esto, el primer bloque de la trama de una transmisión síncrona comienza con el preámbulo y generalmente termina con el mismo campo de bits del preámbulo.

Con los datos síncronos en vez de entramar cada carácter con los bits de arranque y parada, como se realiza en la transmisión asíncrona, un carácter de sincronización único llamado preámbulo se transmite al principio de cada mensaje. El receptor descarta los datos que están entrando, hasta que recibe el carácter de sincronía, entonces se miden los próximos 8 bits (el tamaño del carácter de bits puede ser variable) y los interpreta como un carácter de datos.

Como ya se mencionó la trama de transmisión síncrona (Figura 34) comienza con un bloque de preámbulo (bits de sincronía), este primer bloque estará seguido por un campo de control el cual identifica el tipo de trama que es además de varias funciones de manejo de enlaces de datos, después viene el bloque de datos (variable), otro bloque de control y por último otro bloque de sincronía o preámbulo.

La transmisión síncrona es un método muy eficiente de comunicación en cuanto a velocidad de transmisión. Esto debido a que no existe ningún tipo de información adicional entre los bits a ser transmitidos.

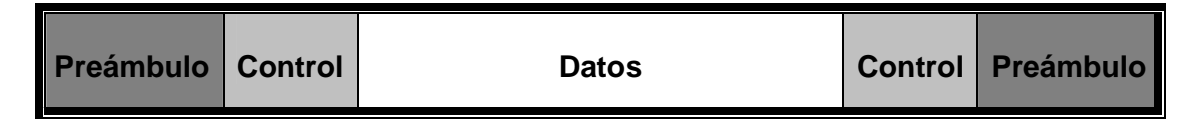

Figura 34. Trama de Transmisión Síncrona

#### **2.9.3. Transmisión Asíncrona**

Este tipo de transmisión es el proceso de sincronización entre emisor y receptor que se realiza en cada palabra de código transmitido. Con los datos asíncronos, cada carácter se entrama entre un bit de inicio y un bit de parada (Figura 35). Cuando se opera en modo asíncrono no existe una línea de reloj común, por lo cual la sincronización se lleva a cabo a través de unos bits especiales. Los datos se transmiten enviándolos de manera ininterrumpida de cadenas de bits que no sean muy largas.

El principio de cada carácter transmitido se indica mediante un bit de comienzo o inicio correspondiente al valor binario 0. Cuando el receptor detecta el bit de inicio sabe que la transmisión ha comenzado y es a partir de entonces cuando debe comenzar a leer los datos que están siendo enviados. A continuación se transmite el carácter, comenzando por el bit menos significativo. Normalmente los bits que conforman al carácter enviado van seguidos de un bit de paridad que ocupara por tanto la posición del bit más significativo. El bit de paridad se transmite después de l bit más significativo del carácter y se determina en el emisor de tal manera que el número de unos dentro del carácter, incluyendo el bit de paridad, sea par (paridad par) o impar (parida impar) dependiendo el criterio que se elija. Este bit se utiliza en el receptor para la detección de errores. El bit de paridad sirve para comprobar que los datos se transfirieron sin interrupción y sin errores. Por último al final del carácter transmitido viene un bit de parada que corresponde a un valor binario de 1, el cual nos indica el término de la transmisión de un carácter de datos enviado.

Un 0 lógico se usa para el bit de arranque, por que una condición desocupada (sin ninguna transmisión de datos) en un circuito de comunicación de datos se identifica por la transmisión de unos continuos, por lo tanto el bit de arranque de el primer carácter se identifica por una transición de alto-a-bajo en los datos recibidos, y el bit que continua, inmediatamente después del bit de arranque es el menos significativo del código de caracteres. Todos los bits de parada son unos lógicos, lo cual garantiza una transición de alto-a-bajo al comienzo de cada carácter.

La transmisión asíncrona es sencilla y barata, ya que solo requiere 2 ó 3 bits suplementarios por cada carácter que se quiera enviar.

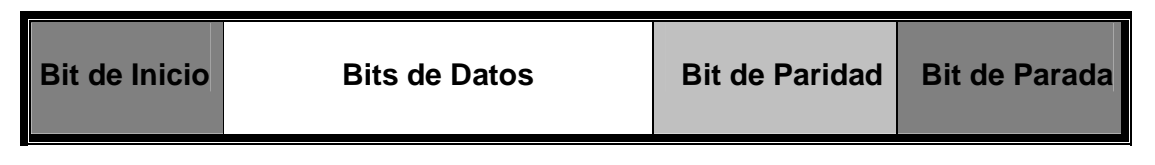

Figura 35. Trama de Transición Asíncrona

#### **2.9.4. Transmisor/Receptor Universal Síncrono y Asíncrono (USART)**

En los microcontroladores la parte física que se encarga de esta comunicación serial se le conoce como Transmisor/Receptor Universal Síncrono y Asíncrono (USART). Se trata de un periférico que incorporan muchos microcontroladores para la comunicación de datos en forma serie con dispositivos estandarizados con la norma RS232, utilizando técnicas de transmisión síncrona y asíncrona. El USART es un dispositivo altamente flexible para la comunicación serial. Sus características son las siguientes:

- 1. Operación Full Duplex.
- 2. Operación Síncrona y Asíncrona.
- 3. Operación Síncrona la Interfaz de Periféricos Serie (SPI).
- 4. Generación de Paridad Par o Impar.
- 5. 1 ó 2 bits de parada.
- 6. El baud rate es configurable por el usuario.
- 7. Pines para Transmisión (Tx) y Recepción (Rx) de datos.
- 8. Maneja niveles de Tensión TTL (de 0 a 5 volts).

La función del Microprocesador en el ECG es de adquirir las variaciones de las señales analógicas procedentes del amplificador y de los filtros, para ser muestreadas, cuantificadas y codificadas, obteniendo valores binarios que serán transmitidos por medio de un módulo USART por transmisión serial a una PC. El microprocesador a utilizar es un ATMEGA 48, modelo de la gama de microprocesadores AVR.

Descripción del modulo USART en un AVR.

Los recuadros punteados en la figura 36, representan las tres partes principales del USART: Generador de reloj, Transmisor y Receptor. Los registros de control son compartidos por todas las unidades. La generación de reloj lógica consiste de sincronización lógica para la entrada de reloj externa usada por la operación del esclavo síncrona. El pin XCK (Reloj de Transferencia) solamente es utilizado para la forma de transmisión síncrona. El transmisor consiste en un solo buffer de escritura, un registro de corrimiento serial, el generador de parida y el control lógico para manejar los diferentes formatos de tramas seriales. El buffer de escritura permite una continua transferencia de datos sin ningún retardo de tramas. El receptor es la parte más compleja del módulo USART debido a su unidad de reloj de recuperación de datos. La unidad de recuperación es usada para la recepción de datos asíncronos. En resumen para la unidad de recuperación el receptor incluye un chequeo de paridad, control lógico, un registro de corrimiento y un buffer de recepción de dos niveles UDR. El receptor soporta el mismo formato de trama que el transmisor, y puede detectar errores en la trama y errores de paridad.

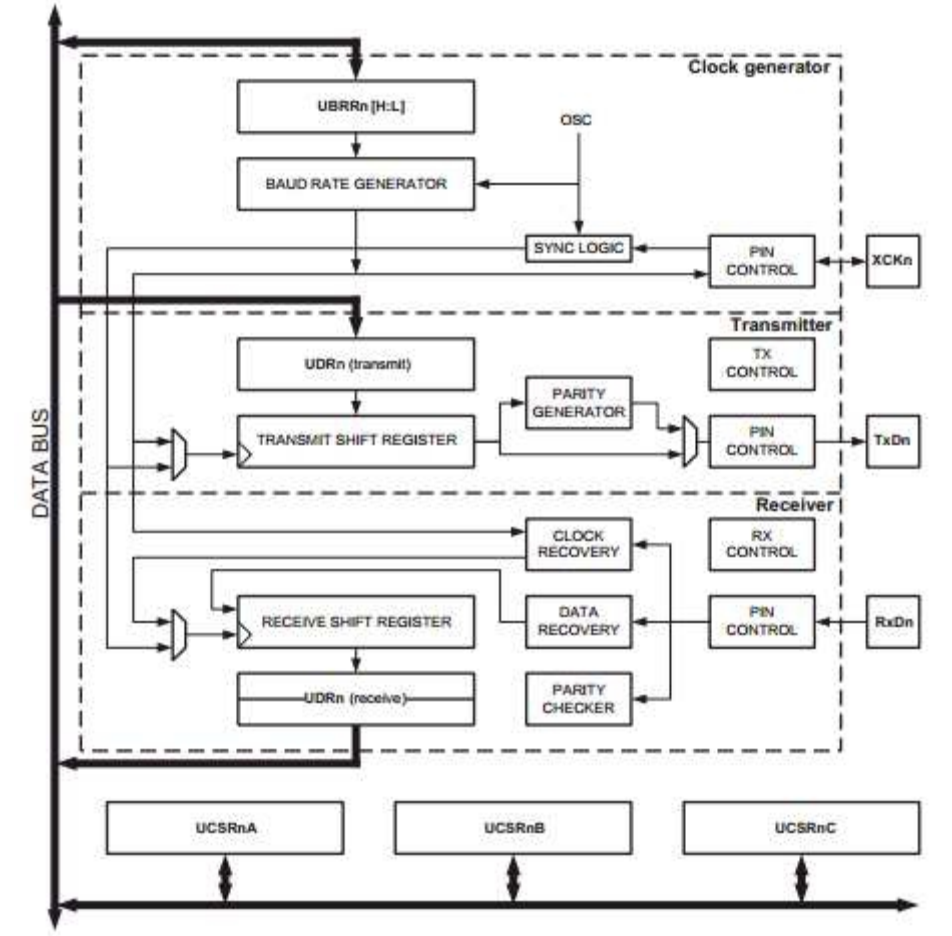

Figura 36. Diagrama de Bloques del USART

El USART cuenta con registros de configuración para el funcionamiento que se desee por el usuario, los cuales serán descritos en el capítulo de "Diseño de la interfaz por medio de un Microprocesador a una PC".

#### **2.9.5. Convertidor de Niveles TTL A RS232**

Para una comunicación full duplex entre el USART de un Microcontrolador y un puerto RS232, es necesario utilizar un convertidor de niveles de tensión, ya que los microcontroladores manejan niveles TTL (Voltajes de 0 a 5V) y una interfaz RS232 maneja niveles de tensión de ±12V aproximadamente. Por lo tanto para poder comunicar un microprocesador, el cual contiene toda la información recabada del proceso de la variación del voltaje registrado del corazón, a una interfaz RS232 que se conectara a la PC, es necesario adaptar los niveles de voltaje de TTL a RS232 y viceversa.

#### **2.9.5.1. MAX 232**

El MAX 232 (Figura 37) es un Circuito Integrado que permite adaptar y convertir niveles de voltaje RS232 (±12V) a niveles TTL (0 a 5V) y viceversa. Este circuito integrado dispone internamente de 4 convertidores de nivel de tensión, 2 conversores de niveles TTL a RS232 y otros dos de niveles RS232 a TTL.

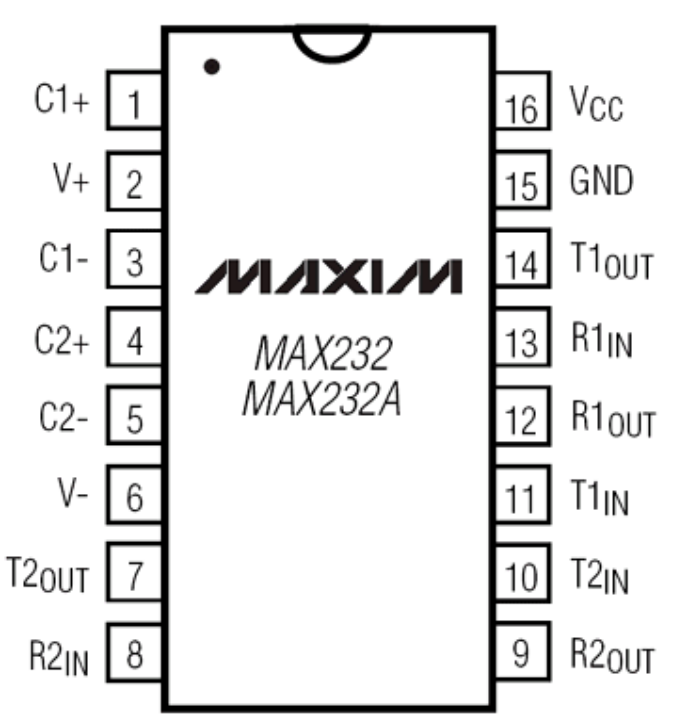

Figura 37. MAX 232. Circuito Integrado

Los pines del C.I. MAX 232, R1<sub>IN</sub> y R2<sub>IN</sub> (Pines 8 y 13), corresponden a las entradas RS232, para ser convertidas a niveles TTL, teniendo niveles de tensión de 0 a 5V de salida en los pines  $R1_{\text{OUT}}$  y  $R2_{\text{OUT}}$  (Pines 12 y 9). Los pines  $T1_{IN}$  y  $T2_{IN}$  (Pines 11 y 10) corresponden a la entrada del convertidor de TTL a RS232, y sus salidas son los pines  $T1_{\text{OUT}}$  y  $T2_{\text{OUT}}$  (Pines 14 y 7).

El MAX 232 necesita de 4 condensadores electrolíticos externos para poder funcionar correctamente, los cuales cumplen con al función de multiplicadores de tensión que a partir de una tensión alterna proporcionan una tensión continua muy alta. El MAX 232 es un Circuito Integrado que funciona como un multiplicador de tensión, necesitando solamente de condensadores externos para proporcionar tensiones reguladas, pudiendo proporcionar tensiones tanto positivas como negativas dándonos una adaptación de un nivel de tensión RS232 a partir de un nivel de TTL de 5 V. Además de la utilización de estos condensadores se utiliza un condensador más, el cual se conoce como condensador de desacoplo. Este condensador de desacoplo es conectado entre la fuente y el integrado MAX 232 y su función es evitar las caídas de tensión producidos por pulsos de corriente en el integrado. Este condensador de desacoplo ayuda a disminuir el ruido en la fuente de poder.

Para que el MAX 232 pueda tener un optimo desempeño los proveedores recomiendan la utilización de ciertos valores de capacitares para obtener los niveles de voltajes ideales en las conversiones los cuales deben tener un valor de 1 Microfaradio.

# **CAPÍTULO III**

# DISEÑO DE UN ELECTROCARDIÓGRAFO CON AMPLIFICADORES OPERACIONALES

La primera etapa para el diseño de un electrocardiógrafo es la creación de un amplificador con ganancia, capaz de elevar los niveles de voltaje que el corazón nos ofrece para así poder ser procesados y registrados de una manera más correcta, elevando tensiones del orden de mili volts hasta tensiones mil veces mayores del orden de volts. El amplificador de instrumentación cuenta con las características para desarrollar un sistema de medida exacto y confiable alcanzando la amplificación con ganancia de 1000 y una impedancia de entrada muy alta e impedancia de salida muy baja, mediante tres amplificadores operacionales los cuales están divididos en dos etapas, una preamplificadota y otra diferencial tensión-tensión.

En este capítulo se describirá, mediante el marco teórico ya establecido y el anterior análisis matemático realizado en el Capítulo 2 "Marco Teórico" en la sección de Amplificador con Ganancia, el diseño de un Amplificador de Instrumentación. En el Capítulo "Marco Teórico" se analizo a detalle la estructura de un amplificador de instrumentación (Figura 38), el cual nos arrojo como resultado el modelo matemático que representa la ganancia del amplificador:

$$
A_D = \frac{R_2}{R_1} \left( 1 + 2 \frac{R_A}{R_G} \right)
$$

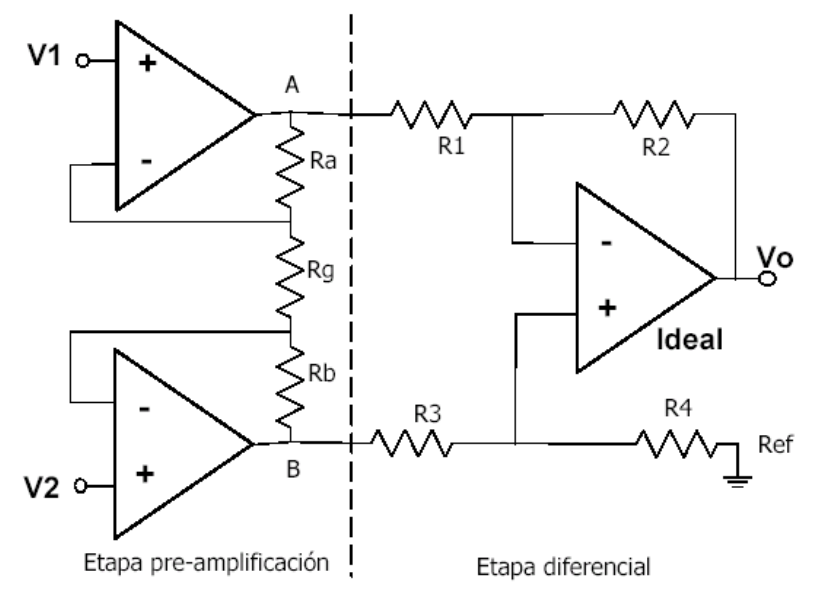

Figura 38. Amplificador de Instrumentación

#### **3.1. Análisis del Amplificador de Instrumentación**

Para el diseño del Electrocardiógrafo, el factor más importante en cuanto al diseño del amplificador de instrumentación es que este cuente con una ganancia de 1000. Teniendo en cuenta que la ganancia debe ser de 1000 y respetando la propiedad:  $R_2R_3 = R_4R_1$ , se establecieron los siguientes valores de resistencias:

 $A<sub>D</sub> = 1000$ *R*<sub>3</sub> = *R*<sub>1</sub> = 1*k*Ω *R*<sub>4</sub> = *R*<sub>2</sub> = 100*k*Ω  $R_G = 10k\Omega$ 

y haciendo un circuito simétrico tenemos:

$$
R_A = R_B
$$

Las resistencias de 1 y 100 KΩ se consideraron debido a que son un valor comercial y por la simplificación que nos ofrece tomar estos dos valores al sustituirlos en la ecuación de la ganancia del amplificador. Se tomo un valor comercial del potenciómetro de 10 KΩ debido a que un potenciómetro con menos capacidad nos limita en cuanto a la sensibilidad para variar la ganancia, ya que la variación de un potenciómetro con menos resistencia nos produce un cambio grande en la ganancia por lo que es difícil ajustarla. No se opto por utilizar un potenciómetro con mayor capacidad debido a que la resistencia *R<sup>A</sup>* alcanzaba valores muy altos.

Antes de sustituir los valores en la ecuación de la ganancia se realizara el despeje apropiado para obtener  $\,R_{\scriptscriptstyle A}^{}$  .

$$
A_D = \frac{R_2}{R_1} \left( 1 + 2 \frac{R_A}{R_G} \right)
$$

$$
\frac{A_D}{R_2} = 1 + 2 \frac{R_A}{R_G}
$$

$$
\frac{A_D R_1}{R_2} = 1 + 2\frac{R_A}{R_G}
$$

$$
\frac{A_D R_1}{R_2} - 1 = 2\frac{R_A}{R_G}
$$

$$
\left[\frac{A_D R_1}{R_2} - 1\right]R_G = 2R_A
$$

$$
R_A = \frac{\left[\frac{A_D R_1}{R_2} - 1\right] R_G}{2}
$$

Sustituyendo los valores en la ecuación tenemos:

$$
R_{A} = \frac{\left[\frac{(1000)(1)}{100} - 1\right]10}{2}
$$

$$
R_{A} = \frac{\left[\frac{(1000)}{100} - 1\right]10}{2}
$$

$$
R_{A} = \frac{90}{2}
$$

$$
A = 2
$$
  

$$
R_A = 45k\Omega
$$

El valor obtenido para  $R_A$  es de 45kΩ, sin embargo no podemos hacer uso de este valor resistivo debido a que es difícil conseguir una resistencia comercial la cual tenga el valor de 45kΩ. Por lo tanto debemos optar por una resistencia que este cercana a esta y recalcularemos el valor para  $R<sub>G</sub>$  el cual podemos variar ya que es un potenciómetro. Las resistencias comerciales más cercanas son de 39 kΩ y 47 kΩ. Tomando en cuenta estos valores de resistencias recalcularemos  $R_G$ :

#### **APLICACIONES DE LA ELECTRÓNICA Y LA PROGRAMACIÓN EN APOYO A LAS CIENCIAS BIOMÉDICAS, CON EL DISEÑO E IMPLEMENTACIÓN DE UN ELECTROCADIÓGRAFO Y UNA INTERFAZ GRÁFICA DE BAJO COSTO**

Para 39 kΩ:

$$
A_D = \frac{R_2}{R_1} \left( 1 + 2 \frac{R_A}{R_G} \right)
$$
  
\n
$$
1000 = \frac{100}{1} \left( 1 + 2 \frac{39}{R_G} \right)
$$
  
\n
$$
1000 = 100 \left( 1 + \frac{78}{R_G} \right)
$$
  
\n
$$
1000 = 100 + \frac{7800}{R_G}
$$
  
\n
$$
1000 - 100 = \frac{7800}{R_G}
$$
  
\n
$$
R_G = \frac{7800}{900}
$$
  
\n
$$
R_G = 8.666k\Omega
$$

Para 47 kΩ:

$$
A_D = \frac{R_2}{R_1} \left( 1 + 2 \frac{R_A}{R_G} \right)
$$

$$
1000 = \frac{100}{1} \left( 1 + 2\frac{47}{R_G} \right)
$$
  

$$
1000 = 100 \left( 1 + \frac{94}{R_G} \right)
$$
  

$$
1000 = 100 + \frac{9400}{R_G}
$$
  

$$
1000 - 100 = \frac{9400}{R_G}
$$
  

$$
900 = \frac{9400}{R_G}
$$

$$
R_G = \frac{9400}{900}
$$

$$
R_G = 10.444k\Omega
$$

Analizando ambos valores obtenidos de R<sub>G</sub> puede observarse que el valor que conviene tomar es el de 8.666 kΩ, esto debido a que el valor de 10.444 kΩ sobrepasa el valor del potenciómetro que se había dispuesto de 10 kΩ para el amplificador. Una vez adquiridos todos los valores para el funcionamiento del amplificador de instrumentación, serán sustituidos para encontrar el voltaje de salida y comprobar el correcto funcionamiento del circuito, utilizando las siguientes ecuaciones:

$$
V_A = V_1 \left( 1 + \frac{R_A}{R_G} \right) - V_2 \frac{R_A}{R_G}
$$
  

$$
V_B = -V_1 \frac{R_B}{R_G} + V_2 \left( 1 + \frac{R_B}{R_G} \right)
$$

$$
V_0 = -V_A \left(\frac{R_2}{R_1}\right) + V_B \left(\frac{R_1 + R_2}{R_3 + R_4}\right) \left(\frac{R_4}{R_1}\right)
$$

Primero obtendremos  $V_A$  y  $V_B$ , considerando a  $V_1$  con un valor de 1mV y  $V_2$  con un valor de 0 V y utilizando los valores de resistencias que obtuvimos.

Primero obtendremos VA, sustituyendo tenemos:

$$
V_A = V_1 \left( 1 + \frac{R_A}{R_G} \right) - V_2 \frac{R_A}{R_G}
$$
  

$$
V_A = 0.001 \left[ 1 + \frac{39000}{8666} \right] - 0 \left[ \frac{39000}{8666} \right]
$$
  

$$
V_A = 0.001 \left[ 1 + 4.50035 \right]
$$

$$
V_A=0.0055
$$

Ahora obtendremos  $V_B$ , sustituyendo tenemos:

$$
V_B = -V_1 \frac{R_B}{R_G} + V_2 \left(1 + \frac{R_B}{R_G}\right)
$$
  

$$
V_B = -0.001 \frac{39000}{8666} + 0 \left[1 + \frac{39000}{8666}\right]
$$
  

$$
V_B = -0.001 \frac{39000}{8666}
$$
  

$$
V_B = -0.001(4.50035)
$$
  

$$
V_B = -0.0045
$$

Por ultimo sustituiremos los valores obtenidos de  $V_A$  y  $V_B$  en la ecuación de  $V_0$ :

$$
V_0 = -V_A \left(\frac{R_2}{R_1}\right) + V_B \left(\frac{R_1 + R_2}{R_3 + R_4}\right) \left(\frac{R_4}{R_1}\right)
$$
  
\n
$$
V_0 = -0.0055 \left(\frac{100000}{1000}\right) + (-0.0045) \left(\frac{100000 + 1000}{100000}\right) \left(\frac{100000}{1000}\right)
$$
  
\n
$$
V_0 = -0.0055(100) - 0.0045(1)(100)
$$
  
\n
$$
V_0 = -0.55 - 0.45
$$
  
\n
$$
V_0 = -1v
$$

Como se puede ver, obtuvimos un voltaje de salida de -1V, y tomando su valor absoluto, la amplificación en la cual el voltaje de entrada era de 1mV fue 1000 veces mayor. El voltaje de salida que obtuvimos fue negativo debido a la retroalimentación negativa que existe en el amplificador por cual se debe colocar un circuito inversor con ganancia de 1 a la salida del amplificador de instrumentación.

#### **3.1.1. Simulación en Multisim**

En la figura 39, se observa el circuito diseñado en Multisim 11.0 usando un generador de funciones en una de las entradas del amplificador de instrumentación y la segunda entrada fue mandada a tierra, también colocando un osciloscopio a la salida del amplificador.

#### **APLICACIONES DE LA ELECTRÓNICA Y LA PROGRAMACIÓN EN APOYO A LAS CIENCIAS BIOMÉDICAS, CON EL DISEÑO E IMPLEMENTACIÓN DE UN ELECTROCADIÓGRAFO Y UNA INTERFAZ GRÁFICA DE BAJO COSTO**

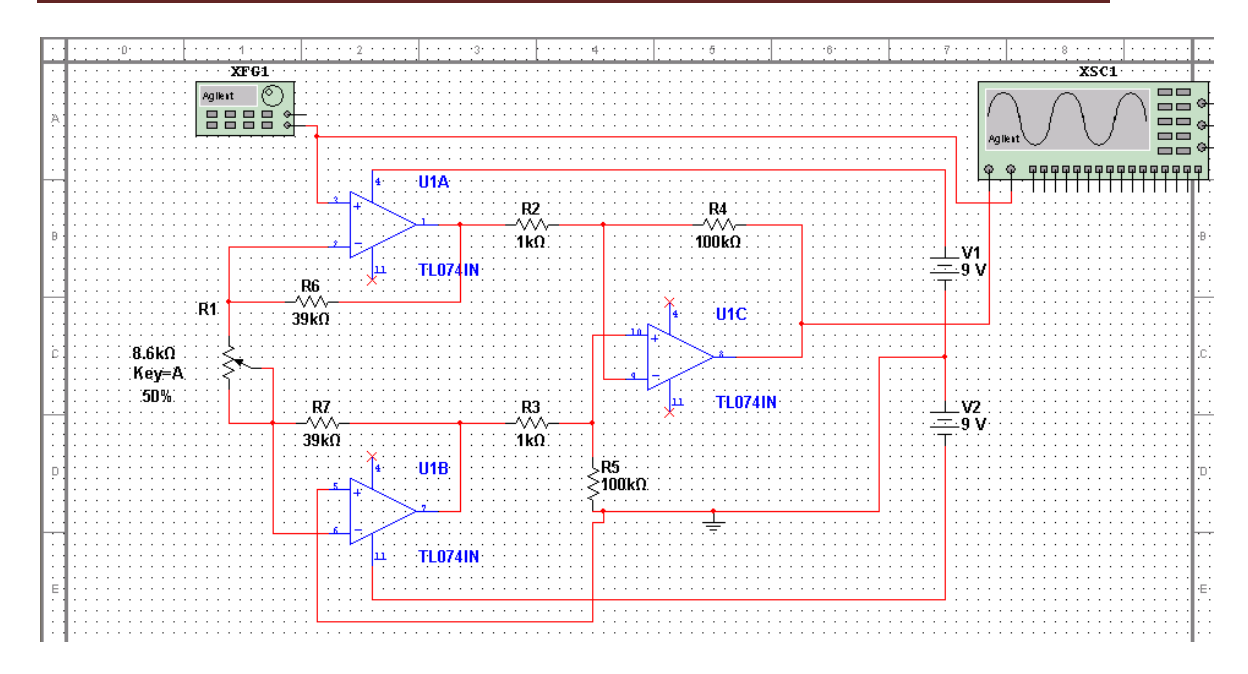

Figura 39. Simulación del Amplificador de Instrumentación en Multisim

El generador de funciones (Figura 40) fue configurado con 1mVp de amplitud y 10 Hz en frecuencia con una onda de tipo senoidal.

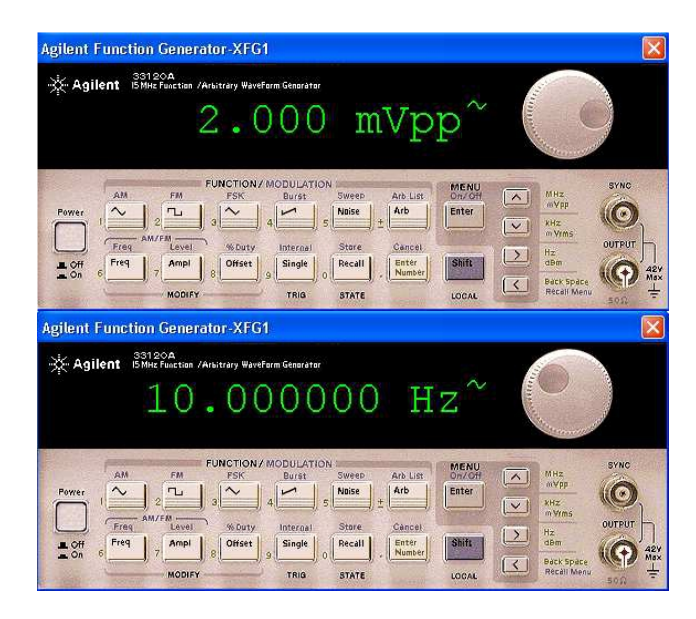

Figura 40. Generador de Funciones. Multisim

El osciloscopio (Figura 41) fue configurado con 1V de escala por división vertical y 20ms de escala por división horizontal, en el canal 1. En el resultado de la simulación se observa una amplificación 1000 veces mayor de la onda senoidal de 1mVp introducida.

**APLICACIONES DE LA ELECTRÓNICA Y LA PROGRAMACIÓN EN APOYO A LAS CIENCIAS BIOMÉDICAS, CON EL DISEÑO E IMPLEMENTACIÓN DE UN ELECTROCADIÓGRAFO Y UNA INTERFAZ GRÁFICA DE BAJO COSTO**

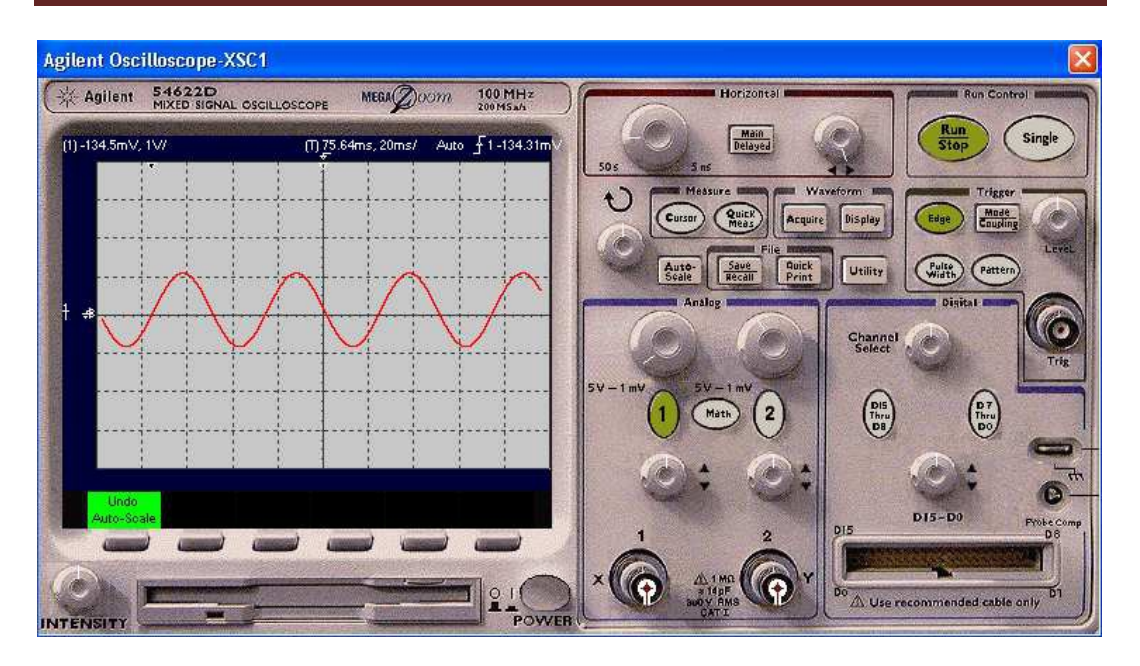

Figura 41. Osciloscopio. Multisim.

#### **3.2. CI TL074**

El circuito integrado TL074 (Figura 42), cuenta con cuatro amplificadores operacionales con entrada J-FET de alta velocidad, con bajos niveles de ruido, el cual incorpora transistores de alta tensión J-FET y bipolar en un circuito integrado monolítico.

Debido a sus bajos niveles de ruido y alta impedancia de entrada, es un C.I. perfecto para implementar un amplificador de instrumentación. Este integrado debe ser polarizado con una tensión de  $\pm$  18V, lo cual facilita su alimentación al poder utilizar dos pilas de 9V.

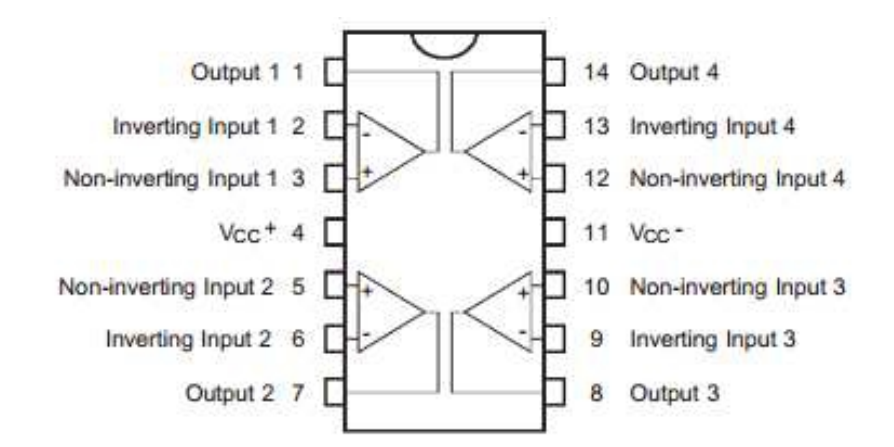

Figura 42. C.I. TL074. Configuración de Pines

#### **3.3. Diseño del Filtro Paso Bajas y Paso Altas**

Después del proceso de amplificación se debe acondicionar la señal, tomando solo componentes relevantes en la señal de ECG las cuales se encuentran definidas en un ancho de banda que se encuentra entre 0.05Hz y 150Hz.

Para evitar señales y componentes indeseadas se deben diseñar dos filtros, uno paso bajas y otro paso altas, para delimitar el ancho de banda y registrar solo señales deseadas.

#### **3.3.1. Diseño de Filtro Paso Bajas**

El filtro paso bajas (Figura 43), tendrá la función de dejar pasar frecuencias bajas hasta 150Hz. El diseño del filtro paso bajas será de una estructura Sallen-Key de segundo orden, con una respuesta de tipo Butterworth debido a que aún cuando cuenta con un corte poco abrupto, es un filtro anti-aliasing, por lo cual los datos casi no sufren perdidas en el proceso del filtrado. El filtro Butterworth es un filtro que es utilizado cuando en el proceso de filtrado es más importante mantener los datos intactos (evitando el aliasing) que cortar abruptamente en la frecuencia deseada.

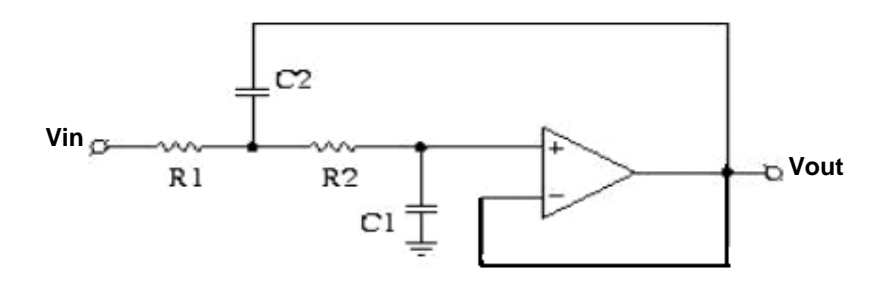

Figura 43. Filtro Paso Bajas. Estructura Sallen-Key

Tomando en cuenta su tipo de estructura y el tipo de respuesta, haremos uso de las tablas de coeficientes para filtros de tipo Sallen-Key (Figura 44), teniendo los siguientes valores:

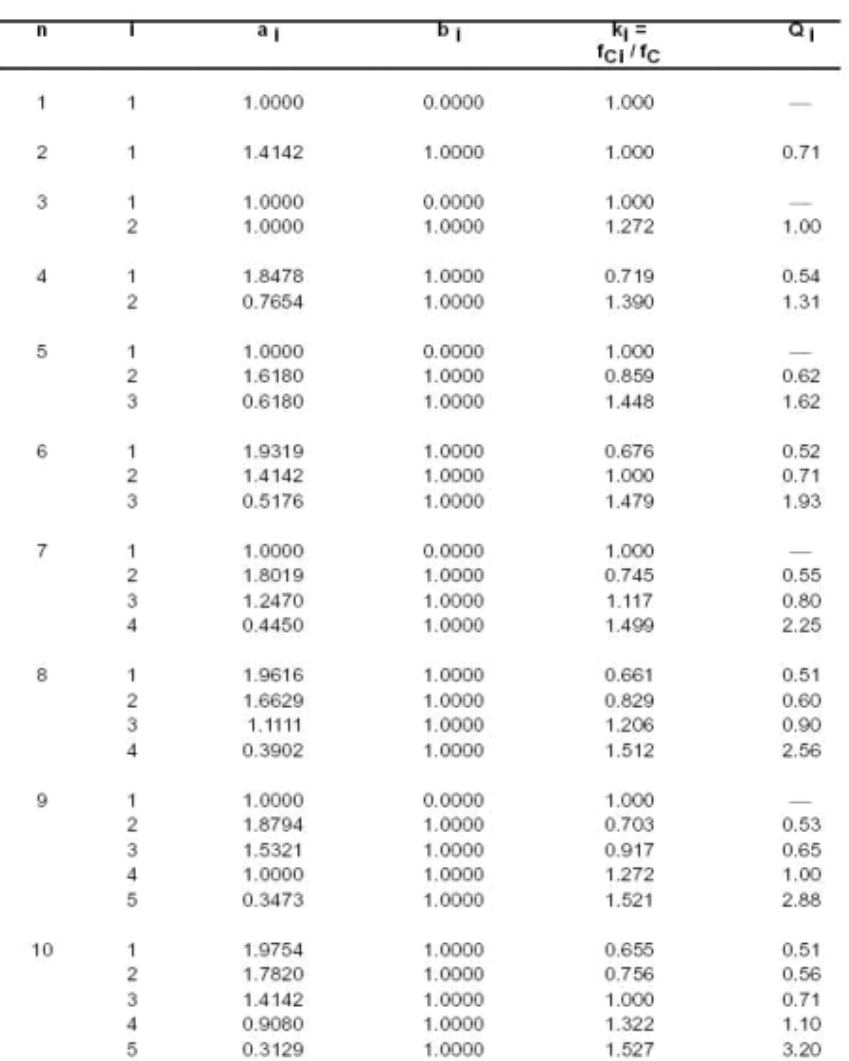

Butterworth

#### Figura 44. Tabla de Coeficientes para Filtros Sallen-Key, con respuesta Butterworth.

Debido a que "n" representa el orden del filtro, y nuestro diseño de filtro paso bajas será de orden 2, obtenemos los siguientes valores:

 $i =$  Número de filtro parcial = 1  $a =$  Coeficiente "a" del Filtro = 1.4142  $b = Coeficiente 'b''$  del Filtro = 1.0000  $K_i$  = Coeficiente entre la frecuencia de corte de cada filtro parcial con respecto a la frecuencia de corte del filtro total = 1.0000  $Q<sub>1</sub>$  = Factor de calidad de cada filtro parcial = 0.71  $A<sub>O</sub>$  = Ganancia del filtro = 1

La frecuencia de corte será de 150Hz.

Utilizando los modelos matemáticos definido para este tipo de filtros tenemos lo siguiente:

$$
R_{1,2} = \frac{a_1 * C_2 \pm \sqrt{a_1^2 * C_2^2 - 4b_1 * C_1 * C_2}}{4\pi * f c * C_1 * C_2}
$$
  
\n
$$
a_1 = w_c * C_1 (R_1 + R_2)
$$
  
\n
$$
b_1 = w_c^2 * R_1 * R_2 * C_1 * C_2
$$
  
\n
$$
C_2 \ge C_1 * \frac{4b_1}{a_1^2}
$$

Como primer paso consideraremos la capacitancia  $C_1$  con un valor de 22nf. En base a esto haremos el cálculo para obtener el valor de  $C_{2}$ .

$$
C_2 \ge C_1 * \frac{4b_1}{a_1^2}
$$
  
\n
$$
C_2 \ge 22x10^{-9} \left( \frac{4(1)}{(1.4142)^2} \right)
$$
  
\n
$$
C_2 = 44nf
$$

Debido a que el valor de 44nf no es un valor comercial, se ajustara para utilizar un valor cercano, el cual será de 47nf.

Teniendo definidos ambos valores de las capacitancias y tomando los coeficientes a y b de la tabla para filtro sallen-Key con respuesta Butterworth, proseguimos a obtener los valores de  $R_1$  y  $R_2$ .

$$
R_{1,2} = \frac{(1.4142)(47nf) \pm \sqrt{(1.4142)^2 (47nf)^2 - 4(1)(22nf)(47nf)}}{4\pi (150)(22nf)(47nf)}
$$
  
\n
$$
R_{1,2} = \frac{6.64674x10^{-8} \pm \sqrt{4.417915x10^{-15} - 4.136x10^{-15}}}{1.949044x10^{-12}}
$$
  
\n
$$
R_1 = \frac{6.64674x10^{-8} - 1.67903245x10^{-8}}{1.949044x10^{-12}} = 25,487.91\Omega
$$

$$
R_2 = \frac{6.64674x10^{-8} + 1.67903245x10^{-8}}{1.949044x10^{-12}} = 42,717.211\Omega
$$

Los resultados de los valores obtenidos de las resistencias deben ser modificados por resistencias comerciales, por lo cual tenemos que recalcular los coeficientes a y b, tomando en cuenta aquellos valores resistivos que modifiquen lo menos posible los valores de ambos coeficientes. Calcularemos a y b con los valores resistivos de 27 y 39 kΩ, y con 22 y 47kΩ.

Recalculando con 27 y 39kΩ:

$$
a_1 = 2\pi (150)(22x10^{-9})(27000 + 39000)
$$
  
\n
$$
a_1 = 1.3681
$$
  
\n
$$
b_1 = (2\pi * 150)^2 (27000)(39000)(22nf)(47nf)
$$
  
\n
$$
b_1 = 0.9671
$$

Recalculando con 22 y 47kΩ:

$$
a_1 = 2\pi (150)(22x10^{-9})(22000 + 47000)
$$
  
\n
$$
a_1 = 1.43068
$$
  
\n
$$
b_1 = (2\pi * 150)^2 (22000)(47000)(22nf)(47nf)
$$
  
\n
$$
b_1 = 0.95
$$

Analizando el resultado obtenido se utilizaran las resistencias de 22 y 47kΩ. La figura 45, representa el resultado final del diseño del filtro paso bajas, construido en Multisim 11.0.

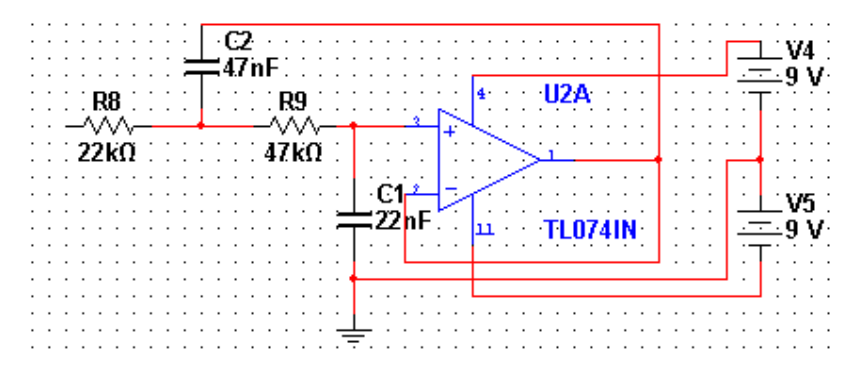

Figura 45. Filtro Paso Bajas. Multisim 11.0
#### **3.3.2. Diseño de Filtro Paso Altas**

El filtro paso altas (Figura 46), tiene la función de dejar pasar solo frecuencias más altas que la frecuencia de corte. Su función será suprimir las frecuencias existentes debajo de 0.05Hz. El filtro paso altas será de una estructura Sallen-Key de segundo orden, con una respuesta tipo Butterworth, tratando de conservar los datos lo más íntegros posibles evitando aliasing.

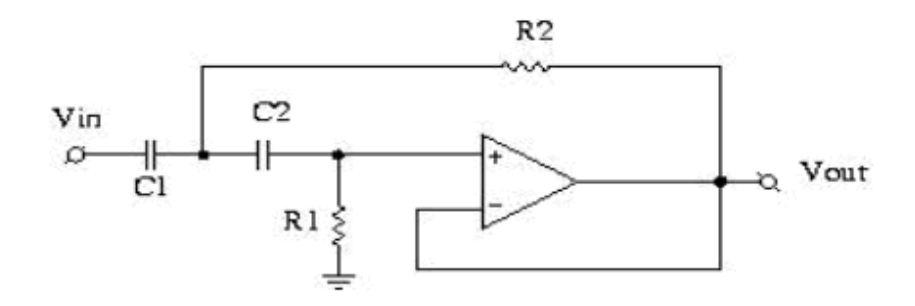

Figura 46. Filtro Paso Altas de Segundo Orden. Estructura Sallen-Key.

Considerando la tabla de la Figura 44, tenemos los coeficientes a y b, y tomando en cuenta los modelos matemáticos del filtro paso altas tenemos lo siguiente:

$$
a_2 = 1.4142
$$
  
\n
$$
b_2 = 1.0000
$$
  
\n
$$
C_1 = C_2
$$
  
\n
$$
R_1 = \frac{1}{\pi f c C_1 a_1}
$$
  
\n
$$
R_2 = \frac{a_1}{4 \pi f c C_2 b_1}
$$
  
\n
$$
f c = 0.05 Hz
$$

Considerando la capacitancia  $C_1$  con un valor de 470nf tenemos:

$$
C_1 = C_2 = 470nf
$$

Tomando este valor en los capacitores y aplicando los valores de los coeficientes en la ecuación tenemos lo siguiente:

Para  $R_1$ :

$$
R_1 = \frac{1}{\pi (0.05)(470 \times 10^{-9})(1.4142)}
$$
  
\n
$$
R_1 = \frac{1}{1.044067478 \times 10^{-7}}
$$
  
\n
$$
R_1 = 9,577,925.003 \Omega
$$

Redondeando para poder utilizar una resistencia comercial tenemos:

$$
R_{1}=10M\Omega
$$

Para  $R_2$ :

$$
R_2 = \frac{1.4142}{4\pi (0.05)(470 \times 10^{-9})(1)}
$$
  
\n
$$
R_2 = \frac{1.4142}{2.953097094 \times 10^{-7}}
$$
  
\n
$$
R_2 = 4,788,870.648 \Omega
$$
  
\n
$$
R_2 = 4.7 M \Omega
$$

1.41**2** 

Teniendo completos los valores de las resistencias y de los capacitores el circuito del filtro paso altas (Figura 47) queda de la siguiente manera:

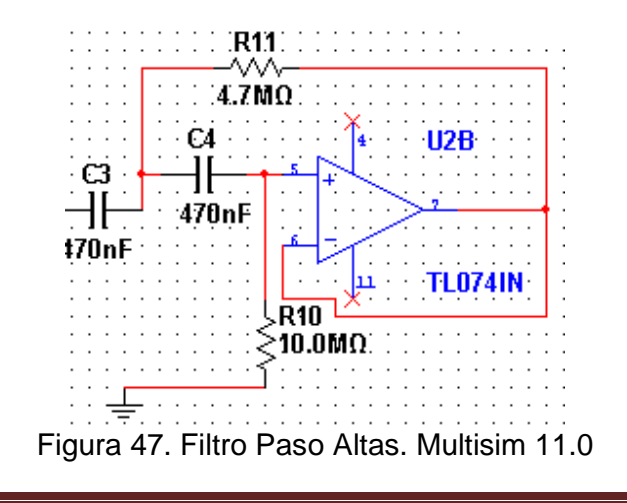

# **CAPÍTULO IV**

### DISEÑO DE LA INTERFAZ POR MEDIO DE UN MICROPROCESADOR A UN PC

En el diseño del Electrocardiógrafo es necesario un sistema que registre los cambios o variaciones de voltaje en la actividad cardiaca, la cual, antes atraviesa un proceso de amplificación y filtrado para adecuar la señal analógica y pasar de niveles de voltaje de orden de mili-volts a niveles más viables para realizar un registro.

El diseño de la interfaz (Figura 48) consta de un microprocesador que toma la señal proveniente del proceso de amplificación y filtrado y la digitaliza para poder ser transmitida mediante una comunicación serial por medio del USART. Pasa a un proceso de conversión de niveles de voltaje de TTL a RS232, para poder ser transmitido por la norma RS232 a un PC, en la cual se realizara el registro por medio de un programa desarrollado en Visual Basic.

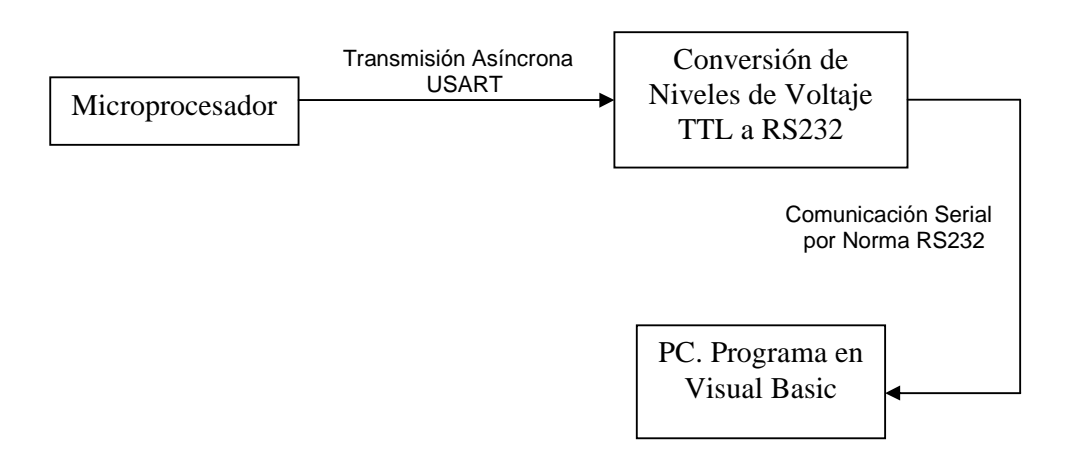

Figura 48. Diagrama de Bloques de la interfaz

#### **4.1. Microprocesador**

El microprocesador es un circuito integrado el cual puede programarse con una serie de instrucciones, para realizar funciones especificas. Un microprocesador representa el cerebro de un sistema informático, encargado de ejecutar las instrucciones programadas en él, realizando operaciones aritméticas y lógicas simples. Sin embargo para que un microprocesador sea funcional debe conectarse a una memoria y a dispositivos de entrada y salida. Los microcontroladores se integran por una unidad de procesamiento (microprocesador), memoria de almacenamiento y periféricos de entrada y salida. También cuentan con un oscilador interno y algunos sistemas implementados tal como convertidores A/D y transmisión de datos en forma serie como el USART o el SPI.

El microcontrolador a usarse en el proyecto del desarrollo del electrocardiógrafo pertenece a la gama de microcontroladores AVR del fabricante estadounidense ATMEL, modelo ATMEGA 48.

#### **4.2. ATMEGA 48**

El microcontrolador ATMEGA 48 (Figura 49) cuenta con las siguientes características:

- Tamaño de Bus de Datos de 8 bits
- Frecuencia Máxima de reloj de 20Mhz
- Tamaño del sistema auto-programable Flash de 4Kbytes
- 256Bytes de Memoria EEPROM
- 512Bytes de Memoria Interna SRAM
- Voltaje de Operación de 2.7V a 5.5V
- Convertidor A/D de 10bits con 6 canales
- Serial Programable USART
- Interfaz Serial Maestro/Esclavo SPI

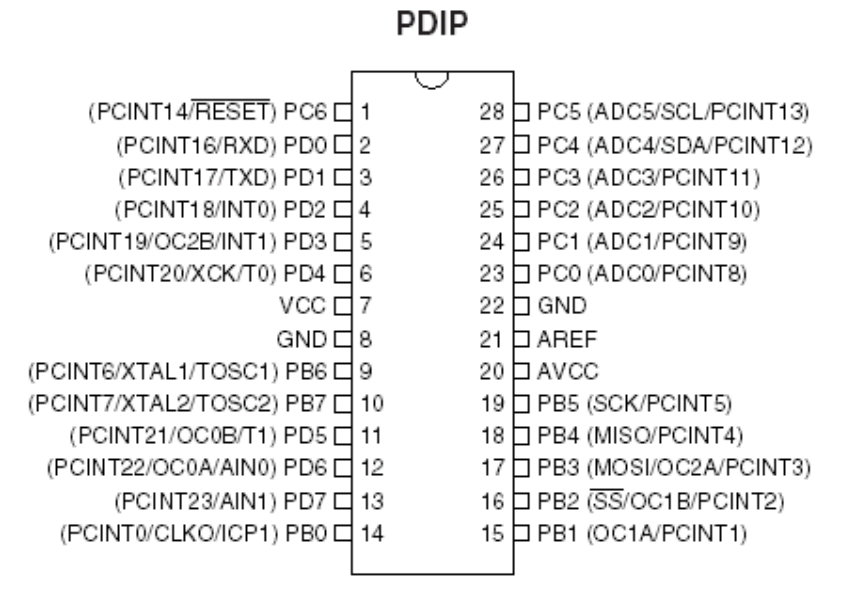

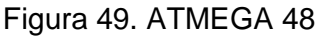

Por sus características y fácil uso, el ATMEGA 48 satisface las necesidades que son exigidas para el proceso de recopilación de datos. Este microcontrolador cuenta con transmisión serial USART y un convertidor A/D de 10 bits, ambos necesarios para el diseño de la interfaz y fácilmente programables para ser utilizados.

El programa grabado en el ATMEGA 48 se realizó con un software de ATMEL llamado AVR STUDIO 5.0 mediante un proyecto creado con lenguaje ensamblador, configurando los registros necesarios tanto del USART como del convertidor A/D y dando algunas instrucciones necesarias para la configuración de los puertos de entrada y salida y algunas otras instrucciones para el chequeo de banderas, necesarias para el funcionamiento tanto del USART como del convertidor A/D.

#### **4.3. Configuración del USART**

#### **4.3.1. Registros USART**

La información descrita en los siguientes registros de datos y de control se tomo del Manual del fabricante del dispositivo ATMEGA 48, capítulo USART.

#### **4.3.1.1. Registro UDR0**

El registro UDR0 es el buffer utilizado para la transmisión y recepción de datos compartiendo la misma dirección de entrada/salida referida como registro de datos USART.

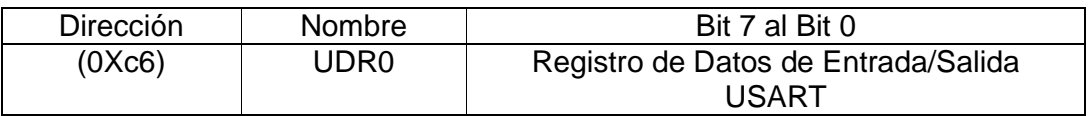

El buffer de transmisión solamente se puede escribir cuando la bandera UDRE en el registro UCSRA esta en alto. Los datos escritos a UDR cuando la bandera UDRE no esta en alto, serán ignorados por el transmisor del USART.

#### **4.3.1.2. Registro A de Estado y Control del USART (UCSRA)**

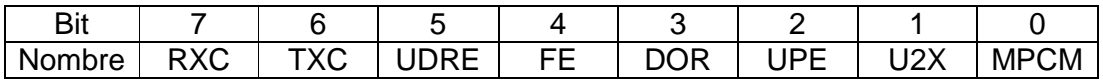

- Bit 7. Recepción Completa del USART: Este bit se coloca en uno cuando existen datos sin leerse en el buffer de recepción y se limpia cuando el buffer de recepción esta vacío.
- Bit 6. Transmisión completa del USART. Este bit se pone a uno cuando el dato entero en el registro de corrimiento de transmisión ha sido recorrido y no existe ningún bit actualmente en el registro de transmisión UDR. Este bit automáticamente se limpia cuando se ha completado una transmisión.
- Bit 5. UDRE. Registro de datos vacío del USART. Indica si el buffer de transmisión UDR esta listo para cargar un nuevo dato. Si UDR es uno, el buffer esta vacío y listo para escribir en él.
- Bit 4. FE. Error de Trama. Este bit se pone a uno si el siguiente carácter en el buffer de recepción tuvo un error de trama cuando se recibió.
- Bit 3. DOR. Datos Sobre Escritos. Este bit se pone a uno cuando se detecta datos sobrescritos. Esto ocurre cuando el buffer de recepción esta lleno y esta un nuevo carácter esperando en el registro de corrimiento del receptor, y un nuevo bit de inicio se detecta.
- Bit 2. UPE. Error de Paridad. Este bit se pone a uno si el siguiente carácter en el buffer de recepción tuvo un error de paridad cuando se recibe y el chequeo de paridad esta habilitado.
- Bit 1. U2X. Doble velocidad de Transmisión del USART. Este bit solo tiene efecto para operación Asíncrona. Escribiendo este bit a uno reducirá el divisor del baud rate de 16 a 8 duplicando la razón de transferencia.
- Bit 0. MPCM. Modo de Comunicación Multi-procesador. Este bit habilita el modo de comunicación multi-procesador. Cuando este bit se pone a uno, todas las tramas recibidas que no contengan la dirección serán ignoradas. El transmisor no es afectado por este bit.

#### **4.3.1.3. Registro B de Estado y Control del USART (UCSRB)**

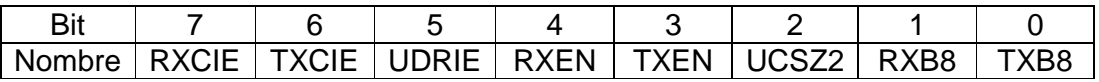

- Bit 7. RXCIE. Habilitación de Interrupción de RX completa. Escribiendo este bit a uno habilita la interrupción de RX.
- Bit 6. TXCIE. Habilitación de Interrupción de TX completa. Escribiendo este bit a uno habilita la interrupción de la bandera TX.
- Bit 5. UDRIE. Habilitación de Interrupción de Registro de Datos vacío del USART. Escribiendo este bit a uno habilita la interrupción en la bandera UDRE.
- Bit 4. RXEN. Habilitación del Receptor. Escribiendo este bit a uno habilita el receptor del USART.
- Bit 3. TXEN. Habilitación del Transmisor. Escribiendo este bit a uno habilita el transmisor del USART.
- Bit2. UCSZ2. Tamaño del Carácter. Los bits UCSZ2 combinados con el bit UCSZ1:0 en UCSRC ajustan el número de bits de datos (tamaño del carácter).
- Bit 1. RXB8. 8vo Bit de Datos de Recepción. Representa el noveno bit de datos del carácter recibido cuando se opera con tramas de 9 bits de datos.
- Bit 0. TXB8. 8vo Bit de Datos de Transmisión. Representa el noveno bit de datos del carácter recibido cuando se opera con tramas de 9 bits de datos.

#### **4.3.1.4. Registro C de Estado y Control del USART (UCSRC)**

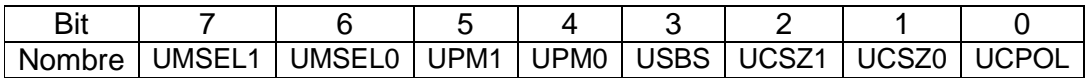

• Bit 7:6. UMSEL1:0 Selección del Modo del USART. Este bit selecciona el modo de selección del USART, según la siguiente tabla:

#### **APLICACIONES DE LA ELECTRÓNICA Y LA PROGRAMACIÓN EN APOYO A LAS CIENCIAS BIOMÉDICAS, CON EL DISEÑO E IMPLEMENTACIÓN DE UN ELECTROCADIÓGRAFO Y UNA INTERFAZ GRÁFICA DE BAJO COSTO**

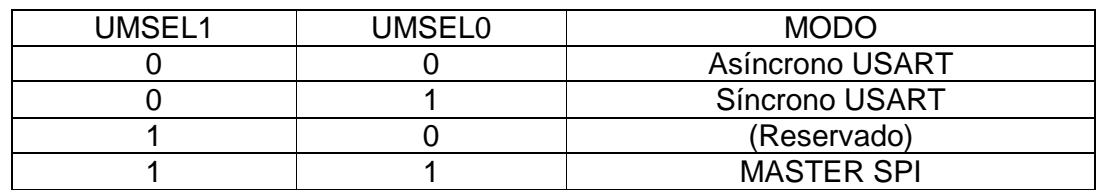

• Bit 5:4. UPM1:0. Modo de Paridad. Estos bits habilitan y ajustan el tipo de generación de paridad y chequeo.

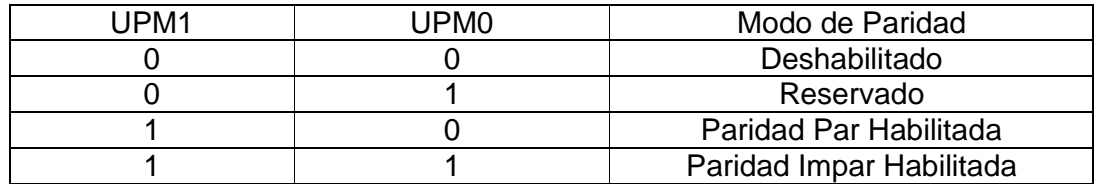

- Bit 3. USBS. Selección de bit de Parada. Este bit selecciona el número de bits de parada para ser insertados en el transmisor. Poniendo un cero en este bit tendremos un bit de parada y poniendo un uno en este bit colocaremos dos bits de parada.
- Bit 2:1. UCSZ1:0. Tamaño de Carácter. La combinación de estos bits junto con el bit UCSZ2 en UCSRB ajustan el número de bits de datos (tamaño del carácter).

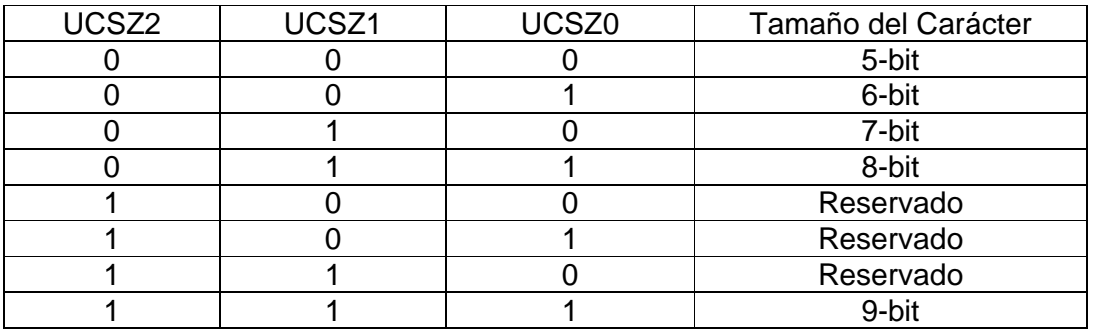

• Bit 0. UCPOL. Polaridad del Reloj. Este bit se usa para modo síncrono solamente. Escribe un cero en este bit cuando se utilice el modo asíncrono. Este bit ajusta la relación entre el cambio de datos de salida y el muestreo de datos de entrada, y el reloj síncrono.

#### **4.3.1.5. Registro del Baud Rate del USART, UBRRL y UBRRH**

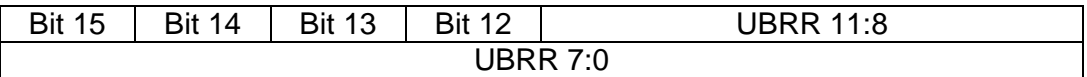

- Bit 15:12. Bits reservados.
- Bit 11:0. Registro del baud rate del USART. El UBRRH contiene los cuatro bits más significados del bit 11 al bit 8 del baud rate. El UBRRL contiene los 8 bits menos significativos del baud rate del USART. "El baud rate se determina mediante tablas proporcionadas

por el fabricante con las frecuencias del oscilador comúnmente usadas".

#### **4.4. Convertidor A/D**

#### **4.4.1. Registros del Convertidor A/D**

#### **4.4.1.1. Registro ADMUX**

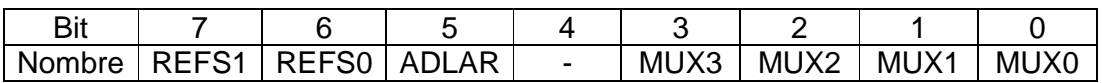

• Bit 7:6. Bits de Selección de Referencia. Estos bits seleccionan el voltaje de referencia para el ADC como se muestra en la siguiente tabla:

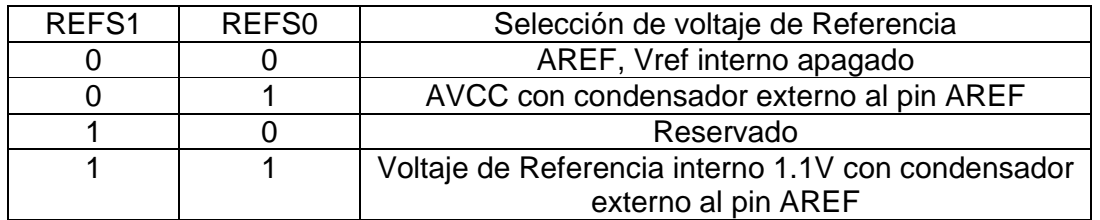

- Bit 5. ADLAR. ADC Resultado Ajustado a la Izquierda. Este bit afecta la presentación del resultado de la conversión del ADC en el ADC de datos. Escribe un uno en el ADLAR para ajustar el resultado a la izquierda. De lo contrario el resultado será ajustado a la derecha.
- Bit 4. Bit reservado.
- Bit 3:0. Bits de Selección de Canales Analógicos. El valor que toman estos bits selecciona la entrada analógica que será utilizada para el ADC. En la siguiente tabla se encuentran las distintas configuraciones posibles que se pueden seleccionar

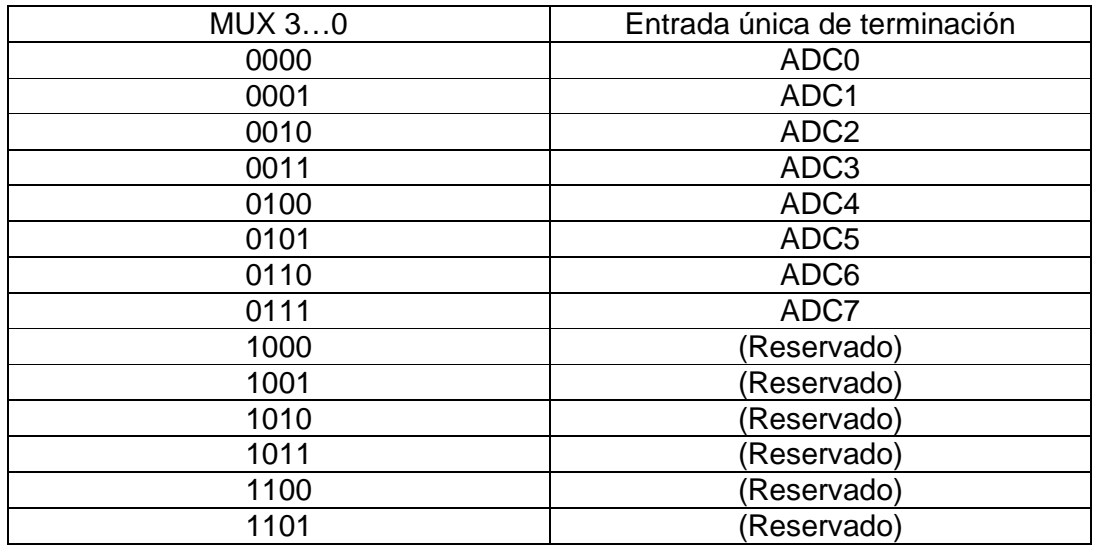

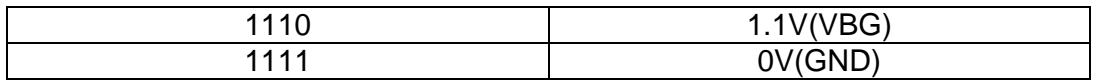

#### **4.4.1.2. Registro A de Control y Estatus del ADC (ADCSRA)**

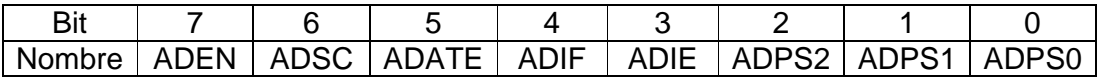

- Bit 7. ADEN. Habilitación del ADC. Escribe un uno en este bit para habilitar el ADC.
- Bit 6. ADSC. Comienzo de Conversión del ADC. Este bit debe escribirse a uno cada vez que se inicia una conversión.
- Bit 5. ADATE. Activación del auto disparo del ADC. Cuando este bit es escrito a uno el auto disparo del ADC es habilitado. El ADC iniciara una conversión en un flanco positivo de la señal de disparo seleccionada.
- Bit 4. ADIF. Bandera de Interrupción del ADC. Este bit es puesto a uno cuando una conversión del ADC es completada y los registros de datos se actualizan.
- Bit 3. ADIE. Interrupción del ADC Habilitada. Cuando este bit es escrito a uno y el primer bit en el SREG es uno, el ADC completa la conversión y activa la interrupción.
- Bit 2:0 ADPS2:0. Seleccionador Preescalador de Bits. Estos bits determinan el factor de división entre la frecuencia de reloj del sistema y la entrada de reloj para el ADC. La siguiente tabla nos da las diferentes configuraciones de estos bits:

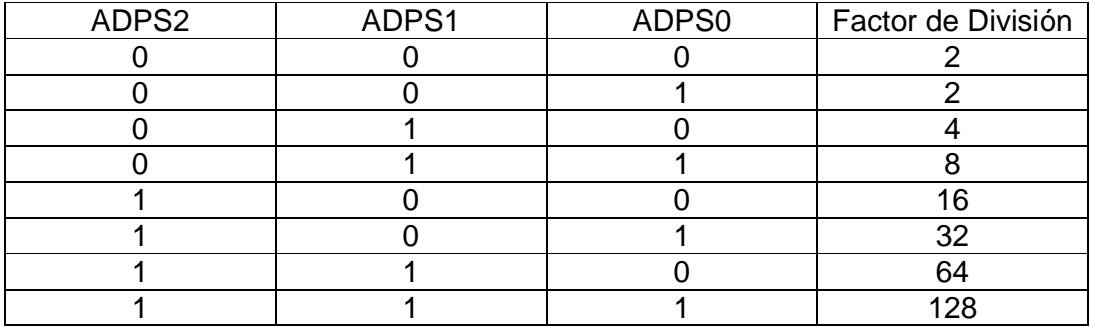

#### **4.4.1.3. Registros de Datos del ADC (ADCL y ADCH)**

 $ADLAR = 0$ 

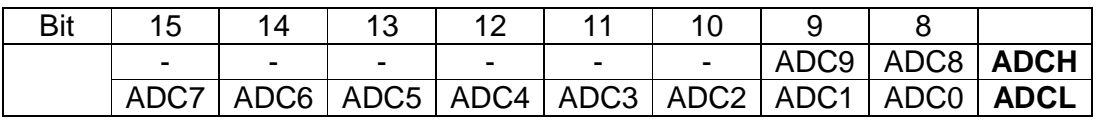

 $ADLAR = 1$ 

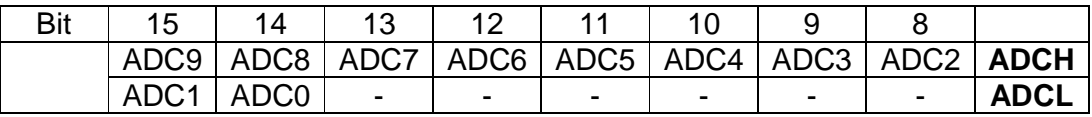

• ADC9:0. Resultado de Conversión ADC. Cuando una conversión ADC es completada el resultado se guarda en estos dos registros. Cuando el ADCL es leído el registro de datos del ADC no se actualiza hasta que ADCH es leído. Por consiguiente si el resultado es ajustado a la izquierda y no se requiere más de 8 bits de precisión es suficiente con leer el registro ADCH.

#### **4.4.1.4. Registro B de Control y Estatus (ADCSRB)**

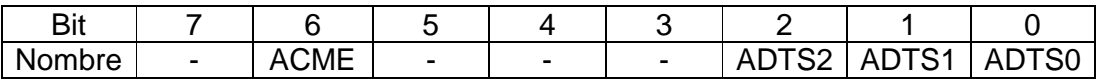

- Bit 7, 5:3. Bits Reservados.
- Bit 2:0. ADTS2:0. Fuente del Disparador Automático del ADC. Si ADATE en el registro ADCSRA esta escrito a uno, el valor de estos bits selecciona la fuente del disparador en la conversión del ADC. Si ADATE esta desactivado los bits del ADTS2:0 no tendrán ningún efecto. La siguiente tabla describe el resultado de las distintas variaciones de estos bits:

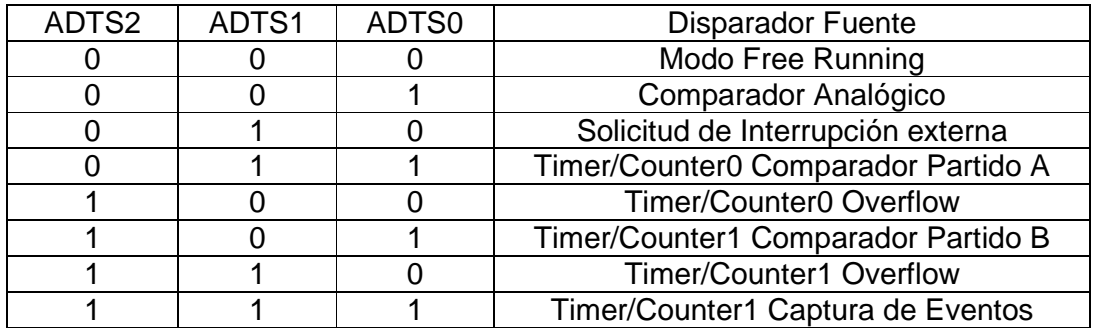

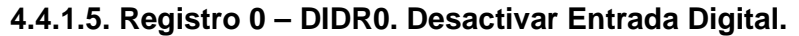

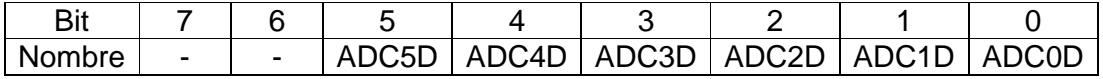

- Bit 7:6. Bits Reservados.
- Bit 5:0. Desactivar la Entrada Digital. Cuando alguno de estos bits son puestos a uno lógico, el buffer de entrada digital correspondiente con el pin del ADC es deshabilitado.

#### **4.5. Programa AVR**

El programa diseñado para el ATMEGA 48 fué realizado con el AVR STUDIO 5.0. En las primeras líneas del programa se declaran los puertos de entrada y salida, se habilitan también los puertos que se utilizaran para transmisión serial y para la entrada de la señal analógica. Para declarar los puertos de entrada y salida utilizamos las instrucciones SBI y CBI, las cuales colocan un 1 lógico con SBI y un 0 lógico con CBI. Al escribir SBI configuramos el pin respectivo como salida y con CBI lo declaramos como entrada. El ATMEGA 48 cuenta con tres puertos (Puerto B, Puerto D y Puerto C), dos de ellos, Puerto B y Puerto D de 8 bits y el Puerto C que cuenta con 7 bits, los cuales pueden ser configurados como pines de entrada y salida. Cada puerto cuenta con tres registros de 7 bits en el caso del Puerto C y de 8 bits para los dos Puertos restantes cada uno de ellos con direcciones diferentes. El primer registro de cada puerto es conocido como el registro de datos, en el cual configuramos cada bit que corresponde a un pin para designar si ese pin tendrá resistencia de Pull Up o una entrada de alta impedancia, esto utilizando las instrucciones SBI y CBI, colocando un uno en cada bit en el que queramos tener resistencia de Pull Up y un cero en caso de desear una entrada de alta impedancia. El siguiente registro se conoce como registro de configuración, el cual se estructura para designar que pines de cada puerto serán utilizados como entrada y que pines serán utilizados como salidas. Esto se realiza poniendo un uno en el bit que se desee como salida y un cero si se quiere como entrada enviando SBI o CBI a la dirección y el bit correspondiente. Por último se encuentra el registro de los pines, el cual tomara su valor de uno lógico o cero lógico dependiendo el valor que se haya ingresado en el registro de datos, ya que si se estableció el pin con una resistencia de Pull Up, este pin en el registro de pines tendrá un valor de un uno lógico a menos de que se le ingrese un cero lógico al pin correspondiente, el valor en el registro de pines cambiara por cero. En cambio si en el registro de datos el pin fue configurado como alta impedancia el registro de pines tomara el valor correspondiente que se le ingrese al pin, es decir, si se le ingresa al pin un uno lógico este se configurara en el registro de pines como 1 y si se le ingresa un cero lógico tomara un valor de cero en el registro de pines. En la siguiente tabla se muestran las distintas direcciones y registros de configuración de los puertos de entrada y salida para el ATMEGA 48.

#### **APLICACIONES DE LA ELECTRÓNICA Y LA PROGRAMACIÓN EN APOYO A LAS CIENCIAS BIOMÉDICAS, CON EL DISEÑO E IMPLEMENTACIÓN DE UN ELECTROCADIÓGRAFO Y UNA INTERFAZ GRÁFICA DE BAJO COSTO**

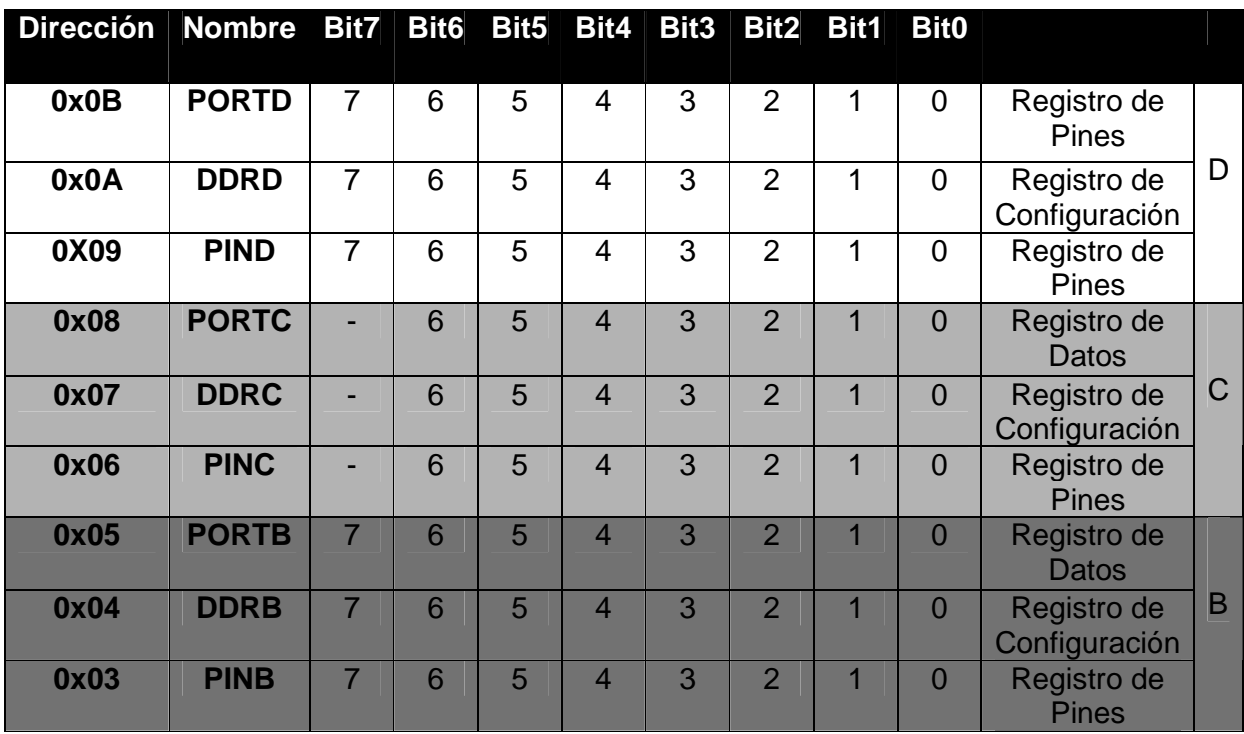

La siguiente parte del código describe la configuración de los registros, tanto del USART como del ADC, haciendo uso de algunas otras instrucciones. La instrucción LDI tiene la función de cargar una constante de 8 bits a un registro. Una vez que el dato es cargado en el registro, debe ser enviado a la dirección del registro necesario para la configuración del USART y del ADC. La instrucción STS permite acceder a los registros del USART y del ADC los cuales están mapeados en la SRAM. El espacio de memoria de I/O contiene 64 direcciones de la CPU para funciones periféricas, de control, SPI y algunas otras funciones de I/O. A estas direcciones de registros se pueden acceder directamente desde la dirección 0x60 hasta 0xFF. Las direcciones de los registros que no se encuentran dentro de este conjunto se pueden accesar con la instrucción STS, la cual guarda un byte en el registro seleccionado que no esta mapeado dentro de la memoria de I/O. También se encuentra la instrucción LDS que nos permite cargar a uno de los registros de propósito general una dirección mapeada en la memoria SRAM, esto nos ayuda a manipular los datos de ese registro y la función de chequeo de banderas necesarias para el funcionamiento del programa.

El USART fue configurado en modo asíncrono, sin paridad y con un solo de bit de parada, el tamaño del carácter es de 8 bits. También se le configuró con una frecuencia del oscilador de 8 MHZ y un Baud Rate de 9600. En el registro PRR se configura el bit 1 como 0 lógico ya que si este bit fuera configurado como 1 lógico apagaría la USART ya que detiene el reloj en el módulo. El ADC fue configurado con el resultado de la conversión ajustado a la izquierda, seleccionando el pin ADC0 como entrada analógica deshabilitando su función como entrada digital, con un factor divisor del reloj del sistema de 64.

El programa se basa en el chequeo de banderas en los registros tanto del USART como del ADC las cuales nos indican si ya recibió, si el buffer esta vació para transmitir y si una conversión fue realizada, dándonos información para poder transmitir, recibir o imprimir un dato convertido por el ADC. Las banderas que se revisan en el USART son el bit 7 (para la recepción, el cual nos indica si se a recibido un dato en el buffer) y el bit 5 (para la transmisión, revisa si el buffer esta vacío para transmitir) del registro UCSR0A. En el ADC se revisa el bit 6 (nos indica cuando se a iniciado una conversión de algún dato recibido) del registro ADCSRA. Este chequeo de banderas se puede realizar mediante las instrucciones SBRS y SBRC, las cuales son instrucciones que representan una condición que salta a la siguiente instrucción en el código si se cumple la condición de que el bit revisado sea 1 (SBRS) o sea 0 (SBRC). También utilizamos la instrucción RJMP, la cual nos permite brincar hacia etiquetas y combinándola con las instrucciones SBRS y SBRC nos permite tener una revisión constante en las banderas de la transmisión, recepción y conversión de datos.

```
/*
* UsartConv.asm
*
*/
/*CONFIGURO MIS PUERTOS*/
CBI DDRD,1
SBI DDRD,0
CBI PORTD,1
CBI DDRC,0
CBI PORTC,0
SBI DDRB,7
SBI DDRB,6
SBI DDRB,5
SBI DDRB,4
SBI DDRB,3
SBI DDRB,2
SBI DDRB,1
SBI DDRB,0
/*CONFIGURAMOS EL USART*/
CLR R18
CLR R19
CLR R20
CLR R21
CLR R22
CLR R23
LDI R19,0x00
LDI R23,0b00000000
```
STS (PRR),R23 LDI R20,0b00000000 STS (UCSR0A),R20 LDI R21,0b00011000 STS (UCSR0B),R21 LDI R22,0b00000110 STS (UCSR0C),R22 LDI R20,0b00000000 STS (UBRR0H),R20 LDI R21,0b00110011 STS (UBRR0L),R21 /\*CONFIGURAMOS EL ADC\*/ CLR R24 CLR R25 CLR R26 CLR R27 CLR R28 CLR R29

LDI R24,0b00100000 STS ADMUX,R24 LDI R25,0b11000110 STS ADCSRA,R25 LDI R26,0b11111111 STS ADCH,R26 LDI R27,0b00000000 STS ADCL,R27 LDI R28,0b00000000 STS ADCSRB,R28 LDI R29,0b00000001 STS DIDR0,R29 /\*INICIAMOS EL PROGRAMA\*/

TX: LDS R22,(UCSR0A) SBRS R22,5 RJMP RX RJMP CDA TX1: STS (UDR0),R19 LDI R25,0b11000110 STS ADCSRA,R25

RX: LDS R22,(UCSR0A) SBRS R22,7 RJMP TX LDS R21,(UDR0) OUT PORTB,R21 LDI R25,0b11000110 STS ADCSRA,R25 RJMP TX

CDA: LDS R25,ADCSRA SBRC R25,6 RJMP CDA LDS R30,ADCH MOV R19,R30 RJMP TX1

#### **4.6. Conexión ATMEGA 48**

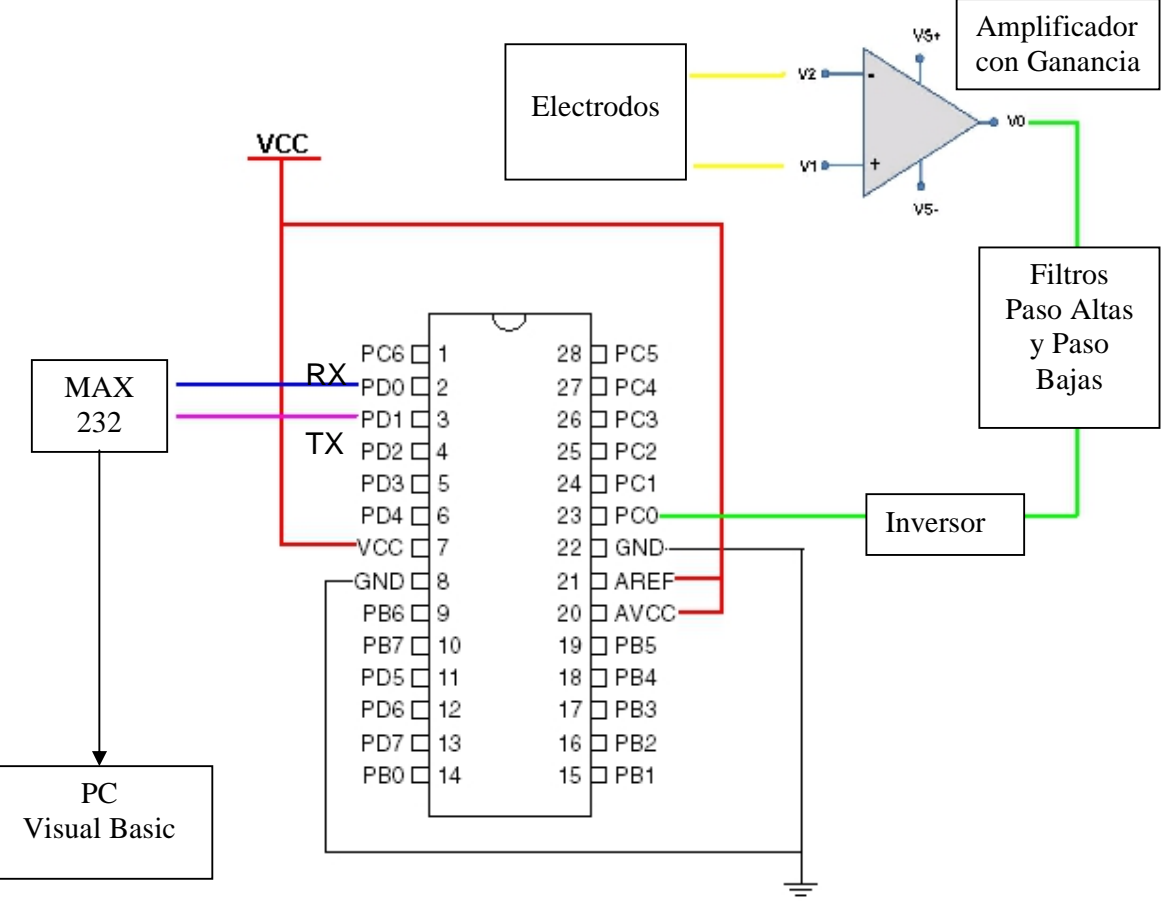

Figura 50. Conexión de Atmega 48

En la Figura 50 se muestra la conexión del Atmega 48 al sistema, conectando los pines 7(VCC), 21(AREF) y 20(AVCC) a la tensión de alimentación y los pines 8(GND) y 22(GND) a la tierra común del circuito. El pin 20(AVCC) es el pin que provee la tensión de alimentación al convertidor A/D, mientras que el pin 21(AREF) representa la referencia analógica (voltaje de referencia) para el convertidor A/D. El voltaje de referencia representa los valores analógicos límite entre los que deberá estar comprendida la tensión analógica a convertir.

El pin 23(ADC0) es el canal seleccionado (canal 0) para introducir la señal analógica que será convertida por el microcontrolador. Este pin debe ser conectado a la salida del circuito diseñado para amplificar y filtrar la señal analógica que proviene de la actividad eléctrica del corazón.

Finalmente los pines 2(RX) y 3(TX) son conectados a un C.I. Max 232 (Figura 51) el cual como se describió en el capítulo anterior transforma los niveles TTL que provee el microcontrolador a niveles de tensión RS232. Para la alimentación del ATMEGA 48 y del Max 232 se utiliza otra pila de 9 volts con un divisor de voltaje con dos resistencias de 1KΩ.

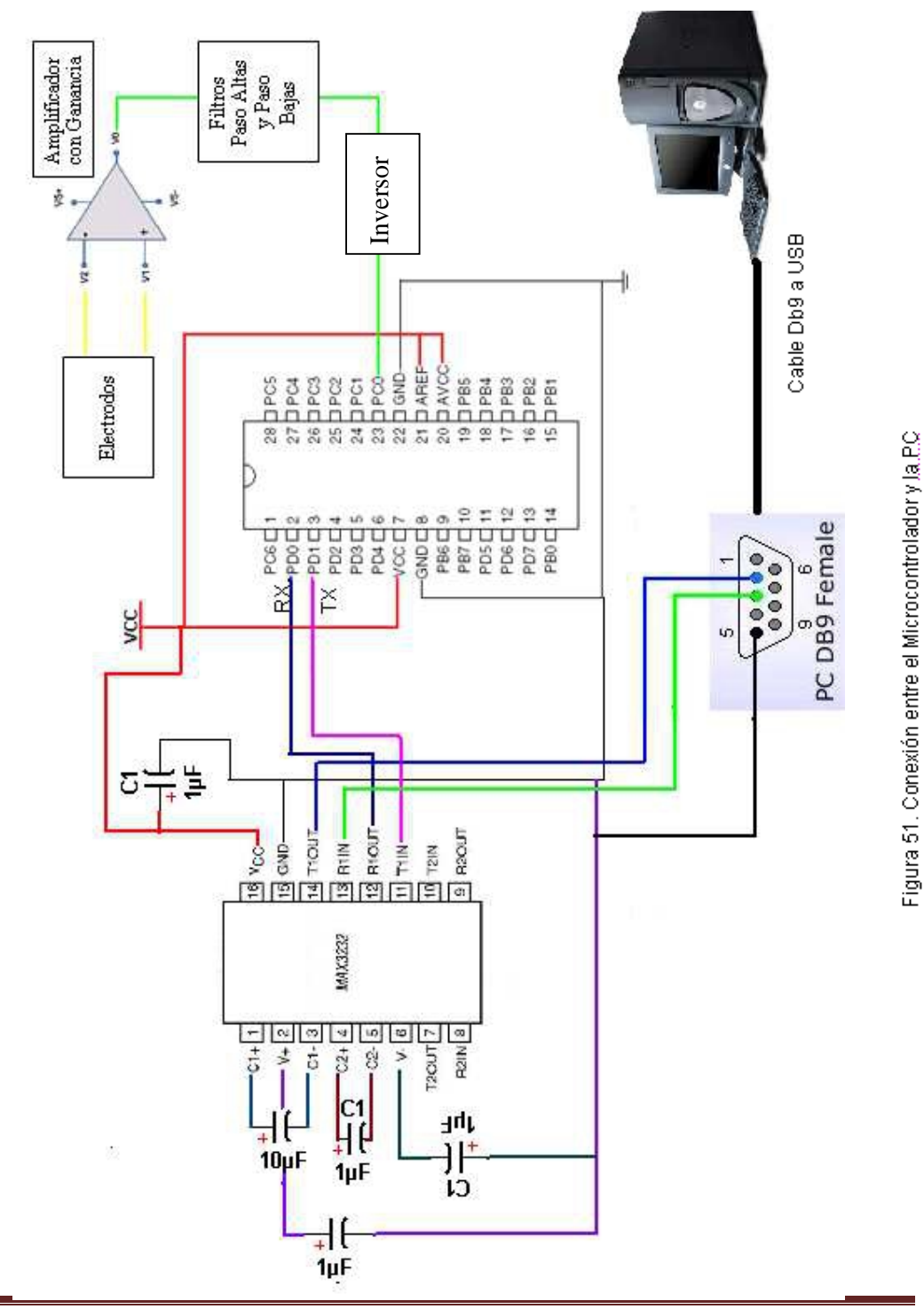

#### **4.7. Microsoft Visual Basic 2008.**

Una vez obtenidos los datos que anteriormente fueron procesados y enviados por el microcontrolador a un convertidor de niveles de voltaje TTL a RS232 (Max 232), los datos necesitan ser transmitidos a una computadora que realizara la función de registrar y graficar en tiempo real la actividad eléctrica del corazón y sus variaciones. Para esta función se utilizo un cable convertidor Serial Db9 Rs232 a USB.

La figura 51 muestra el circuito completo de un electrocardiógrafo, mostrando principalmente la conexión del Max 232 para completar la interfaz entre el microcontrolador y el equipo de cómputo.

Los datos son enviados a la computadora por uno de sus puertos USB, y de ahí tomados por un programa diseñado en Visual Basic 2008, convirtiendo el puerto USB en un puerto COM para comunicaciones seriales, mediante la instalación del Driver PL-2303 USB-Serial Driver. Al instalar el driver y conectar el cable DB9 a USB, nos dará como resultado un puerto COM, el cual podremos visualizar mediante la opción de administrador de dispositivos, obteniendo así el número de puerto COM asignado, esto debido a que al programar en Visual Basic se debe especificar que número de puerto COM es el que esta habilitado para la transmisión y recepción de datos de forma serial.

El Microsoft Visual Basic 2008 es un entorno de programación el cual permite crear aplicaciones para Windows de forma visual y copilarlas como archivo ejecutables. El Visual Basic 2008 es un programa informático compuesto por un conjunto de herramientas de programación, el cual contiene una serie de instrucciones que una vez ejecutadas realizaran un o varias tareas en el programa desarrollado. Soporta varios lenguajes de programación tales como Visual C++, Visual C# y Visual Basic. Net, cuenta con una interfaz completamente visual programable mediante botones, barras de progreso y etiquetas del formulario entre otros.

#### **4.7.1. Diseño del Programa en Microsoft Visual Basic 2008.**

El programa constara básicamente de la utilización de distintas herramientas del Visual Basic 2008 las cuales son una PictureBox, un SerialPort y algunos botones y TextBox. La PictureBox representa un control de cuadro de imagen en el Visual Basic 2008, para mostrar y cargar archivos de imagen, también para dibujar mediante algunos métodos gráficos. La PictureBox tendrá la función de graficar en tiempo real la señal proveniente del microcontrolador, tomando los datos recibidos y graficándolos mediante puntos unidos con líneas. Cada punto graficado representa un Byte de datos recibidos, ya que el microcontrolador manda tramas por comunicación serial de 8 bits por medio del USART y de la misma manera se recibe un Byte de información a la vez. Para realizar esta tarea se necesita del SerialPort, el cual nos permite habilitar y configurar la comunicación de tipo serie que existe con el microcontrolador a través de un puerto COM, configurando parámetros en Visual Basic 2008 tales como el número de bits de parada, la paridad, el número y nombre del puerto COM que se desea utilizar, el BaudRate y el número de bits de datos entre

#### **APLICACIONES DE LA ELECTRÓNICA Y LA PROGRAMACIÓN EN APOYO A LAS CIENCIAS BIOMÉDICAS, CON EL DISEÑO E IMPLEMENTACIÓN DE UN ELECTROCADIÓGRAFO Y UNA INTERFAZ GRÁFICA DE BAJO COSTO**

otros. Para comenzar a recibir datos es necesario configurar el evento del SerialPort como DataReceived, el cual representa el método que controla el evento de recepción de datos de un objeto SerialPort, el cual nos permitirá realizar una acción, cada que se reciban datos. Los botones tendrán dos funciones a realizar, la primera será capturar el espacio y los componentes que se encuentren dentro del formulario, guardando como imagen bmp el ECG graficado dentro de la PictureBox la cual se encuentra a su vez dentro del formulario. La segunda función será tener un botón para limpiar la PictureBox y volver a capturar un ECG nuevo. Las TextBox servirán para escribir el nombre y la edad del paciente sometido a un ECG, el cual al estar dentro del formulario quedara guardado dentro de la imagen bmp junto con el ECG correspondiente.

Al comenzar el programa declaramos variables en la Public Class Form, las cuales deseamos que sean variables de tipo públicas, y pueden ser utilizadas en cualquier parte del programa y en cualquier subproceso. El siguiente paso consta de poner instrucciones que serán ejecutadas al ser cargado el formulario(es decir al inicio del programa), instrucciones tales como Control.CheckForIllegalCrossThreadCalls = False, esta permite acceder a distintos subprocesos en la ejecución del programa, la instrucción SerialPort1.Open() que realiza la función de abrir el puerto serial para poder iniciar la recepción de datos, SerialPort1.DiscardOutBuffer() y SerialPort1.DiscardInBuffer() que nos permiten limpiar el Buffer de transmisión y recepción del puerto serial, ReDim punto(PictureBox1.Width - 1) con la cual redimencionamos una matriz en la variable punto(declarada en Public Class Form como tipo entero) del tamaño del ancho-1 de la PictureBox, la cual nos ayudara para graficar el ECG dandonos la referencia de hasta donde debe ser graficado el ECG(el cual estara comprendido solo en el tamaño que consta el ancho de la PictureBox) y por último Inicio = False que utilizaremos como bandara declarada como tipo Boolean.

La PictureBox realizara acciones cada que ocurra el evento Paint. La PictureBox mediante la evaluación de la condición" If x < PictureBox1.Width - 1 Then", seguira graficando los bytes recibidos por el puerto serial mientras la variable x sea menor al ancho de la PictureBox. Una vez alcanzado el valor de x = PictureBox1.Width – 1, la PictureBox se limpiara y comenzara a graficar de nuevo. Mientras el valor de x(la cual ira aumentado de manera proporcinal a los bytes recibidos) permanezca por debajo del tamaño del ancho de PictureBox1 se realizara la siguiente acción:

#### For  $xq = 0$  To  $x$

e.Graphics.DrawLine(Pens.AliceBlue, (xg), 150 + punto(xg), (xg + 1), 150 +  $p$ unto $(xg + 1)$ 

#### **Next**

Mediante un ciclo For realizamos la acción de graficar una linea con las coordenadas (x1,y1,x2,y2) tomado los valores recibidos por el puerto serial como los puntos que se unen mediante la instrucción e.Graphics.DrawLine, tomando los valores de "xg" en el eje x y los valores de "punto(xg)" en el eje de las y. El valor de 150 es utilizado para centrar la gráfica debido a que en una PictureBox el valor de (0,0) que es el origen en la gráfica que se encuentra en el extremo superior izquierdo.

Como se mencionó anteriormente, el SerialPort1 ejecutara las instrucciones que contiene cada que ocurra el evento DataReceived, por lo que cada que se reciba un Byte de datos el valor de "x" se incrementara en 1 y la variable "punto(x)" tomara el valor del byte recibido para posteriormente ser graficado en el ciclo For xg = 0 to x de PictureBox1.

Para poder recibir los datos del puerto serial se debe primero utilizar la instrucción SerialPort1.Open(), la cual fué utiliza al principio del programa al cargar el formulario. Como siguiente paso se creó un arreglo de tipo Byte donde se recibiran los datos para poder manipularlos:

Dim n, c As Integer n = SerialPort1.BytesToRead Dim be(n) As Byte For  $c = 0$  To  $n - 1$ be(c) = SerialPort1.ReadByte **Next** 

#### Declarando la variable "n" como entero, tendrá la función de guardar el número de bytes de datos en el buffer de recepción y mediante el arreglo "Dim be(n) As Byte" y el ciclo For (con la variable "c" como entero) desde 0 hasta el número de Bytes recibidos menos 1, comenzaremos a recibir los datos con "be(c) = SerialPort1.ReadByte", leyendo sincrónicamente Byte por Byte del SerialPort buffer de entrada y asignándoselos a be(c).

El boton "guardar" salva el formulario como una imagen bmp, mediante SendKeys.SendWait("%{PRTSC}") . SendKeys envía una una pulsación de tecla y captura mediante "imprimer pantalla" la imagen que se encuentra en pantalla, enviandola al portapapeles y despues colocandola en la variable ECG, esta a su vez es colocada en la PictureBox para poder utilizar la instrucción "PictureBox1.Image.Save", con la cual guardaremos la imagen contenida en la PictureBox en un archivo de la computadora. Todo este proceso realizado mediante una instrucción Try…Catch…Finally, que nos proporciona el controlar los errores en un bloque de código. El programa intentara realizar su trabajo, si no lo logra pasara a la orden Catch y se ejecutara un mensaje de error.

Public Class Form1

Public Limpia As Boolean Public x As Integer Public punto() As Integer

Private Sub form1\_load() Handles Me.Load

Control.CheckForIllegalCrossThreadCalls = False SerialPort1.Open()

SerialPort1.DiscardOutBuffer() SerialPort1.DiscardInBuffer() ReDim punto(PictureBox1.Width - 1) Limpia = False

End Sub

Private Sub PictureBox1\_paint(ByVal sender As Object, ByVal e As System.Windows.Forms.PaintEventArgs) Handles PictureBox1.Paint

If Limpia  $=$  True Then e.Graphics.Clear(Color.Black) Else If x < PictureBox1.Width - 1 Then For  $xg = 0$  To x

e.Graphics.DrawLine(Pens.AliceBlue, (xg), 150 + punto(xg), (xg + 1), 150 +  $punto(xg + 1)$ 

```
Next
 End If
End If
```
End Sub

Private Sub Button1\_Click(ByVal sender As System.Object, ByVal e As System.EventArgs) Handles Button1.Click

 $Limpia = True$ PictureBox1.Refresh()

#### End Sub

Private Sub SerialPort1\_DataReceived(ByVal sender As Object, ByVal e As System.IO.Ports.SerialDataReceivedEventArgs) Handles SerialPort1.DataReceived

```
Dim n, c As Integer
n = SerialPort1.BytesToRead
Dim be(n) As Byte
For c = 0 To n - 1be(c) = SerialPort1.ReadByte
  If x < PictureBox1.Width Then
    If be(c) \leq 8H0 Then
       If be(c) \leq 8HFF Then
         punto(x) = be(c)x = x + 1
```
#### End If End If

Else  $x = 0$  $p$ unto $(x) = 0$ 

#### End If

PictureBox1.Refresh()

**Next** 

End Sub

Private Sub Button3\_Click(ByVal sender As System.Object, ByVal e As System.EventArgs) Handles Button3.Click

Dim ECG As Image

Dim D As String = "Error de guardado"

SendKeys.SendWait("%{PRTSC}")

If My.Computer.Clipboard.ContainsImage Then

ECG = My.Computer.Clipboard.GetImage()

**Try** 

PictureBox1.Image = ECG

If My.Computer.FileSystem.DirectoryExists("ECG") = False Then My.Computer.FileSystem.CreateDirectory("ECG")

PictureBox1.Image.Save(My.Computer.FileSystem.GetParentPath("ECG") + "\" + TextBox1.Text + ".bmp")

D = System.IO.Path.GetFullPath(System.IO.Path.GetFullPath("ECG") + "\" + TextBox1.Text + ".bmp")

Catch ER As System.Runtime.InteropServices.ExternalException

MessageBox.Show("Error en tiempo de ejecución", "Error", MessageBoxButtons.OK, MessageBoxIcon.Warning)

End Try

#### End If

End Sub

End Class

# **CAPÍTULO V**

### PRUEBAS Y RESULTADOS DE UN CASO PRÁCTICO

El electrocardiógrafo tiene la función de registrar la actividad eléctrica del corazón, mediante la interpretación de las distintas formas de onda que se generan al conectar los electrodos en las correspondientes derivaciones.

La interpretación del diagnóstico médico se basa en el tiempo de duración y el voltaje que genera cada una de las ondas descritas anteriormente en el capítulo "Marco Teórico", por lo cual dichas ondas deben ser los más claras posibles permitiendo un diagnóstico acertado.

El objetivo de un electrocardiógrafo es simple, ser capaz de mostrar claramente en su registro, todas y cada una de ondas necesarias para realizar una evaluación médica acertada y de esta manera prevenir y solucionar los distintos tipos de enfermedades como las arritmias, daños o cambios en el miocardio, entre otras.

Debido a que las señales analógicas provenientes del corazón son del orden de milivolts y pasan por distintas etapas de amplificación y filtrado que provocan pérdidas, además de otros factores (calidad de los electrodos y aplicación de gel conductivo en la piel), se debe ser muy cuidadoso en cada uno de los factores que puedan llegar a afectar la señal recibida y ajustar con mucha precisión cada una de las etapas que componen un electrocardiógrafo. Así mismo en la programación del microcontrolador y el Visual Basic 2008 se trata la señal byte por byte en la transmisión y recepción de datos, así como en el proceso de impresión del electrocardiograma para evitar la pérdida de datos en las distintas conversiones y manejos de la señal.

#### **5.1. Resultados**

Un ciclo completo de la actividad eléctrica del corazón es distinguido por un conjunto de ondas principales, las cuales representan las distintas despolarizaciones y repolarizaciones de las células del corazón, estas son representadas por las letras P, Q, R, S, T, principalmente. En la figura 52 se observa del lado derecho la representación de un electrocardiograma estándar con las distintas ondas que se deben visualizar para un diagnóstico médico. Del lado izquierdo se encuentra el electrocardiograma obtenido por medio del sistema diseñado (Figura 53) en Visual Basic 2008, dando como resultado todas y cada una de las ondas requeridas.

**APLICACIONES DE LA ELECTRÓNICA Y LA PROGRAMACIÓN EN APOYO A LAS CIENCIAS BIOMÉDICAS, CON EL DISEÑO E IMPLEMENTACIÓN DE UN ELECTROCADIÓGRAFO Y UNA INTERFAZ GRÁFICA DE BAJO COSTO**

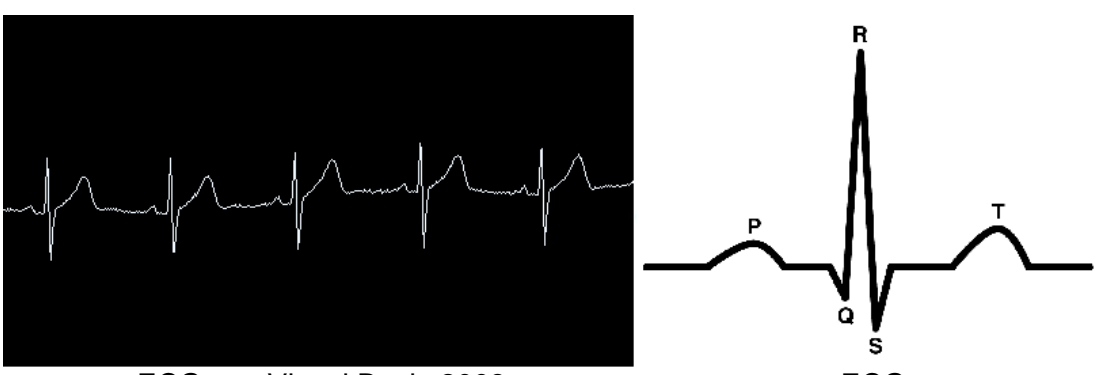

ECG con Visual Basic 2008 **ECG** 

Figura 52. Comparación entre ECG estándar y ECG obtenido.

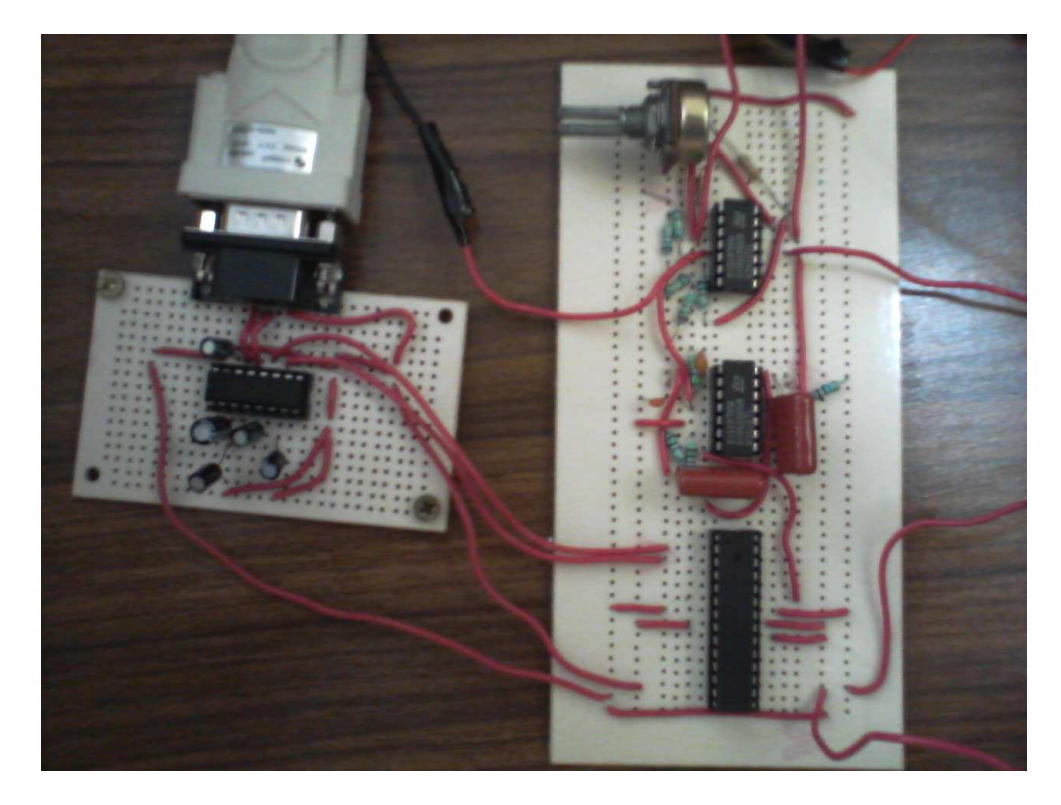

Figura 53. Sistema Completo Diseñado. Electrocardiógrafo de Bajo Costo.

Para que un médico pueda realizar el diagnóstico de un Electrocardiógrama es necesario comparar el resultado de las ondas obtenidas con los ya establecidos parámetros de tiempo y voltaje basados en el correcto funcionemiento eléctrico del corazón. Por esta razón es necesario que nuestro sistema de registro cuente con una cuadrícula de referencia (Figura 54), en la cual se ira imprimiendo en tiempo real. Mediante esta cuadrícula se podra obtener la cantidad de voltaje y el tiempo que se produce en cada onda que compone un ECG.

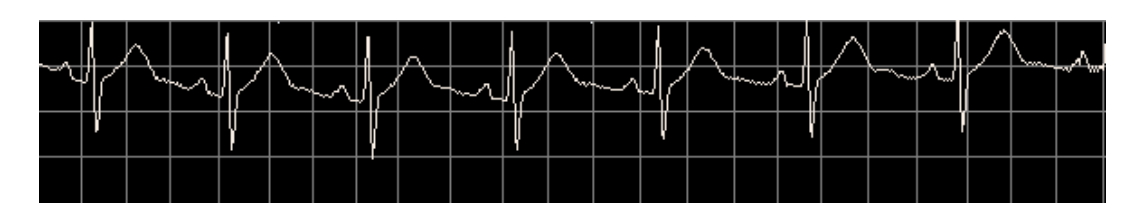

Figura 54. Electrocardiógrama con cuadrícula obtenido con Visual Basic 2008.

Cada cuadro representa un pequeño plano cartesiano, en el cual el eje de las ordenas o eje vertical representa el voltaje y el eje de las abscisas o eje horizontal representa el tiempo. Cada cuadro consta de 0.5 Volts en el eje vertical y 0.2 segundos en el eje horizoltal, premitiendonos de esta manera poder tener una mejor referencia al comparar la señal obtenida con los parámetros de tiempo y voltaje y así realizar un diagnóstico acertado.

Para la realización de esta cuadrícula se tomo en cuenta que en el programa diseñado en Visual Basic 2008, son dibujados en la Picture Box 1,260 Bytes, de los cuales tenemos una cantidad de 10,080 bits y la velocidad de recepción de datos en el Visual Basic se configuro de 1200 bps, por lo tanto dividiendo ambos valores tenenemos como resultado en todo lo ancho de la Picture Box una resolución en tiempo de 8.4 segundos, dividiendolos de 0.2 en 0.2 segundos. En cuanto al voltaje se utiliza una pila de 9 Volts con un divisor de voltaje que nos da como resultado 4.5 volts, tomando eso en cuenta nuestro Electrocardograma que se visualiza dentro de la Picture Box va de 00 hasta FF lo cual es equivalente a 0 volts y 4.5 volts respectivamente. Por todo lo anterior se tomo el eje de voltaje de 0 a 4.5 volts en el cual dentro de este rango se produce la visulización del Electrocardiograma y basandose en esto se dividio este rango en intervalos de 0.5 volts.

#### **5.2. Pruebas**

En la Figura 55 se muestra en ECG obtenido con el sistema desarrollado en Visual Basic 2008, observando que mediante la comparación de los parámetros establecidos el funcionamiento del corazón es correcto. La onda P, representa la despolarización de ambas aurículas y su tiempo de duración es menor a 100ms. El segmento PR esta comprendido entre 120 y 200ms, el complejo QRS consta de 100ms y el intervalo QT dura aproximadamente 400ms. Recordemos que cada cuadro en el eje horizontal mide 0.2s, y al observar nuestro ECG obtenido se puede observar que los parámetros establecidos coinciden de manera satisfactoria demostrando que el paciente al cual se le realizo la primer prueba tiene un buen funcionamiento del corazón.

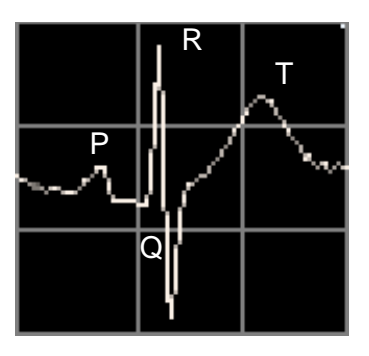

Figura 55. Primer prueba realizada con el Electrocardiógrafo de bajo costo.

Con el sistema completo terminado, se realizaron algunas pruebas (Figura 56) para poder verificar el correto funcionamiento del Electrocardiógrafo, dando como resultado en todos y cada uno de los casos la presencia de las ondas P, Q, R, S, T. Cada prueba realizada puede ser sometida a un diagnóstico médico debido a que se cumple con la función de mostrar claramente las variaciones en cada ciclo cardiaco, mostrando diferencias entre cada prueba analizada ya que fueron realizadas a 5 personas de distintas edades y condiciones.

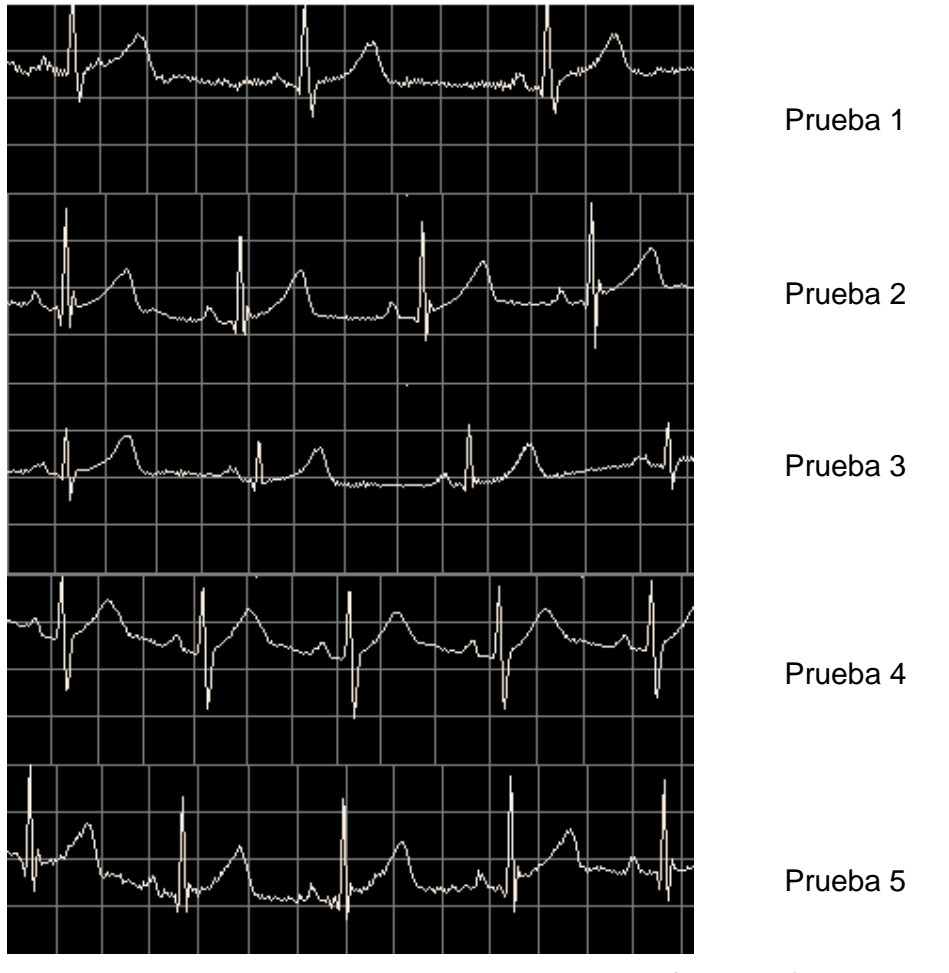

Figura 56. Pruebas realizadas con el Sistema Completo de un Electrocardiógrafo de bajo costo con Visual Basic 2008.

## **CAPÍTULO VI ANÁLISIS DE COSTOS**

El principal objetivo del desarrollo del Electrocardiógrafo es poder ofrecer un sistemas que cuenta con las características necesarias para realizar una evaluación correcta del funcionamiento del corazón, pero con un costo menor comparado con los electrocardiógrafos que circuilan en el mercado actualmente que oscilan desde los \$7,000.00 hasta \$20,000.00, aunque prodemos llegar a encontrar Electrocardiógrafos con precios realmente elevados de entre \$40,000.00 y \$60,000.00.

Debido a los altos precios de estos sistemas de registro, algunos médicos, paramédicos e incluso algunos hospitales no pueden contar con un Electrocardiógrafo, por lo tanto este proyecto esta orientado a aquellas personas que no cuentan con los recursos suficientes para adquirirlo.

El Electrocardiógrafo diseñado en este proyecto cuenta con algunos atributos que ayudan a reducir aún más el costo del sistema y de esta manera apoyar a la economía del consumidor. Cuenta con una interfaz Rs232 a USB, por lo cual cualquier computadora que cuente con una entrada USB puede registrar el funcionamiento del corazón. Al ser diseñado el sistema de registro en tiempo real por medio del programa Visual Basic 2008, representa una disminución considerable del precio al consimidor debido a que este sistema no necesita del uso de papel para Electrocardiógrafo el cual varia su precio desde \$100.00 hasta \$400.00.

El costo puede ser definido como el sacrificio o esfuerzo económico que se debe realizar para lograr un objetivo. En otras palabras es el valor monetario de los consumos de factores que supone el ejercicio de una actividad económica destinada a la producción de un bien o un servicio. Es importante identificar la cantidad de recursos necesarios para llevar a cabo el proyecto, además de determinar su calidad. Con este procedimiento se pretende determinar la conveniencia del proyecto mediante la enumeración y valoración en términos monetarios, de todos los costos de dicho proyecto, esto es el análisis de costos.

Es necesario en la ingeniería realizar proyectos de alta calidad, que cumplan con las medidas necesarias para satisfacer un caso específico y con el menor costo posible. Este proyecto no es la excepción y se realizó un registro del costo total del proyecto (incluyendo mano de obra), ya que su principal propósito era ofrecer un aparato con la capacidad de ayudar a los médicos a realizar diagnósticos médicos acertados, pero con costo más accesible. La siguiente tabla muestra el costo total del proyecto, incluyendo el precio de cada compemente y las cantidades necesarias para relizar 1 solo aparato:

#### **APLICACIONES DE LA ELECTRÓNICA Y LA PROGRAMACIÓN EN APOYO A LAS CIENCIAS BIOMÉDICAS, CON EL DISEÑO E IMPLEMENTACIÓN DE UN ELECTROCADIÓGRAFO Y UNA INTERFAZ GRÁFICA DE BAJO COSTO**

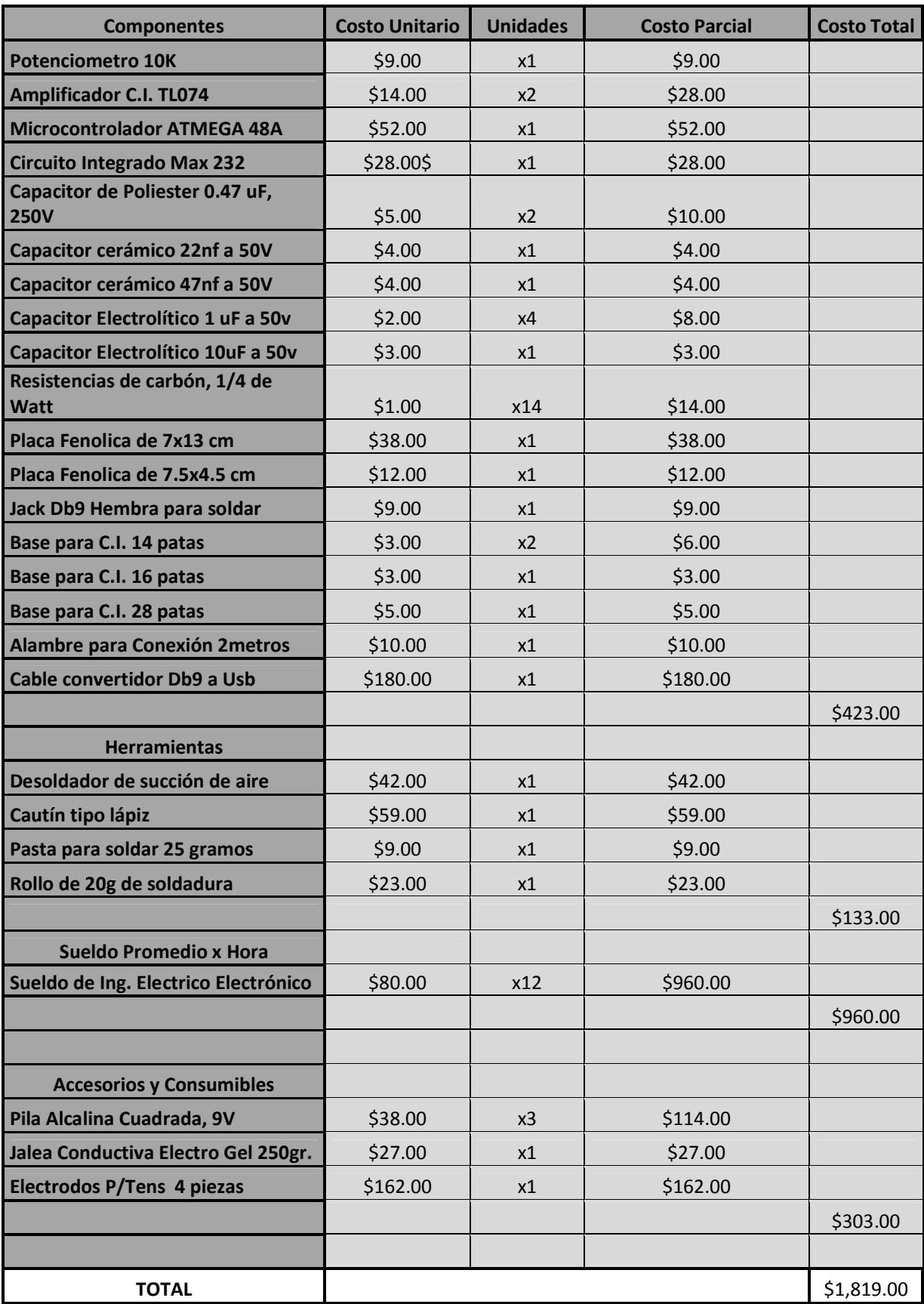

Como se puede observar el costo total de producir 1 electrocardiógrafo es considerablemente menor, a aquellos que podemos encontrar en el mercado actualmente, ofreciéndonos capacidades similares y cumpliendo con los requerimientos necesarios para poder considerarlo un sistema confiable y de alta calidad. En este análisis no se tomo en cuenta el tiempo de investigación, ni el tiempo del desarrollo teórico del sistema.

#### **COMENTARIOS Y CONCLUSIONES**

El objetivo planteado originalmente fue realizar un Electrocardiógrafo con las características de un instrumento de medición confiable y exacto, que no solo contara con los requerimientos y las especificaciones necesarias para visualizar un ECG claro, si no también con un costo considerablemente menor al que podemos encontrar en el mercado hoy en día. Este objetivo se logró superar demostrando etapa por etapa, el funcionamiento correcto y óptimo de cada una de las partes que conforman un Electrocardiógrafo, mostrando en todas las pruebas realizadas, un ECG que cuenta con cada una de las ondas requeridas para un diagnóstico médico.

El sistema desarrollado de un Electrocardiógrafo fue originalmente diseñado en apoyo a las asociaciones, médicos, paramédicos y personas que necesitan de alguna manera el apoyo de un aparato de estas características, teniendo como principal propósito, no solo desarrollar un sistema confiable y de calidad, sino un sistema barato y de un precio más accesible. En el Electrocardiógrafo que se diseñó se buscó realizar el proyecto de la manera más básica posible para poder disminuir el costo del mismo. En la búsqueda de la reducción del costo no se afectó las características principales del sistema y se buscó además de optimizar los recursos, la mejor calidad posible. Se cumplió satisfactoriamente con los requerimientos principales del proyecto, desde una amplificación de mil veces la señal original, la eficacia en el corte de la frecuencia especificada de los dos filtros diseñados y el buen funcionamiento de la interfaz con un microcontrolador, revisando y realizando pruebas independientes de cada una de las etapas que componen el Electrocardiógrafo.

En los resultados obtenidos nos podemos dar cuenta que cada una de las etapas trabaja de excelente manera, arrojándonos un Electrocardiograma claro y preciso, observando en él, todas y cada una de las ondas necesarias para realizar un diagnóstico del corazón acertado, teniendo una definición de muy buena calidad en cada una de las ondas que se presentan.

El costo se redujo a una cuarta parte de los Electrocardiógrafos más baratos que circulan en el mercado, reduciendo aún más el costo considerando que el sistema diseñado puede utilizarse en cualquier computadora con el programa "Microsoft Visual Basic 2008", evitando un consumo de papel para electrocardiograma que produce un gasto extra y constante para las personas que adquieren este tipo de aparatos.

Al haber sido diseñado el proyecto considerando utilizar la computadora como sistema de registro, se puede llegar a tener más avances y expectativas del mismo, ya que al trabajar con un equipo de cómputo podemos manipular la información obtenida de distintas maneras, logrando Electrocardiógrafos con tecnología más avanzada y que satisfagan la necesidad humana de una mejor manera. Mediante la manipulación de la información obtenida del microcontrolador se pueden realizar Electrocardiógrafos capaces de realizar un auto-diagnóstico sin la necesidad de un médico, y mediante un módulo de radiofrecuencia censar todo el tiempo a una persona que necesite una revisión

#### **APLICACIONES DE LA ELECTRÓNICA Y LA PROGRAMACIÓN EN APOYO A LAS CIENCIAS BIOMÉDICAS, CON EL DISEÑO E IMPLEMENTACIÓN DE UN ELECTROCADIÓGRAFO Y UNA INTERFAZ GRÁFICA DE BAJO COSTO**

frecuente, teniendo el mismo paciente la oportunidad de saber el estado de salud del corazón en el instante en que así lo requiera. Uno de los principales propósitos de las Ingenierías es satisfacer las necesidades humanas de la mejor manera posible, aplicando los conocimientos obtenidos durante el estudio de distintas ciencias y así poder aplicarlas a los problemas con los que nos enfrentamos diariamente.

#### **BIBLIOGRAFÍA**

Castellano, Carlos, Pérez de, Juan Miguel y Atiie, Fause. Electrografía Clínica. Madrid, España. Elsevier. 2004.

L. Boylestad y Nashelsky, Louis. Electrónica: Teoría de Circuitos y dispositivos electrónicos Octava Edición. México, Pearson Educación, 2003.

Tomasi, Wayne. Sistemas de Comunicaciones Electrónicas Cuarta Edición. México, Pearson Educación, 2003.

Vallejo, Horacio. "Electrocardiógrafo para PC". Saber Electrónica. N°255, pág 5-15. México.

ATMEL. Manual Microcontrolador ATMEGA 48, 88 y 168.

Palacios, Enrique, Remiro, Fernando y López, Lucas. Microcontrolador PIC16F84; Desarrollo de proyectos. RA-MA. 2004.

Drake, José M. "El amplificador de Instrumentación". Instrumentación Electrónica de Comunicaciones. Universidad de Cantabria. Dpto. de Electrónica y Computadores Santander. 2005.

Irubio. Curso de Electrocardiografía (ECG). 20 de Septiembre de 2012. < http://www.lrubio.es/ECG/>.

Zamora, Alejandro y Schswanke, Enrique. "Historia del ECG y Triángulo de Einthoven". Información Médica Latinoamericana. 5 de Agosto de 2012. < www.infomedla.org>.

Centro Médico Escuela. "Historia del desarrollo del Electrocardiógrafo". Técnico en Electrocardiograma. 5 de Agosto de 2012. <www.electrocardograma.org>.

Fresquet, José. "Willem Einthoven". Septiembre 2006. Historia de la Medicina. 5 de Agosto de 2012. <www.historiadelamadicina.org>.

Fernández, Adoración. Amplificador Operacional. 2 de Septiembre de 2012. <http://www.dte.us.es/ing\_inf/ins\_elec/temario/Tema%202.%20Amplificadores %20de%20Instrumentacion.pdf>.

Cabrera, José. Filtros Activos. 3 de Septiembre de 2012. < http://www.ulpgc.es/hege/almacen/download/29/2961/filtros.pdf>

Universidad de Guadalajara. Filtros Activos. 3 de Septiembre de 2012. <http://proton.ucting.udg.mx/>.

Ruvalcaba, Carlos. Tabla de filtros conectados en cascada. 4 de Septiembre de 2012. <http://www.lu3hba.com.ar>.

Álvarez, José A. Así funciona la conversión analógica digital. 10 de Septiembre de 2012. <http://www.asifunciona.com>.

Gómez, Juan Gonzáles. Comunicaciones serie asíncronas. 12 de Septiembre de 2012. <http://www.iearobotics.com>.